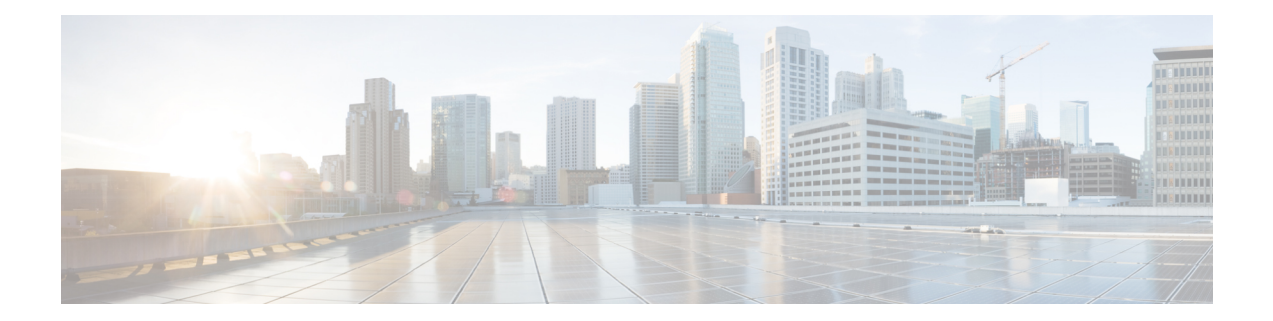

# **Configuring and Managing Embedded Event Manager Policies**

The Cisco IOS XR Software Embedded Event Manager (EEM) functions as the central clearing house for the events detected by any portion of the Cisco IOS XR Software processor failover services. The EEM is responsible for detection of fault events, fault recovery, and process reliability statistics in a Cisco IOS XR Software system. The EEM events are notifications that something significant has occurred within the system, such as:

- Operating or performance statistics outside the allowable values (for example, free memory dropping below a critical threshold).
- Online insertion or removal (OIR).
- Termination of a process.

The EEM relies on software agents or event detectors to notify it when certain system events occur. When the EEM has detected an event, it can initiate corrective actions. Actions are prescribed in routines called *policies*. Policies must be registered before an action can be applied to collected events. No action occurs unless a policy is registered. A registered policy informs the EEM about a particular event that is to be detected and the corrective action to be taken if that event is detected. When such an event is detected, the EEM enables the corresponding policy. You can disable a registered policy at any time.

The EEM monitors the reliability rates achieved by each process in the system, allowing the system to detect the components that compromise the overall reliability or availability.

This module describes the new and revised tasks you need to configure and manage EEM policies on your network and write and customize the EEM policies using Tool Command Language (Tcl) scripts to handle Cisco IOS XR Software faults and events.

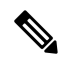

**Note**

For complete descriptions of the event management commands listed in this module, see the [Related](#page-45-0) [Documents,](#page-45-0) on page 46 section of this module.

### **Feature History for Configuring and Managing Embedded Event Manager Policies**

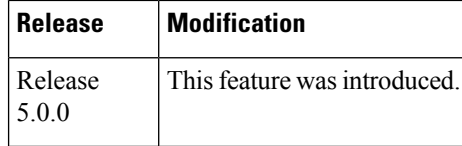

- [Prerequisites](#page-1-0) for Configuring and Managing Embedded Event Manager Policies, on page 2
- Information About [Configuring](#page-1-1) and Managing Embedded Event Manager Policies, on page 2
- How to Configure and Manage [Embedded](#page-12-0) Event Manager Policies, on page 13
- [Configuration](#page-38-0) Examples for Event Management Policies , on page 39
- [Configuration](#page-40-0) Examples for Writing Embedded Event Manager Policies Using Tcl , on page 41
- Additional [References,](#page-45-1) on page 46
- Embedded Event Manager Policy Tcl Command Extension [Reference,](#page-46-0) on page 47

# <span id="page-1-0"></span>**Prerequisites for Configuring and Managing Embedded Event Manager Policies**

You must be in a user group associated with a task group that includes the proper task IDs. The command reference guides include the task IDs required for each command. If you suspect user group assignment is preventing you from using a command, contact your AAA administrator for assistance.

# <span id="page-1-1"></span>**Information About Configuring and Managing Embedded Event Manager Policies**

# **Event Management**

Embedded Event Management (EEM) in the Cisco IOS XR Software system essentially involves system event management. An event can be any significant occurrence (not limited to errors) that has happened within the system. The Cisco IOS XR Software EEM detects those events and implements appropriate responses. The EEM can also be used to prevent or contain faults and to assist in fault recovery.

The EEM enables a system administrator to specify appropriate action based on the current state of the system. For example, a system administrator can use EEM to request notification by e-mail when a hardware device needs replacement.

The EEM also maintains reliability metrics for each process in the system.

## **System Event Detection**

The EEM interacts with routines, "event detectors," that actively monitor the system for events. The EEM relies on an event detector that it has provided to syslog to detect that a certain system event has occurred. It uses a pattern match with the syslog messages. It also relies on a timer event detector to detect that a certain time and date has occurred.

### **Policy-Based Event Response**

When the EEM has detected an event, it can initiate actions in response. These actions are contained in routines called *policy handlers*. While the data for event detection is collected, no action occurs unless a policy for responding to that event has been *registered*. At registration, a policy informs the EEM that it is looking for a particular event. When the EEM detects the event, it enables the policy.

### **Reliability Metrics**

The EEM monitors the reliability rates achieved by each process in the system. These metrics can be used during testing to determine which components do not meet their reliability or availability goals so that corrective action can be taken.

# **System Event Processing**

When the EEM receives an event notification, it takes these actions:

- Checks for established policy handlers:
	- If a policy handler exists, the EEM initiates callback routines(*EEM handlers*) or runs Tool Command Language (Tcl) scripts (*EEM scripts*) that implement policies. The policies can include built-in EEM actions.
	- If a policy handler does not exist, the EEM does nothing.
- Notifies the processes that have *subscribed* for event notification.

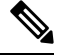

A difference exists between scripts with policy actions and scripts that subscribe to receive events. Scripts with policy actions are expected to implement a policy. They are bound by a rule to prevent recursion. Scripts that subscribe to notifications are not bound by such a rule. **Note**

- Records reliability metric data for each process in the system.
- Provides accessto EEM-maintained system information through an application program interface (API).

# **Embedded Event Manager Management Policies**

When the EEM has detected an event, it can initiate corrective actions. Actions are prescribed in routines called *policies*. Policies are defined by Tcl scripts (EEM scripts) written by the user through a Tcl API. (See the Embedded Event Manager Scripts and the Scripting Interface (Tcl), on page 4.) Policies must be registered before any action can be applied to collected events. No action occurs unless a policy isregistered. A registered policy informs the EEM about a particular event to detect and the corrective action to take if that event is detected. When such an event is detected, the EEM runs the policy. You can disable a registered policy at any time.

# <span id="page-3-0"></span>**Embedded Event Manager Scripts and the Scripting Interface (Tcl)**

EEM scripts are used to implement policies when an EEM event is published. EEM scripts and policies are identified to the EEM using the **event manager policy** configuration command. An EEM script remains available to be scheduled by the EEM until the **no event manager policy** command is entered.

The EEM uses these two types of EEM scripts:

- *Regular* EEM scripts identified to the EEM through the **eem script** CLI command. Regular EEM scripts are standalone scripts that incorporate the definition of the event they will handle.
- *EEM callback* scripts identified to the EEM when a process or EEM script registers to handle an event. EEM callback scripts are essentially named functions that are identified to the EEM through the C Language API.

## **Script Language**

The scripting language is Tool Command Language (Tcl) as implemented within the Cisco IOS XR Software. All Embedded Event Manager scripts are written in Tcl. This full Tcl implementation has been extended by Cisco, and an **eem** command has been added to provide the interface between Tcl scripts and the EEM.

Tcl is a string-based command language that is interpreted at run time. The version of Tcl supported is Tcl version 8.3.4, plus added script support. Scripts are defined using an ASCII editor on another device, not on the networking device. The script is then copied to the networking device and registered with EEM. Tcl scripts are supported by EEM. As an enforced rule, Embedded Event Manager policies are short-lived, run-time routines that must be interpreted and executed in less than 20 seconds of elapsed time. If more than 20 seconds of elapsed time are required, the maxrun parameter may be specified in the event\_register statement to specify any desired value.

EEM policies use the full range of the Tcl language's capabilities. However, Cisco provides enhancements to the Tcl language in the form of Tcl command extensions that facilitate the writing of EEM policies. The main categories of Tcl command extensions identify the detected event, the subsequent action, utility information, counter values, and system information.

EEM allows you to write and implement your own policies using Tcl. Writing an EEM script involves:

- Selecting the event Tcl command extension that establishes the criteria used to determine when the policy is run.
- Defining the event detector options associated with detecting the event.
- Choosing the actions to implement recovery or respond to the detected event.

## **Regular Embedded Event Manager Scripts**

Regular EEM scripts are used to implement policies when an EEM event is published. EEM scripts are identified to the EEM using the **event manager policy** configuration command. An EEM script remains available to be scheduled by the EEM until the **no event manager policy** command is entered.

The first executable line of code within an EEM script must be the **eem event register** keyword. This keyword identifies the EEM event for which that script should be scheduled. The keyword is used by the **event manager policy** configuration command to register to handle the specified EEM event.

EEM scripts may use any of the EEM script services listed in Embedded Event Manager Policy Tcl Command Extension [Categories,](#page-4-0) on page 5.

Ш

When an EEM script exits, it is responsible for setting a return code that is used to tell the EEM whether to run the default action for this EEM event (if any) or no other action. If multiple event handlers are scheduled for a given event, the return code from the previous handler is passed into the next handler, which can leave the value as is or update it.

**Note** An EEM script cannot register to handle an event other than the event that caused it to be scheduled.

# **Embedded Event Manager Callback Scripts**

EEM callback scripts are entered as a result of an EEM event being raised for a previously registered EEM event that specifies the name of this script in the eem handler spec.

When an EEM callback script exits, it is responsible for setting a return code that is used to tell the EEM whether or not to run the default action for this EEM event (if any). If multiple event handlers are scheduled for a given event, the return code from the previous handler is passed into the next handler, which can leave the value as is or update it.

EEM callback scripts are free to use any of the EEM script services listed in Table 1: [Embedded](#page-4-1) Event Manager Tcl Command Extension [Categories,](#page-4-1) on page 5, except for the **eem event register** keyword, which is not allowed in an EEM callback script. **Note**

## <span id="page-4-0"></span>**Embedded Event Manager Policy Tcl Command Extension Categories**

This table lists the different categories of EEM policy Tcl command extensions.

<span id="page-4-1"></span>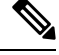

**Note**

The Tcl command extensions available in each of these categories for use in all EEM policies are described in later sections in this document.

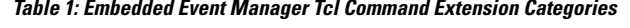

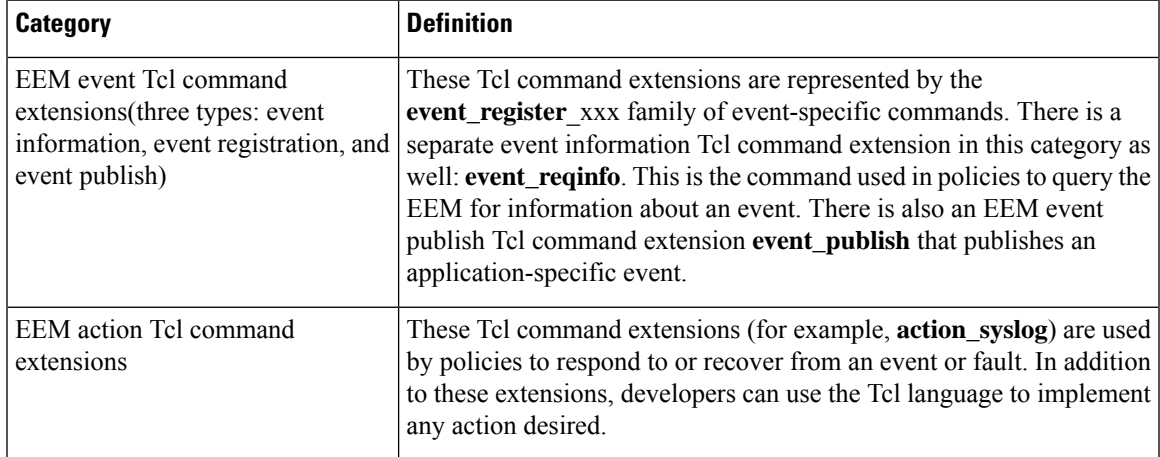

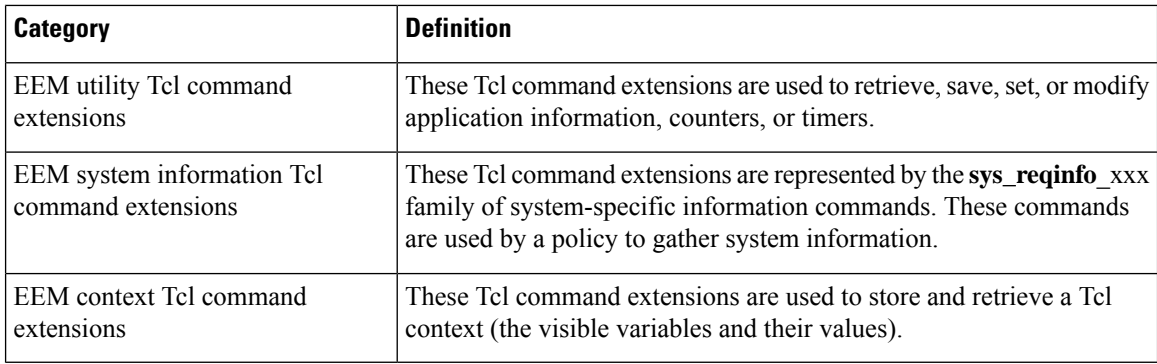

# <span id="page-5-1"></span>**Cisco File Naming Convention for Embedded Event Manager**

All EEM policy names, policy support files (for example, e-mail template files), and library filenames are consistent with the Cisco file-naming convention. In thisregard, EEM policy filenames adhere to the following specifications:

- An optional prefix—Mandatory.—indicating, if present, that this is a system policy that should be registered automatically at boot time if it is not already registered; for example, Mandatory.sl\_text.tcl.
- A filename body part containing a two-character abbreviation (see table below) for the first event specified; an underscore part; and a descriptive field part that further identifies the policy.
- A filename suffix part defined as .tcl.

<span id="page-5-0"></span>EEM e-mail template files consist of a filename prefix of email\_template, followed by an abbreviation that identifies the usage of the e-mail template.

EEM library filenames consist of a filename body part containing the descriptive field that identifies the usage of the library, followed by \_lib, and a filename suffix part defined as .tcl.

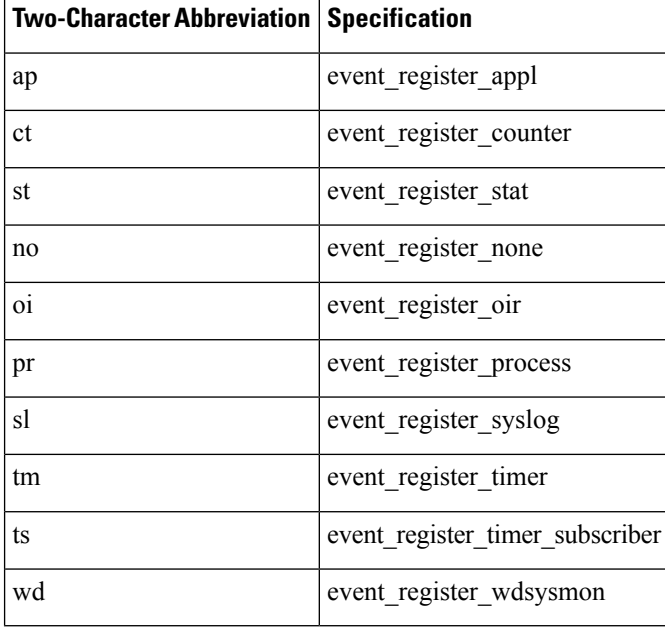

### **Table 2: Two-Character Abbreviation Specification**

Ш

**Action**

Sends a message to the syslog. Arguments to this action are priority

# **Embedded Event Manager Built-in Actions**

Log a message to syslog

EEM built-in actions can be requested from EEM handlers when the handlers run.

This table describes each EEM handler request or action.

**Embedded Event Manager Built-In Description**

#### **Table 3: Embedded Event Manager Built-In Actions**

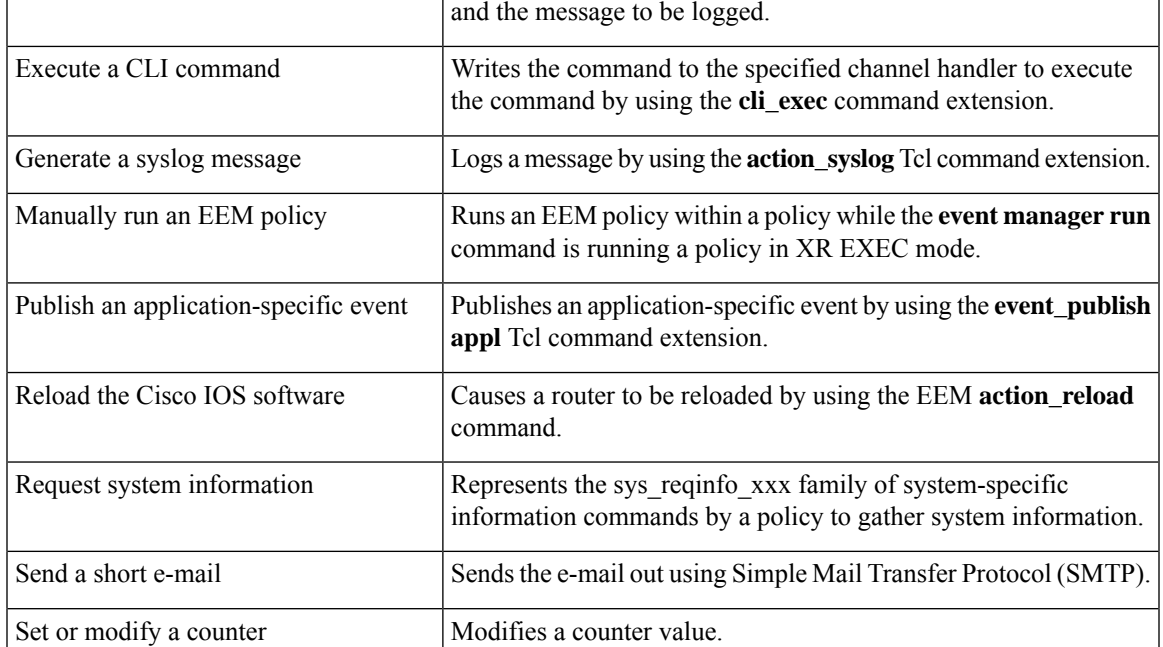

EEM handlers require the ability to run CLI commands. A command is available to the Tcl shell to allow execution of CLI commands from within Tcl scripts.

# **Application-specific Embedded Event Management**

Any Cisco IOS XR Software application can define and publish application-defined events. Application-defined events are identified by a name that includes both the component name and event name, to allow application developers to assign their own event identifiers. Application-defined events can be raised by a Cisco IOS XR Software component even when there are no subscribers. In this case, the EEM dismisses the event, which allows subscribers to receive application-defined events as needed.

An EEM script that subscribes to receive system events is processed in the following order:

- **1.** This CLI configuration command is entered: **event manager policy** *scriptfilename* **username** *username*.
- **2.** The EEM scans the EEM script looking for an **eem event event\_type** keyword and subscribes the EEM script to be scheduled for the specified event.
- **3.** The Event Detector detects an event and contacts the EEM.
- **4.** The EEM schedules event processing, causing the EEM script to be run.
- **5.** The EEM script routine returns.

# **Event Detection and Recovery**

Events are detected by routines called *event detectors*. Event detectors are separate programs that provide an interface between other Cisco IOS XR Software components and the EEM. They process information that can be used to publish events, if necessary.

These event detectors are supported:

An EEM event is defined as a notification that something significant has happened within the system. Two categories of events exist:

- System EEM events
- Application-defined events

System EEM events are built into the EEM and are grouped based on the fault detector that raises them. They are identified by a symbolic identifier defined within the API.

Some EEM system events are monitored by the EEM whether or not an application has requested monitoring. These are called *built-in* EEM events. Other EEM events are monitored only if an application has requested EEM event monitoring. EEM event monitoring is requested through an EEM application API or the EEM scripting interface.

Some event detectors can be distributed to other hardware cards within the same secure domain router (SDR) or within the administration plane to provide support for distributed components running on those cards.

# **General Flow of EEM Event Detection and Recovery**

EEM is a flexible, policy-driven framework that supports in-box monitoring of different components of the system with the help of software agents known as event detectors. The relationship is between the EEM server, the core event publishers (event detectors), and the event subscribers (policies). Event publishers screen events and publish them when there is a match on an event specification that is provided by the event subscriber. Event detectors notify the EEM server when an event of interest occurs.

When an event or fault is detected, Embedded Event Manager determines from the event publishers—an example would be the OIR events publisher —if a registration for the encountered fault or event has occurred. EEM matches the event registration information with the event data itself. A policy registers for the detected event with the Tcl command extension event register xxx. The event information Tcl command extension event reqinfo is used in the policy to query the Embedded Event Manager for information about the detected event.

## **System Manager Event Detector**

The System Manager Event Detector has four roles:

- Records process reliability metric data.
- Screens for processes that have EEM event monitoring requests outstanding.
- Publishes events for those processes that match the screening criteria.

• Asks the System Manager to perform its default action for those events that do not match the screening criteria.

The System Manager Event Detector interfaces with the System Manager to receive process startup and termination notifications. The interfacing is made through a private API available to the System Manager. To minimize overhead, a portion of the API resides within the System Manager process space. When a process terminates, the System Manager invokes a helper process (if specified in the process.startup file) before calling the Event Detector API.

Processes can be identified by component ID, System Manager assigned job ID, or load module pathname plus process instance ID. Process instance ID is an integer assigned to a process to differentiate it from other processes with the same pathname. The first instance of a process is assigned an instance ID value of 1, the second 2, and so on.

The System Manager Event Detector handles EEM event monitoring requests for the EEM events shown in this table.

| <b>Embedded Event Manager Event</b> | <b>Description</b>                                                                                                    |
|-------------------------------------|----------------------------------------------------------------------------------------------------|
|                                     | Normal process termination EEM event—built in Occurs when a process matching the screening criteria<br>terminates.           |
| 1n                                  | Abnormal process termination EEM event—built Occurs when a process matching the screening criteria<br>terminates abnormally. |
| Process startup EEM event—built in  | Occurs when a process matching the screening criteria<br>starts.                                                             |

**Table 4: System Manager Event Detector Event Monitoring Requests**

When System Manager Event Detector abnormal process termination events occur, the default action restarts the process according to the built-in rules of the System Manager.

The relationship between the EEM and System Manager is strictly through the private API provided by the EEM to the System Manager for the purpose of receiving process start and termination notifications. When the System Manager calls the API, reliability metric data is collected and screening is performed for an EEM event match. If a match occurs, a message is sent to the System Manager Event Detector. In the case of abnormal process terminations, a return is made indicating that the EEM handles process restart. If a match does not occur, a return is made indicating that the System Manager should apply the default action.

# **Timer Services Event Detector**

The Timer Services Event Detector implements time-related EEM events. These events are identified through user-defined identifiers so that multiple processes can await notification for the same EEM event.

The Timer Services Event Detector handles EEM event monitoring requests for the Date/Time Passed EEM event. This event occurs when the current date or time passes the specified date or time requested by an application.

## **Syslog Event Detector**

The syslog Event Detector implementssyslog message screening forsyslog EEM events. Thisroutine interfaces with the syslog daemon through a private API. To minimize overhead, a portion of the API resides within the syslog daemon process.

Screening is provided for the message severity code or the message text fields.

The Syslog Event Detector handles EEM event monitoring requests for the events are shown in this table.

| <b>Embedded Event Manager Event</b>         | <b>Description</b>                                                                                                    |
|---------------------------------------------|----------------------------------------------------------------------------------------------------|
| Syslog message EEM event                    | Occurs for a just-logged message. It occurs when there is a match for<br>either the syslog message severity code or the syslog message text<br>pattern. Both can be specified when an application requests a syslog<br>message EEM event. |
| Process event manager EEM<br>event—built in | Occurs when the event-processed count for a specified process is either<br>greater than or equal to a specified maximum or is less than or equal<br>to a specified minimum.                                                               |

**Table 5: Syslog Event Detector Event Monitoring Requests**

# **None Event Detector**

The None Event Detector publishes an event when the Cisco IOS XR Software **event manager run** CLI command executes an EEM policy. EEM schedules and runs policies on the basis of an event specification that is contained within the policy itself. An EEM policy must be identified and registered to be permitted to run manually before the **event manager run** command will execute.

Event manager none detector provides user the ability to run a tcl script using the CLI. The script is registered first before running. Cisco IOS XR Software version provides similar syntax with Cisco IOS EEM (refer to the applicable EEM Documentation for details), so scripts written using Cisco IOS EEM is run on Cisco IOS XR Software with minimum change.

## **Watchdog System Monitor Event Detector**

### **Watchdog System Monitor (IOSXRWDSysMon) Event Detector for Cisco IOS XR Software**

The Cisco IOS XR Software Watchdog System Monitor Event Detector publishes an event when one of the following occurs:

- CPU utilization for a Cisco IOS XR Software process crosses a threshold.
- Memory utilization for a Cisco IOS XR Software process crosses a threshold.

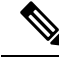

**Note**

Cisco IOS XR Software processes are used to distinguish them from Cisco IOS XR Software Modularity processes.

Two events may be monitored at the same time, and the event publishing criteria can be specified to require one event or both events to cross their specified thresholds.

Ш

The Cisco IOS XR Software Watchdog System Monitor Event Detector handles the events as shown in this table.

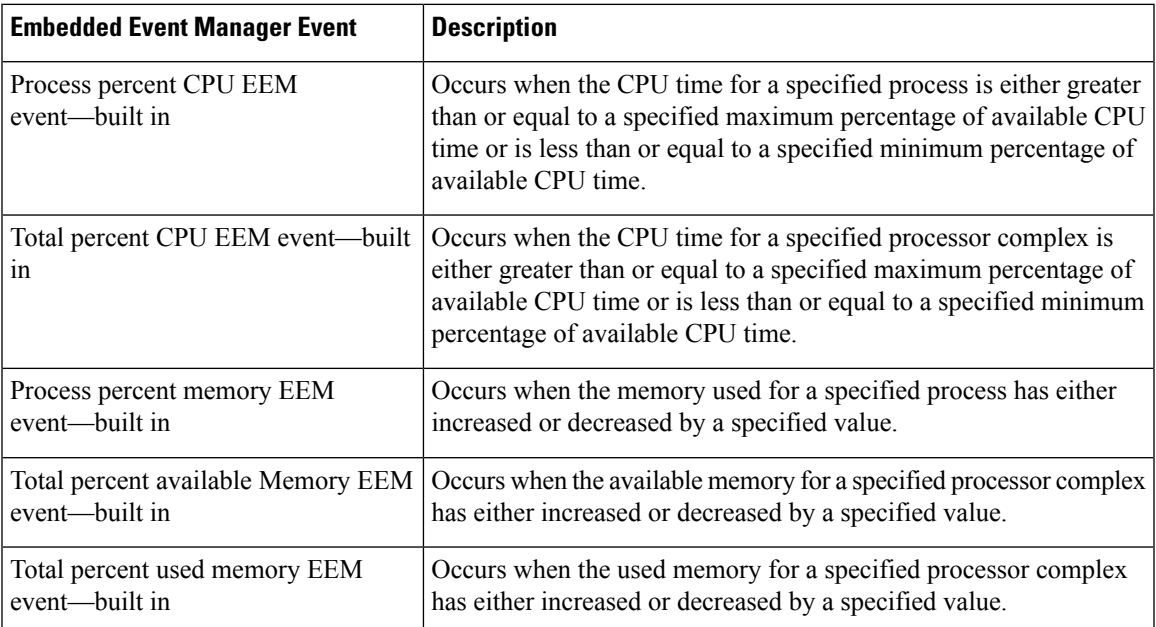

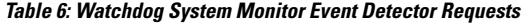

### **Watchdog System Monitor (WDSysMon) Event Detector for Cisco IOS XR Software Modularity**

The Cisco IOS XR Software Software Modularity Watchdog System Monitor Event Detector detects infinite loops, deadlocks, and memory leaks in Cisco IOS XR Software Modularity processes.

# **Distributed Event Detectors**

Cisco IOS XR Software components that interface to EEM event detectors and that have substantially independent implementations running on a distributed hardware card should have a distributed EEM event detector. The distributed event detector permits scheduling of EEM events for local processes without requiring that the local hardware card to the EEM communication channel be active.

These event detectors run on a Cisco IOS XR Software line card:

- System Manager Fault Detector
- Wdsysmon Fault Detector
- Counter Event Detector
- OIR Event Detector
- Statistic Event Detector

# **Embedded Event Manager Event Scheduling and Notification**

When an EEM handler is scheduled, it runs under the context of the process that creates the event request (or for EEM scripts under the Tcl shell process context). For events that occur for a process running an EEM

handler, event scheduling is blocked until the handler exits. The defined default action (if any) is performed instead.

The EEM Server maintains queues containing event scheduling and notification items across client process restarts, if requested.

# **Reliability Statistics**

Reliability metric data for the entire processor complex is maintained by the EEM. The data is periodically written to checkpoint.

# **Hardware Card Reliability Metric Data**

Reliability metric data is kept for each hardware card in a processor complex. Data is recorded in a table indexed by disk ID.

Data maintained by the hardware card is as follows:

- Most recent start time
- Most recent normal end time (controlled switchover)
- Most recent abnormal end time (asynchronous switchover)
- Most recent abnormal type
- Cumulative available time
- Cumulative unavailable time
- Number of times hardware card started
- Number of times hardware card shut down normally
- Number of times hardware card shut down abnormally

## **Process Reliability Metric Data**

Reliability metric data is kept for each process handled by the System Manager. This data includes standby processes running on either the primary or backup hardware card. Data is recorded in a table indexed by hardware card disk ID plus process pathname plus process instance for those processes that have multiple instances.

Process terminations include the following cases:

- Normal termination—Process exits with an exit value equal to 0.
- Abnormal termination by process—Process exits with an exit value not equal to 0.
- Abnormal termination by QNX—Neutrino operating system terminates the process.
- Abnormal termination by kill process API—API kill process terminates the process.

Data to be maintained by process is as follows:

- Most recent process start time
- Most recent normal process end time
- Most recent abnormal process end time
- Most recent abnormal process end type
- Previous ten process end times and types
- Cumulative process available time
- Cumulative process unavailable time
- Cumulative process run time (the time when the process is actually running on the CPU)
- Number of times started
- Number of times ended normally
- Number of times ended abnormally
- Number of abnormal failures within the past 60 minutes
- Number of abnormal failures within the past 24 hours
- Number of abnormal failures within the past 30 days

# <span id="page-12-0"></span>**How to Configure and Manage Embedded Event Manager Policies**

# **Configuring Environmental Variables**

EEM environmental variables are Tcl global variables that are defined external to the policy before the policy is run. The EEM policy engine receives notifications when faults and other events occur. EEM policies implement recovery, based on the current state of the system and actions specified in the policy for a given event. Recovery actions are triggered when the policy is run.

# **Environment Variables**

By convention, the names of all environment variables defined by Cisco begin with an underscore character to set them apart; for example, show cmd.

Spaces may be used in the *var-value* argument of the **event manager environment** command. The command interprets everything after the *var-name* argument to the end of the line to be part of the *var-value* argument.

Use the **show event manager environment** command to display the name and value of all EEM environment variables after they have been set using the **event manager environment** command.

### **SUMMARY STEPS**

- **1. show event manager environment**
- **2. configure**
- **3. event manager environment** *var-name var-value*
- **4.** Repeat Step 3 for every environment value to be reset.
- **5.** Use the **commit** or **end** command.

**6. show event manager environment**

## **DETAILED STEPS**

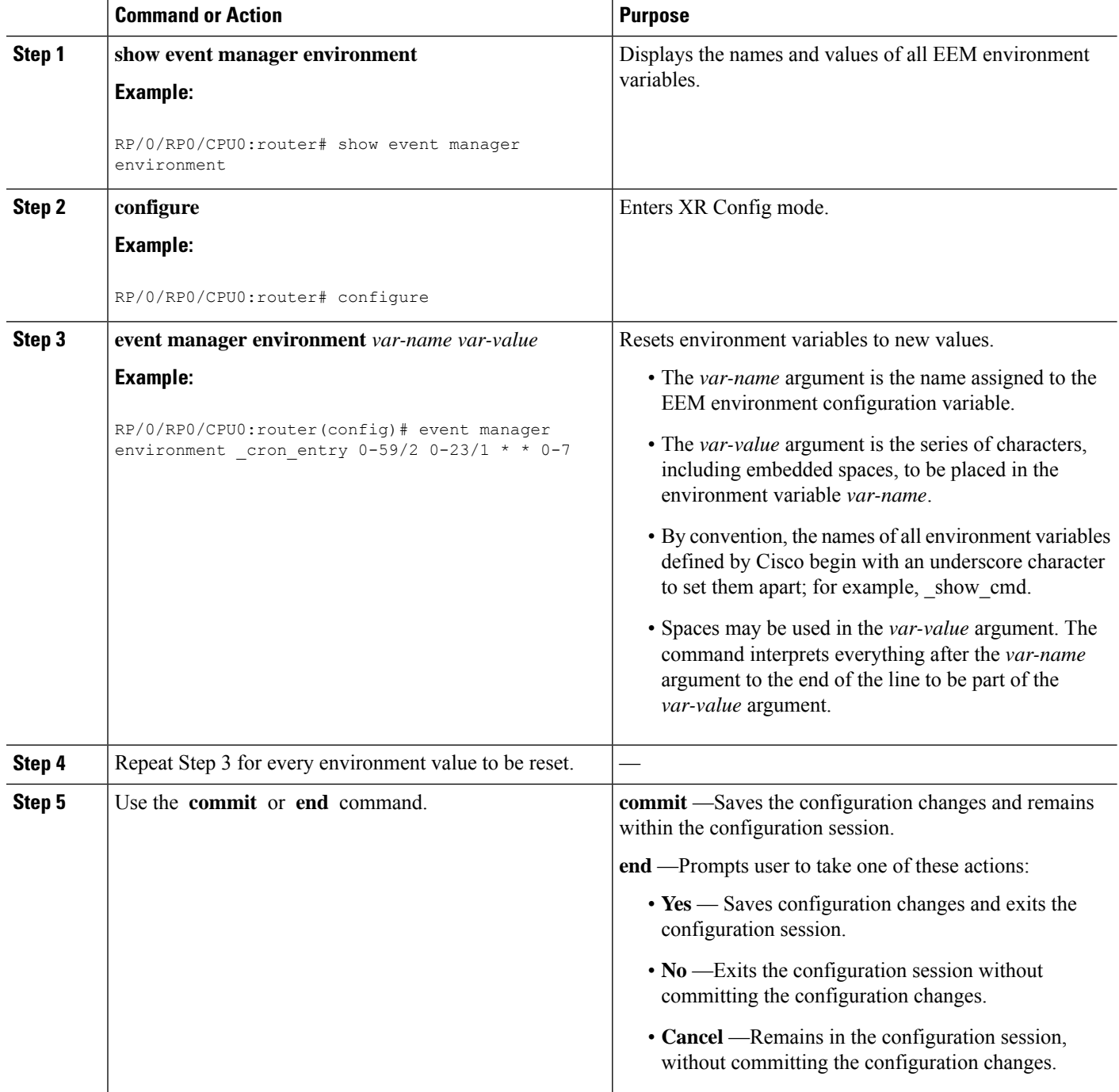

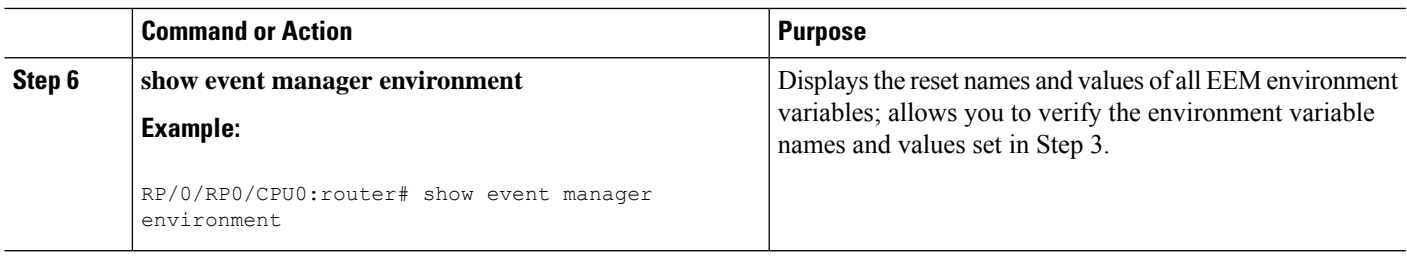

### **What to do next**

After setting up EEM environment variables, find out what policies are available to be registered and then register those policies, as described in the [Registering](#page-14-0) Embedded Event Manager Policies, on page 15.

# <span id="page-14-0"></span>**Registering Embedded Event Manager Policies**

Register an EEM policy to run a policy when an event is triggered.

# **Embedded Event Manager Policies**

Registering an EEM policy is performed with the **event manager policy** command in XR Config mode. An EEM script is available to be scheduled by the EEM until the **no** form of this command is entered. Prior to registering a policy, display EEM policies that are available to be registered with the **show event manager policy available** command.

The EEM schedules and runs policies on the basis of an event specification that is contained within the policy itself. When the **event manager policy** command is invoked, the EEM examines the policy and registers it to be run when the specified event occurs.

### **Username**

To register an EEM policy, you must specify the username that is used to run the script. This name can be different from the user who is currently logged in, but the registering user must have permissions that are a superset of the username that will run the script. Otherwise, the script is not registered and the command is rejected. In addition, the username that will run the script must have access privileges to the commands run by the EEM policy being registered.

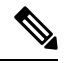

AAA authorization (such as the **aaa authorization eventmanager** command) must be configured before EEM policies can be registered.See the *Configuring AAA Services* module of *Configuring AAA Services on Cisco IOS XR Software* for more information about AAA authorization configuration. **Note**

### **Persist-time**

An optional **persist-time** keyword for the username can also be defined. The **persist-time** keyword defines the number of seconds the username authentication is valid. When a script is first registered, the configured username for the script is authenticated. After the script isregistered, the username is authenticated again each time a script is run. If the AAA server is down, the username authentication can be read from memory. The **persist-time** keyword determines the number of seconds this username authentication is held in memory.

• If the AAA server is down and the **persist-time** keyword has not expired, then the username is authenticated from memory and the script runs.

• If the AAA server is down, and the **persist-time** keyword has expired, then user authentication will fail and the script will not run.

The following values can be used for the **persist-time** keyword.

- The default **persist-time** is 3600 seconds (1 hour). Enter the **event manager policy** command without the **persist-time** keyword to set the **persist-time** to 1 hour.
- Enter 0 to stop the username authentication from being cached. If the AAA server is down, the username will not authenticate and the script will not run.
- Enter **infinite** to stop the username from being marked as invalid. The username authentication held in the cache will not expire. If the AAA server is down, the username will be authenticated from the cache.

### **System or user keywords**

If you enter the **event manager policy** command without specifying either the **system** or **user** keyword, the EEM first tries to locate the specified policy file in the system policy directory. If the EEM finds the file in the system policy directory, it registers the policy as a system policy. If the EEM does not find the specified policy file in the system policy directory, it looks in the user policy directory. If the EEM locates the specified file in the user policy directory, it registers the policy file as a user policy. If the EEM finds policy files with the same name in both the system policy directory and the user policy directory, the policy file in the system policy directory takes precedence and is registered as a system policy.

Once policies have been registered, their registration can be verified through the **show event manager policy registered** command. The output displays registered policy information in two parts. The first line in each policy description lists the index number assigned to the policy, the policy type (system or user), the type of event registered, the time when the policy was registered, and the name of the policy file. The remaining lines of each policy description display information about the registered event and how the event is to be handled, and come directly from the Tcl command arguments that make up the policy file.

### **SUMMARY STEPS**

- **1. show event manager policy available** [ **system** | **user** ]
- **2. configure**
- **3. event manager policy** *policy-name* **username** *username* [ **persist-time** { *seconds* | **infinite** }] | **type** { **system** | **user** }
- **4.** Repeat Step 3 for every EEM policy to be registered.
- **5.** Use the **commit** or **end** command.
- **6. show event manager policy registered**

### **DETAILED STEPS**

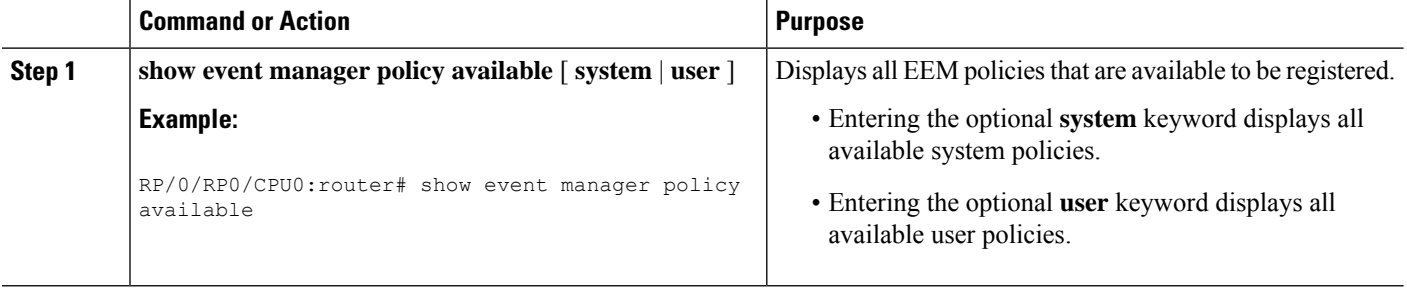

I

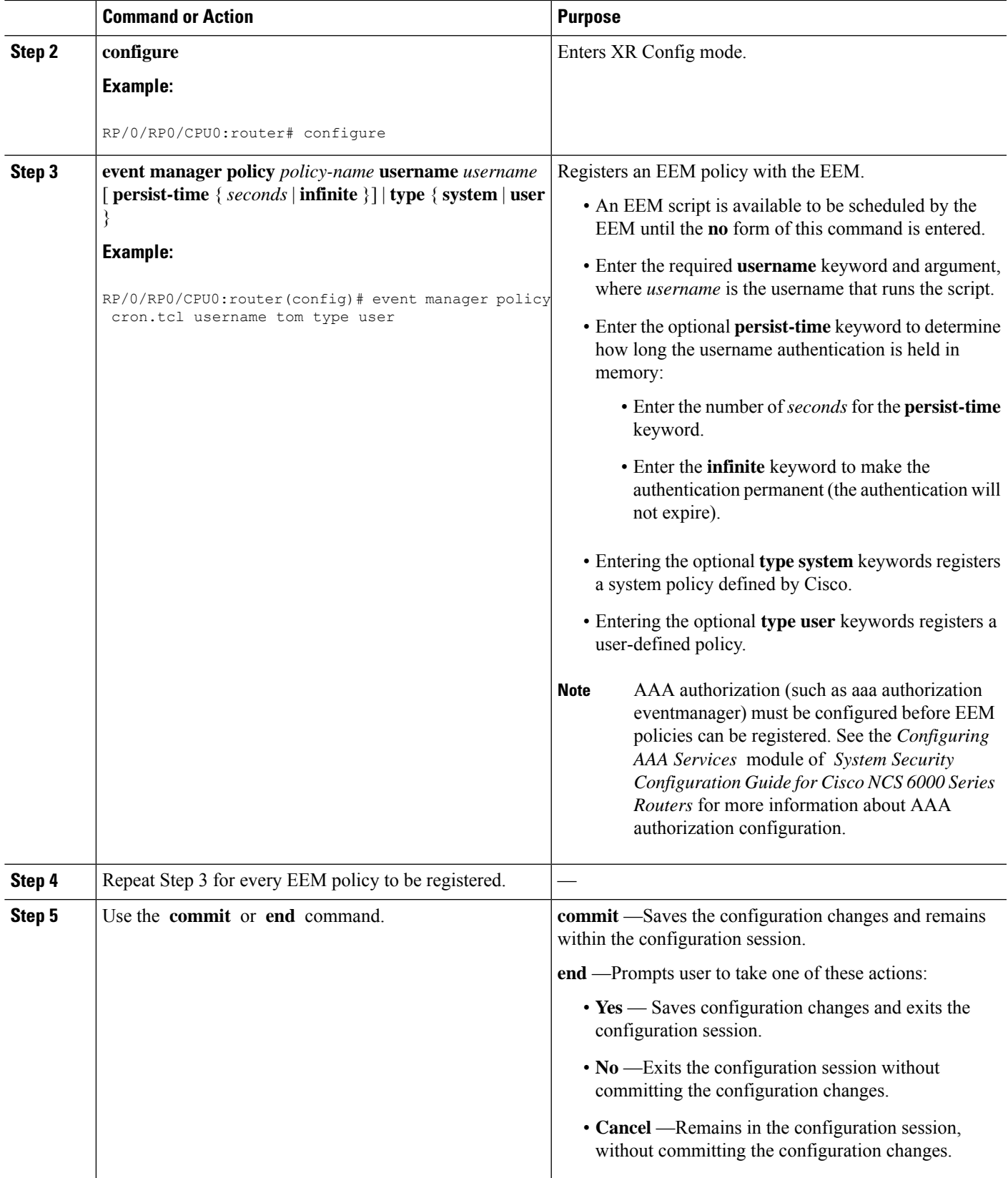

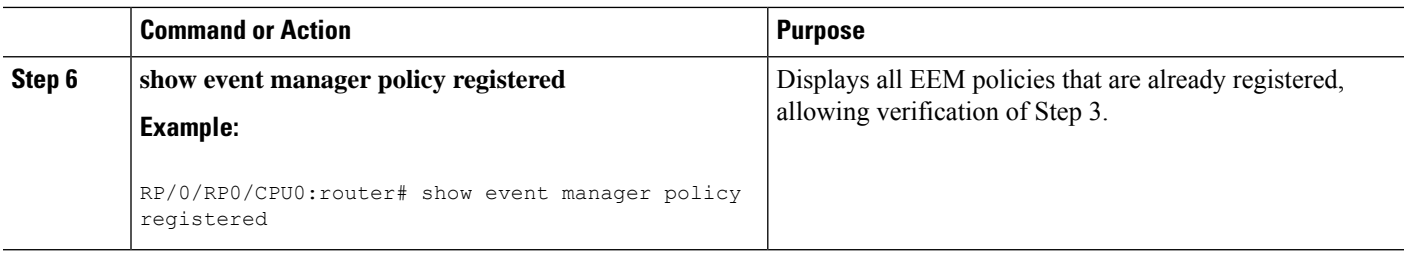

# **How to Write Embedded Event Manager Policies Using Tcl**

This section provides information on how to write and customize Embedded Event Manager (EEM) policies using Tool Command Language (Tcl) scripts to handle Cisco IOS XR Software faults and events.

This section contains these tasks:

# **Registering and Defining an EEM Tcl Script**

Perform this task to configure environment variables and register an EEM policy. EEM schedules and runs policies on the basis of an event specification that is contained within the policy itself. When an EEM policy is registered, the software examines the policy and registers it to be run when the specified event occurs.

### **Before you begin**

A policy must be available that is written in the Tcl scripting language. Sample policies are provided in the Sample EEM [Policies,](#page-23-0) on page 24. Sample policies are stored in the system policy directory.

### **SUMMARY STEPS**

- **1. show event manager environment** [ **all** | *environment-name*]
- **2. configure**
- **3. event manager environment** *var-name* [ *var-value* ]
- **4.** Repeat Step 3, on [page](#page-18-0) 19 to configure all the environment variables required by the policy to be registered in Step 5, on [page](#page-18-1) 19.
- **5. event manager policy** *policy-name* **username** *username* [ **persist-time** [ *seconds* | **infinite** ] | **type** [ **system** | **user** ]]
- **6.** Use the **commit** or **end** command.

### **DETAILED STEPS**

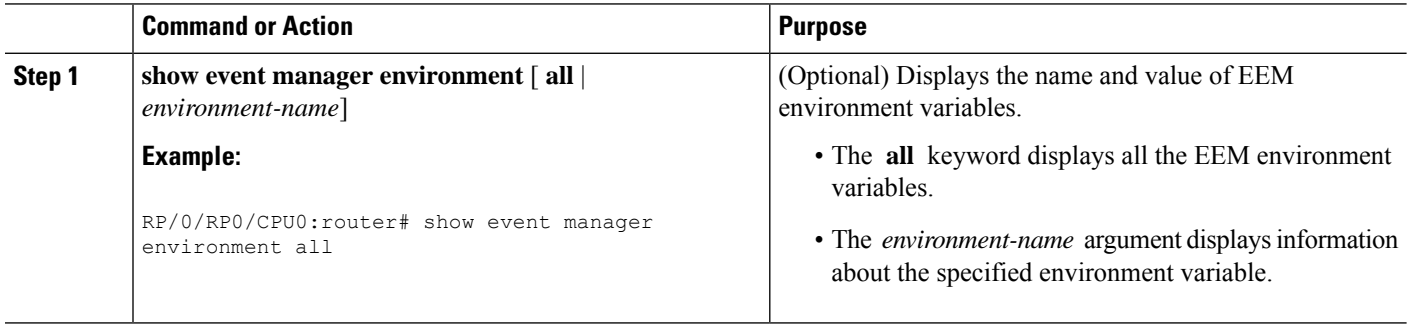

 $\mathbf l$ 

<span id="page-18-1"></span><span id="page-18-0"></span>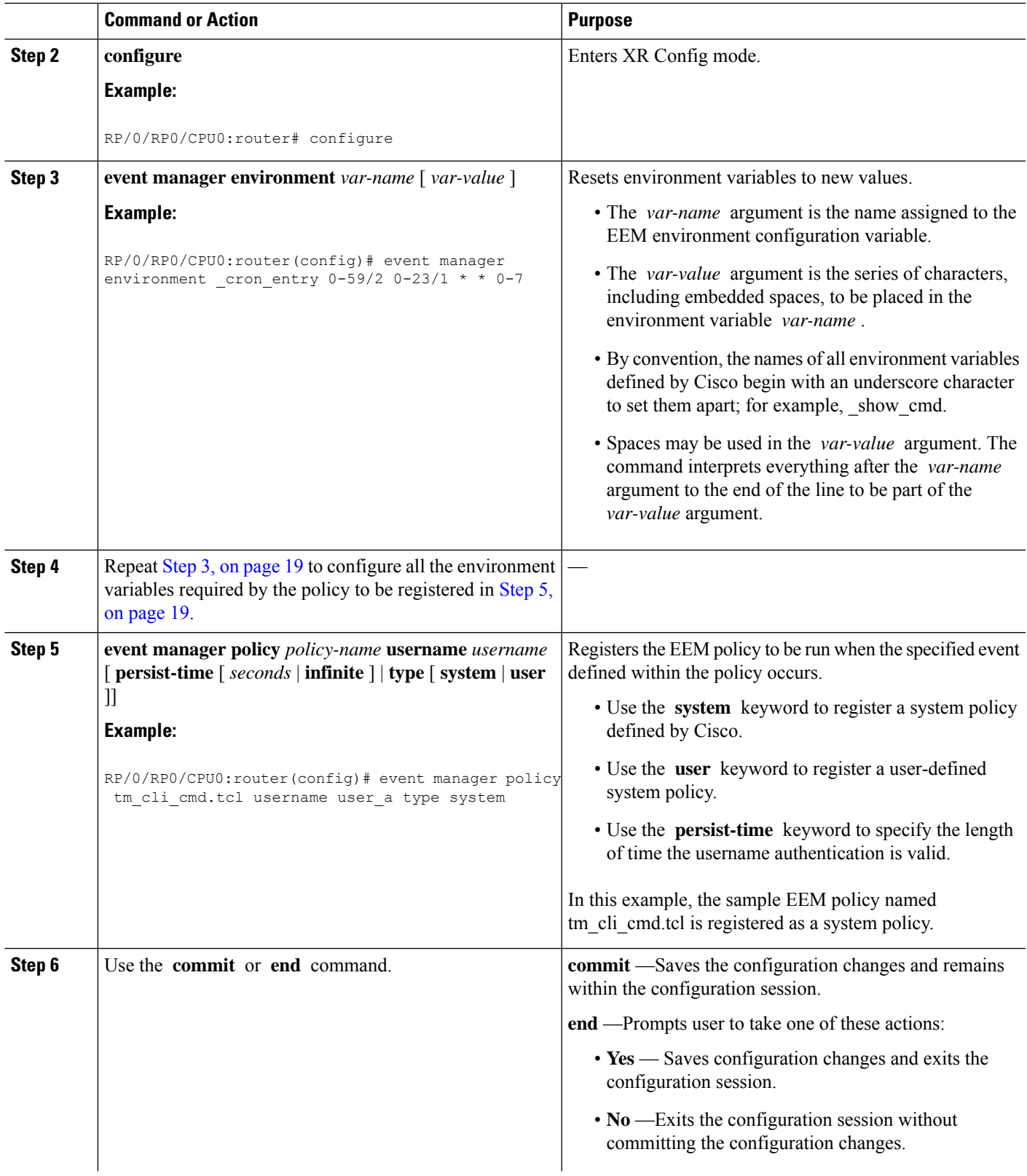

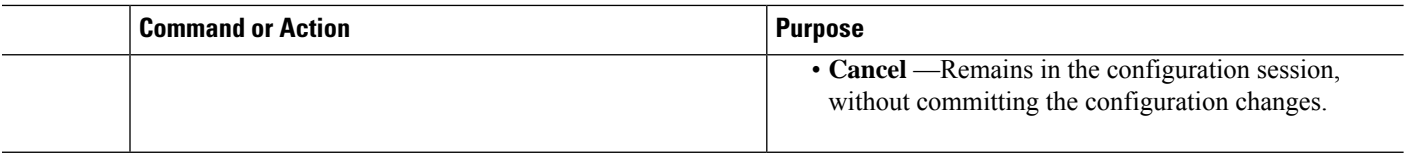

# **Displaying EEM Registered Policies**

Perform this optional task to display EEM registered policies.

### **SUMMARY STEPS**

**1. show event manager policy registered** [ **event-type** *type* ] [ **system** | **user** ] [ **time-ordered** | **name-ordered** ]

### **DETAILED STEPS**

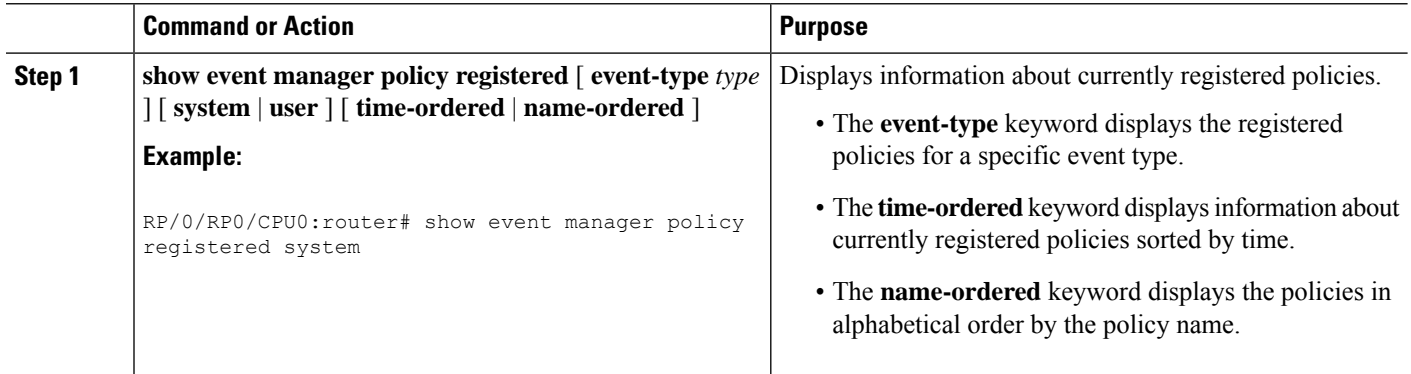

# **Unregistering EEM Policies**

Perform this task to remove an EEM policy from the running configuration file. Execution of the policy is canceled.

### **SUMMARY STEPS**

- **1. show event manager policy registered** [ **event-type** *type* ] [ **system** | **user** ] [ **time-ordered** | **name-ordered** ]
- **2. configure**
- **3. no event manager policy** *policy-name*
- **4.** Use the **commit** or **end** command.
- **5.** Repeat Step 1, on [page](#page-19-0) 20to ensure that the policy has been removed.

### <span id="page-19-0"></span>**DETAILED STEPS**

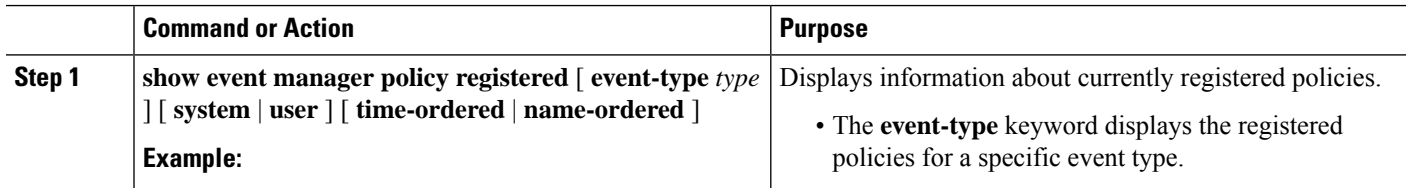

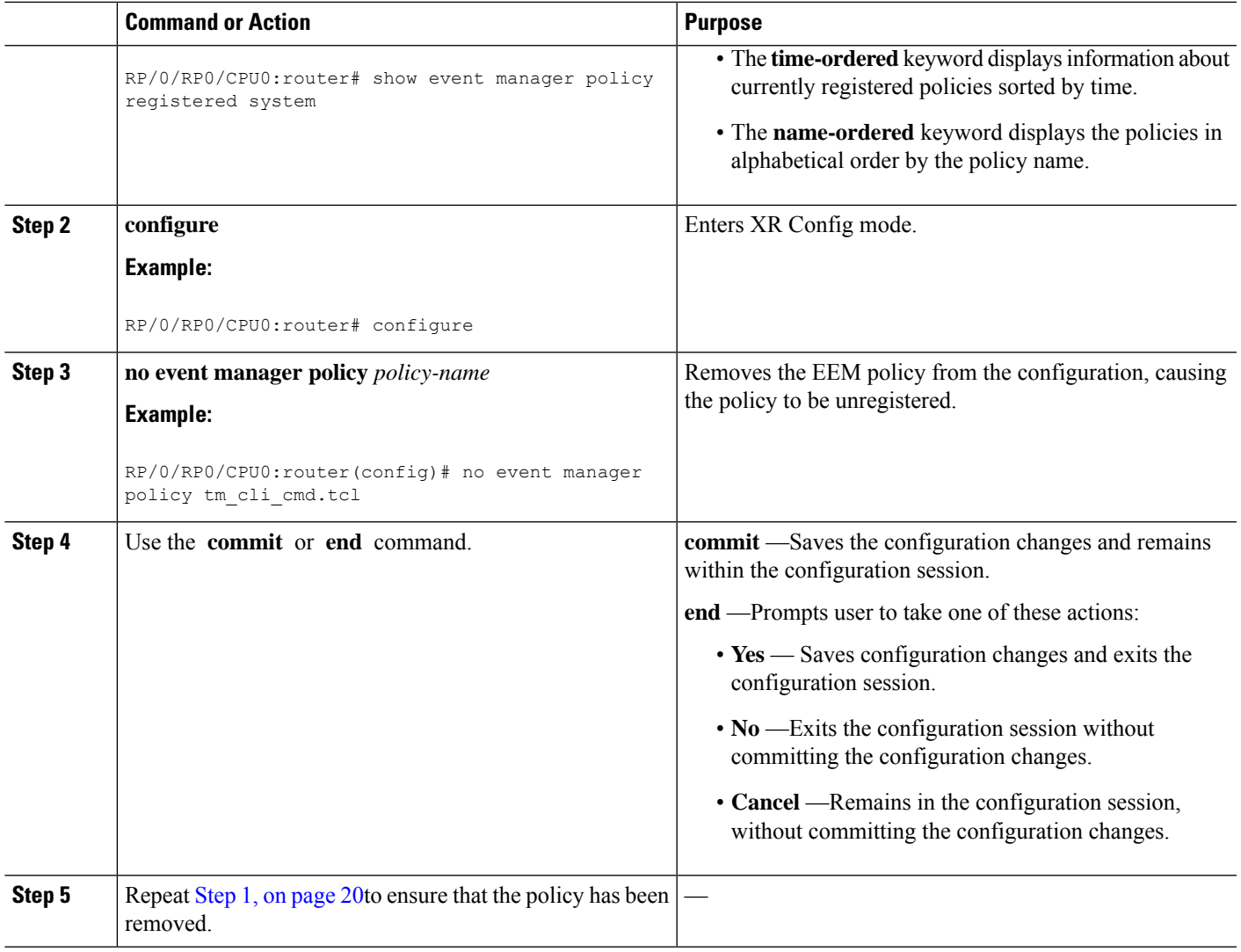

# **Suspending EEM Policy Execution**

Perform this task to immediately suspend the execution of all EEM policies. Suspending policies, instead of unregistering them, might be necessary for reasons of temporary performance or security.

### **SUMMARY STEPS**

- **1. show event managerpolicy registered**[**event-type** *type*] [**system** |**user**] [**time-ordered**|**name-ordered** ]
- **2. configure**
- **3. event manager scheduler suspend**
- **4.** Use the **commit** or **end** command.

### **DETAILED STEPS**

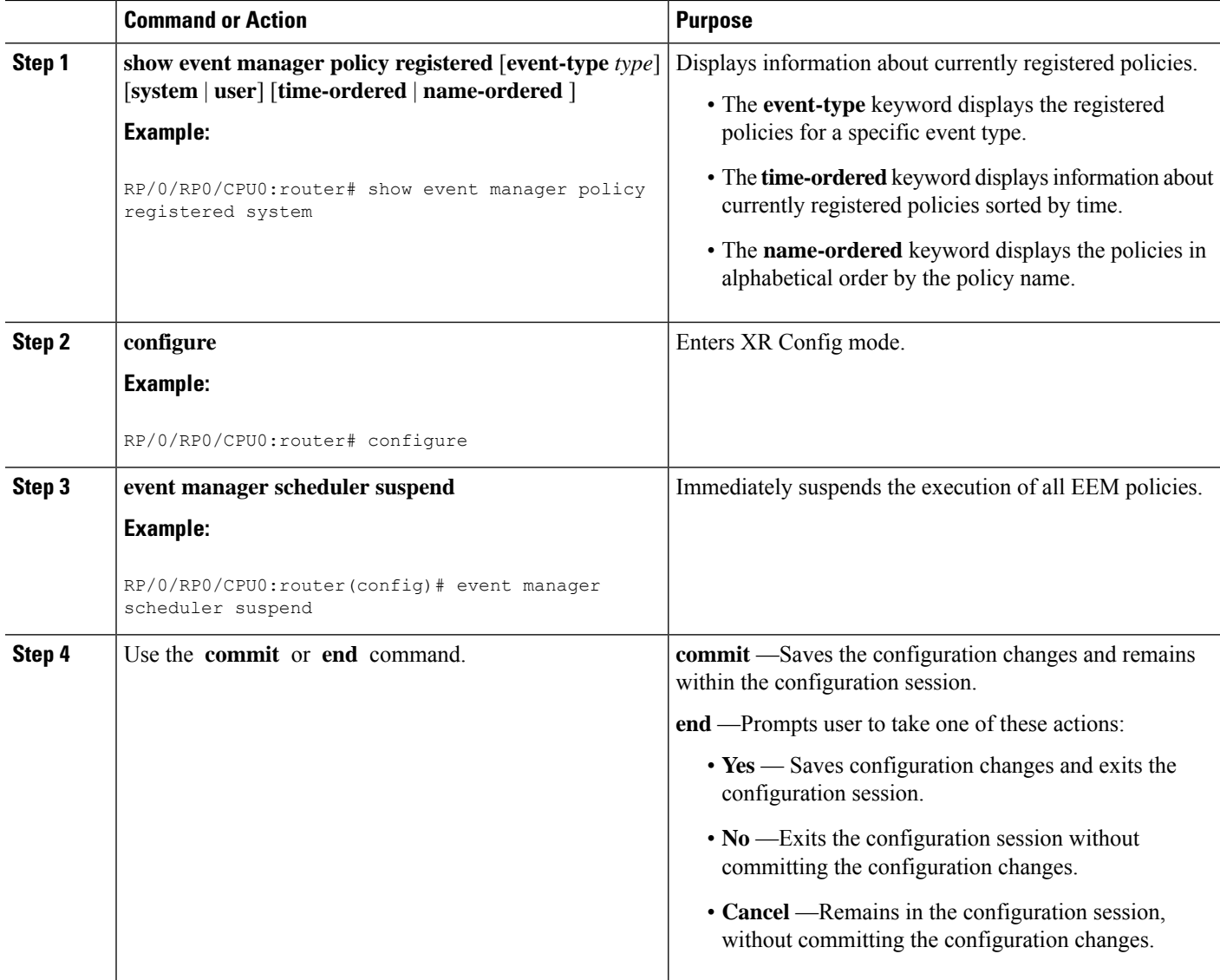

# **Managing EEM Policies**

Perform this task to specify a directory to use for storing user library files or user-defined EEM policies.

```
\label{eq:1} \bigotimes_{\mathbb{Z}}\mathbb{Z}_{\mathbb{Z}}
```
**Note** This task applies only to EEM policies that are written using Tcl scripts.

### **SUMMARY STEPS**

- **1. show event manager directory user** [**library** | **policy**]
- **2. configure**
- **3. event manager directory user** {**library** *path* | **policy** *path*}

**4.** Use the **commit** or **end** command.

### **DETAILED STEPS**

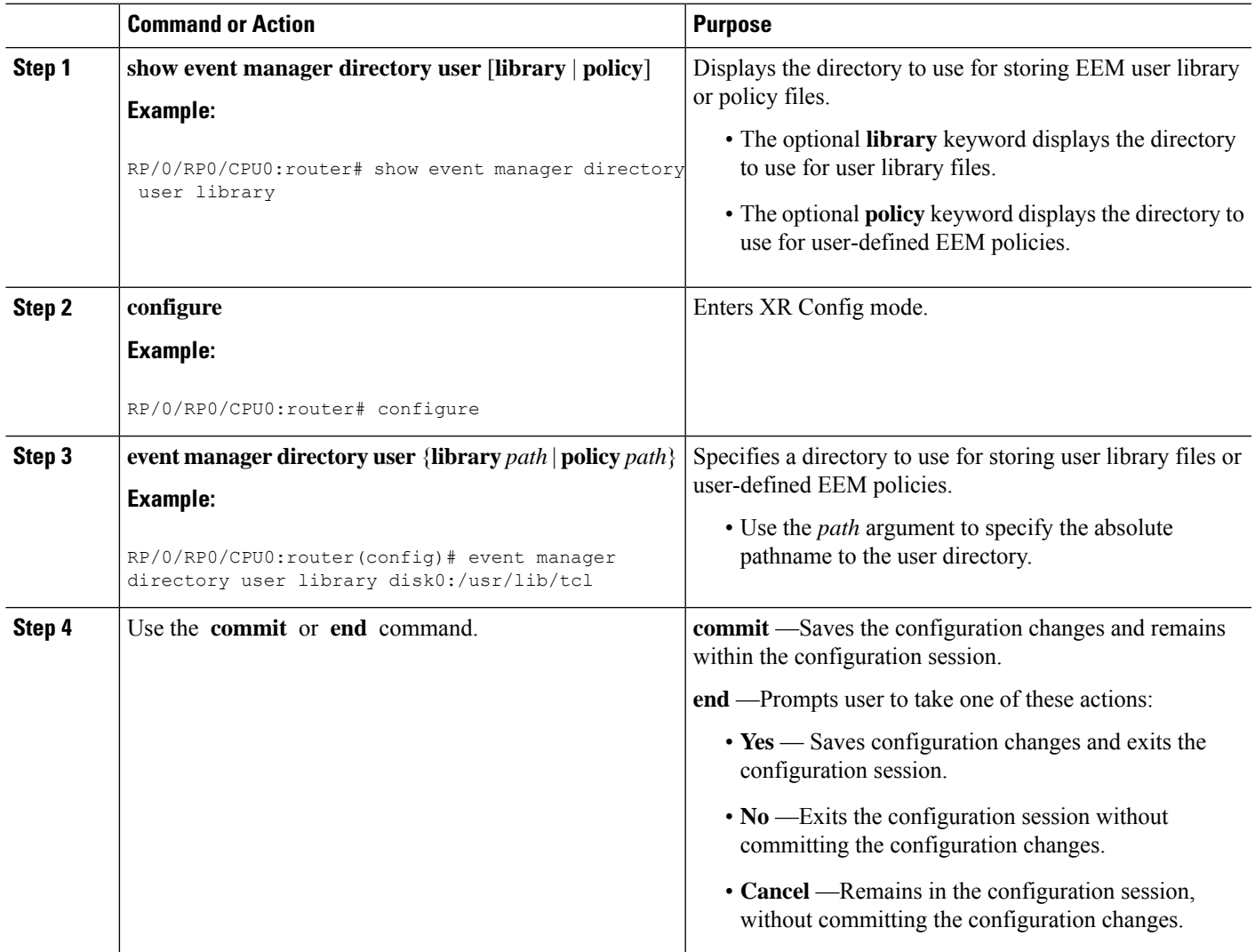

# **Displaying Software Modularity Process Reliability Metrics Using EEM**

Perform this optional task to display reliability metrics for Cisco IOS XR Software processes.

### **SUMMARY STEPS**

**1. show event manager metric process** {**all** | *job-id* | *process-name*} **location** {**all** | *node-id*}

### **DETAILED STEPS**

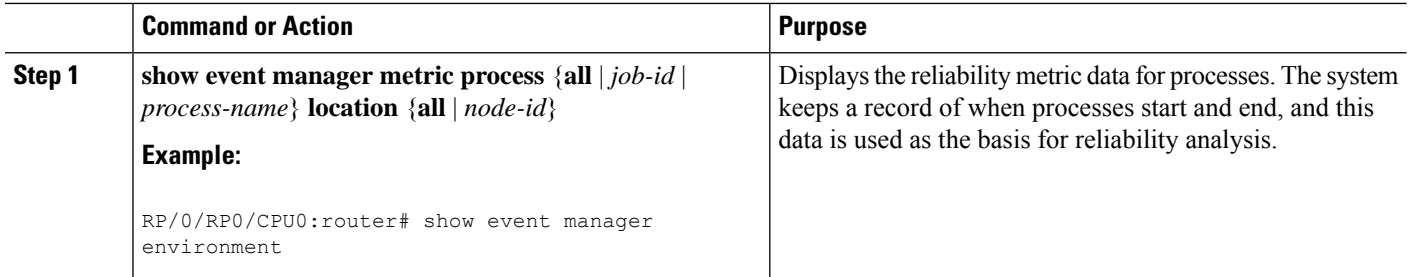

## <span id="page-23-0"></span>**Sample EEM Policies**

Cisco IOS XR Software contains some sample policies in the images that contain the EEM. Developers of EEM policies may modify these policies by customizing the event for which the policy is to be run and the options associated with logging and responding to the event. In addition, developers may select the actions to be implemented when the policy runs.

The Cisco IOS XR Software includes a set of sample policies (see *Sample EEM Policy Descriptions* table). The sample policies can be copied to a user directory and then modified. Tcl is currently the only scripting language supported by Cisco for policy creation. Tcl policies can be modified using a text editor such as Emacs. Policies must execute within a defined number of seconds of elapsed time, and the time variable can be configured within a policy. The default is 20 seconds.

Sample EEM policies can be seen on the router using the CLI

Show event manager policy available system

This table describes the sample EEM policies.

### **Table 7: Sample EEM Policy Descriptions**

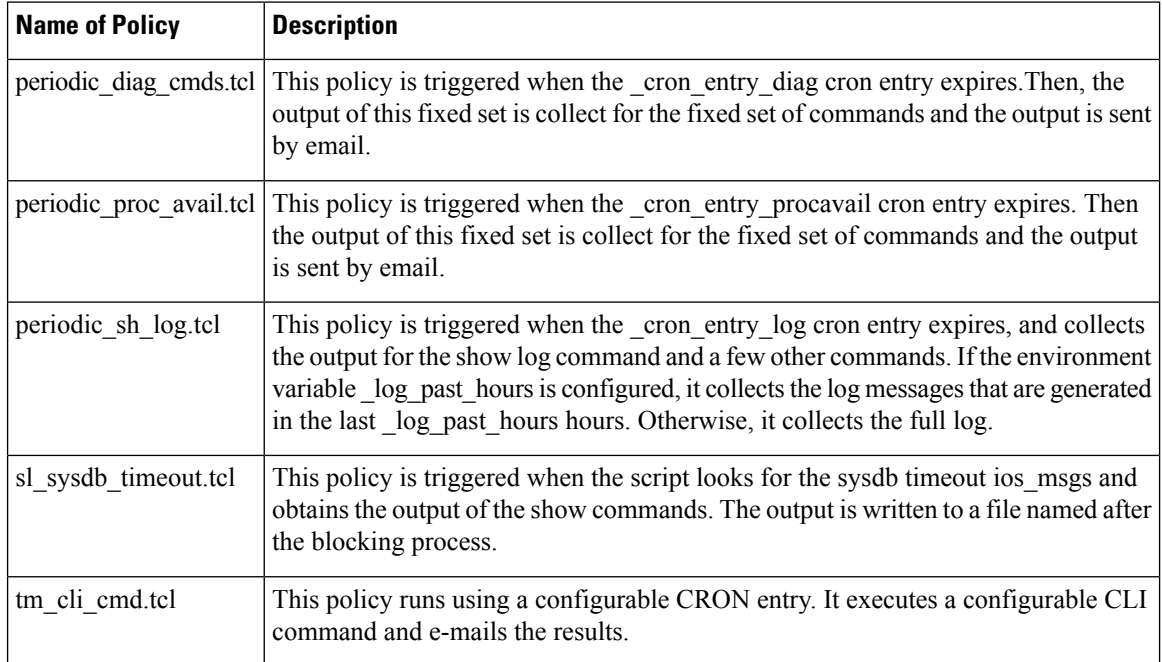

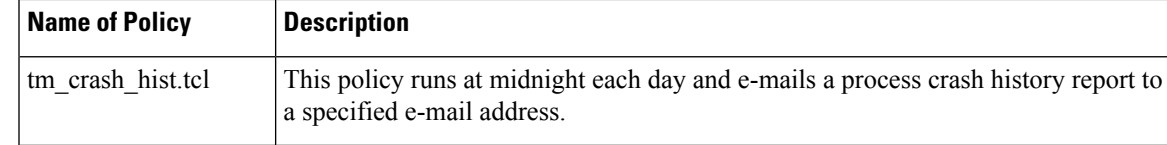

For more details about the sample policies available and how to run them, see the EEM Event [Detector](#page-40-1) Demo: [Example](#page-40-1) , on page 41.

### **SUMMARY STEPS**

- **1. show event manager policy available** [**system** | **user**]
- **2. configure**
- **3. event manager directory user** {**library** *path* | **policy** *path*}
- **4. event managerpolicy** *policy-name***username** *username* [**persist-time** [*seconds*|**infinite**] | **type** [**system** | **user**]]
- **5.** Use the **commit** or **end** command.

### **DETAILED STEPS**

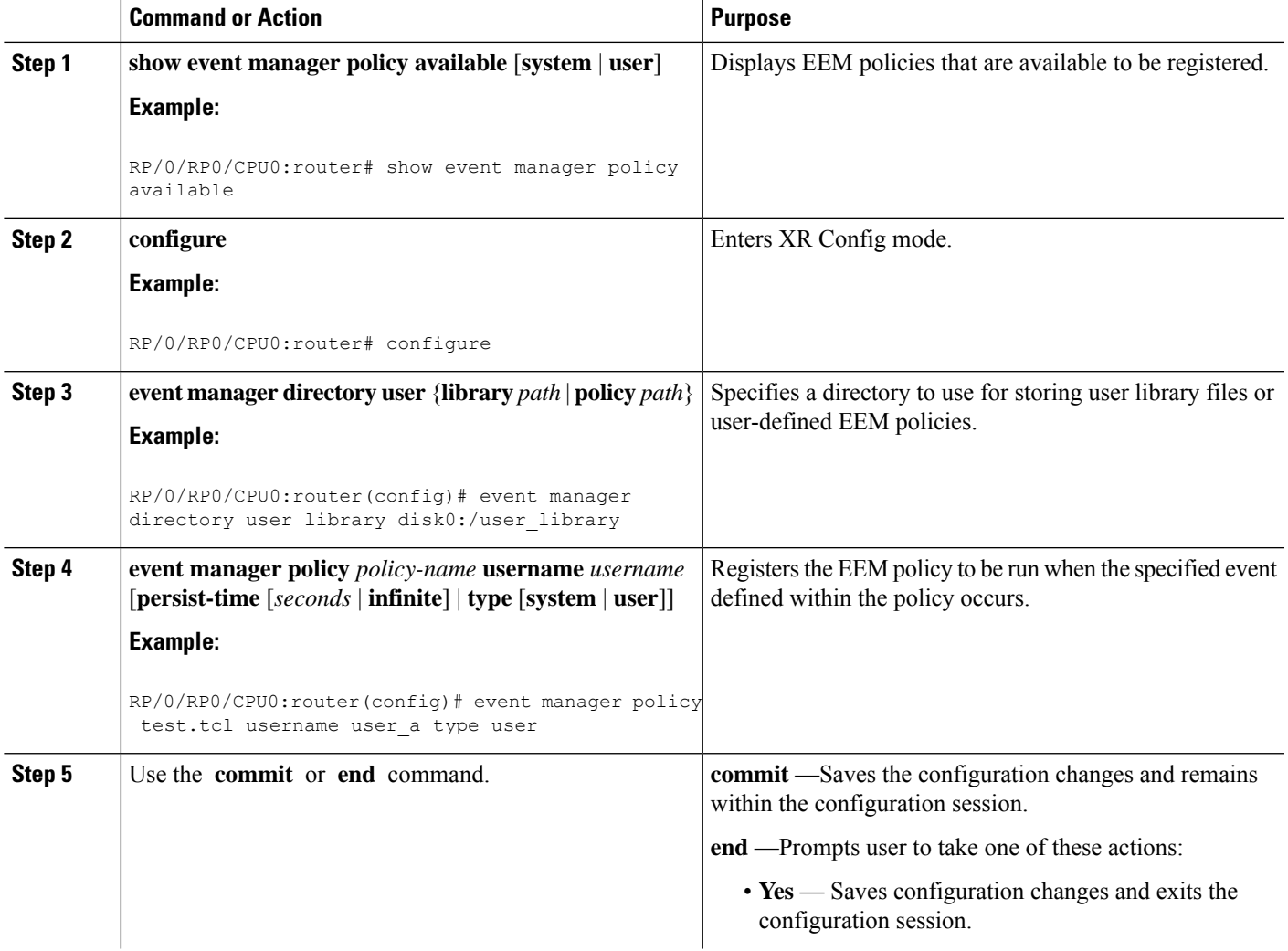

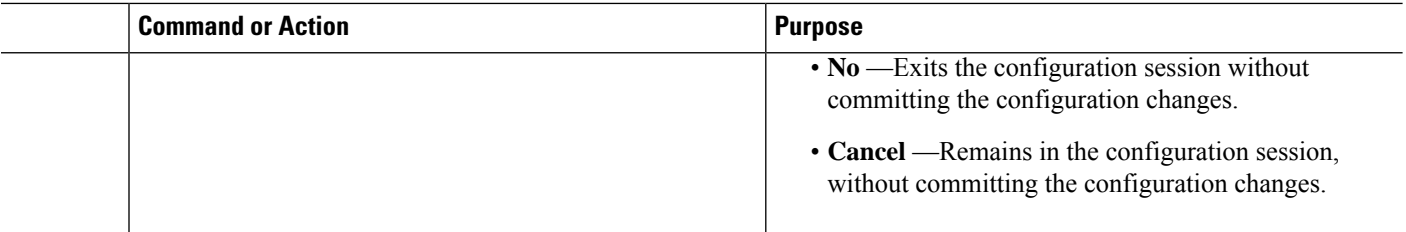

## **Programming EEM Policies with Tcl**

Perform this task to help you program a policy using Tcl command extensions. We recommend that you copy an existing policy and modify it. There are two required parts that must exist in an EEM Tcl policy: the event register Tcl command extension and the body. All other sections shown in the Tcl Policy [Structure](#page-25-0) and [Requirements,](#page-25-0) on page 26 are optional.

### <span id="page-25-0"></span>**Tcl Policy Structure and Requirements**

<span id="page-25-1"></span>All EEM policies share the same structure, shown in Figure 1: Tcl Policy Structure and [Requirements](#page-25-1) , on [page](#page-25-1) 26. There are two parts of an EEM policy that are required: the event\_register Tcl command extension and the body. The remaining parts of the policy are optional: environmental must defines, namespace import, entry status, and exit status.

#### **Figure 1: Tcl Policy Structure and Requirements**

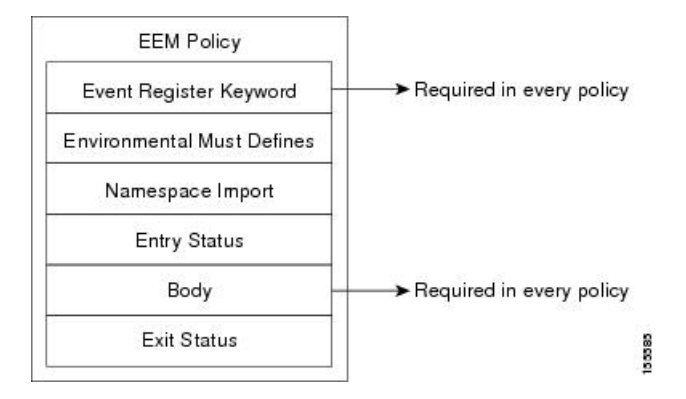

The start of every policy must describe and register the event to detect using an **event\_register** Tcl command extension. This part of the policy schedules the running of the policy. For a list of the available EEM **event\_register** Tcl command extensions, see the Embedded Event Manager Event [Registration](#page-47-0) Tcl Command [Extensions,](#page-47-0) on page 48. The following example Tcl code shows how to register the **event\_register\_timer** Tcl command extension:

::cisco::eem::event register timer cron name crontimer2 cron entry \$ cron entry maxrun 240

The following example Tcl code shows how to check for, and define, some environment variables:

```
# Check if all the env variables that we need exist.
# If any of them does not exist, print out an error msg and quit.
if {![info exists email server]} {
 set result \
   "Policy cannot be run: variable email server has not been set"
  error $result $errorInfo
}
if {![info exists email from]} {
```

```
set result \
    "Policy cannot be run: variable _email_from has not been set"
 error $result $errorInfo
}
if {![info exists _email_to]} {
 set result \
   "Policy cannot be run: variable email to has not been set"
 error $result $errorInfo
\lambda
```
The namespace import section is optional and defines code libraries. The following example Tcl code shows how to configure a namespace import section:

```
namespace import ::cisco::eem::*
namespace import ::cisco::lib::*
```
The body of the policy is a required structure and might contain the following:

- The **event reqinfo** event information Tcl command extension that is used to query the EEM for information about the detected event. For a list of the available EEM event information Tcl command extensions, see the Embedded Event Manager Event [Information](#page-71-0) Tcl Command Extension, on page 72.
- The action Tcl command extensions, such as **action\_syslog**, that are used to specify actions specific to EEM.For a list of the available EEM action Tcl command extensions, see the [Embedded](#page-87-0) Event Manager Action Tcl Command [Extensions,](#page-87-0) on page 88.
- The system information Tcl command extensions, such as **sys\_reqinfo\_routername**, that are used to obtain general system information. For a list of the available EEM system information Tcl command extensions, see the Embedded Event Manager System [Information](#page-101-0) Tcl Command Extensions, on page [102.](#page-101-0)
- Use of the SMTP library (to send e-mail notifications) or the CLI library (to run CLI commands) from a policy. For a list of the available SMTP library Tcl command extensions, see the SMTP [Library](#page-110-0) Command [Extensions,](#page-110-0) on page 111. For a list of the available CLI library Tcl command extensions, see the CLI Library Command [Extensions,](#page-112-0) on page 113.
- The **context\_save** and **con text\_retrieve** Tcl command extensions that are used to save Tcl variables for use by other policies.

### **EEM Entry Status**

The entry status part of an EEM policy is used to determine if a prior policy has been run for the same event, and to determine the exit status of the prior policy. If the entry status variable is defined, a prior policy has already run for this event. The value of the \_entry\_status variable determines the return code of the prior policy.

Entry status designations may use one of three possible values:

- 0 (previous policy was successful)
- Not=0 (previous policy failed),
- Undefined (no previous policy was executed).

### **EEM Exit Status**

When a policy finishes running its code, an exit value is set. The exit value is used by the EEM to determine whether or not to apply the default action for this event, if any. A value of zero means that the default action should not be performed. A value of nonzero means that the default action should be performed. The exit status is passed to subsequent policies that are run for the same event.

### **EEM Policies and Cisco Error Number**

Some EEM Tcl command extensionsset a Cisco Error Number Tcl global variable \_cerrno. Whenever \_cerrno is set, the other Tcl global variables are derived from \_cerrno and are set along with it (\_cerr\_sub\_num, \_cerr\_sub\_err, , and \_cerr\_str).

### **\_cerrno: 32-Bit Error Return Values**

The \_cerrno set by a command can be represented as a 32-bit integer of the following form:

```
XYSSSSSSSSSSSSSEEEEEEEEPPPPPPPPP
```
For example, the following error return value might be returned from an EEM Tcl command extension:

862439AE

This number is interpreted as the following 32-bit value:

10000110001001000011100110101110

This 32-bit integer is divided up into the five variables shown in this table.

**Table 8: \_cerrno: 32-Bit Error Return Value Variables**

| <b>Variable</b> | <b>Description</b>                                                                                                    |
|-----------------|----------------------------------------------------------------------------------------------------|
| XY              | The error class (indicates the severity of the error). This variable corresponds to the first<br>two bits in the 32-bit error return value; 10 in the preceding case, which indicates<br>CERR CLASS WARNING:        |
|                 | See Table 9: Error Class Encodings, on page 29 for the four possible error class<br>encodings specific to this variable.                                                                                            |
|                 | The subsystem number that generated the most recent error $(13 \text{ bits} = 8192 \text{ values})$ . This<br>is the next 13 bits of the 32-bit sequence, and its integer value is contained in<br>\$ cerr sub num. |
| EEEEEEE         | The subsystem specific error number (8 bits = $256$ values). This segment is the next 8<br>bits of the 32-bit sequence, and the string corresponding to this error number is contained<br>in \$ cerr sub err.       |

### **Error Class Encodings for XY**

The first variable, XY, references the possible error class encodings shown in this table.

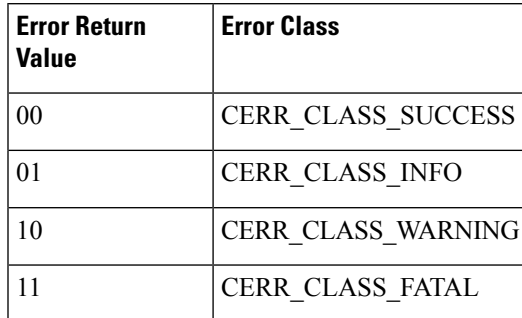

#### <span id="page-28-0"></span>**Table 9: Error Class Encodings**

An error return value of zero means SUCCESS.

### **SUMMARY STEPS**

- **1. show event manager policy available** [**system** | **user**]
- **2.** Cut and paste the contents of the sample policy displayed on the screen to a text editor.
- **3.** Define the required event register Tcl command extension.
- **4.** Add the appropriate namespace under the ::cisco hierarchy.
- **5.** Program the must defines section to check for each environment variable that is used in this policy.
- **6.** Program the body of the script.
- **7.** Check the entry status to determine if a policy has previously run for this event.
- **8.** Check the exit status to determine whether or not to apply the default action for this event, if a default action exists.
- **9.** Set Cisco Error Number ( cerrno) Tcl global variables.
- **10.** Save the Tcl script with a new filename, and copy the Tcl script to the router.
- **11. configure**
- **12. event manager directory user** {**library** *path* | **policy** *path*}
- **13. event managerpolicy** *policy-name***username** *username* [**persist-time** [*seconds*|**infinite**] | **type** [**system** | **user**]]
- **14.** Use the **commit** or **end** command.
- **15.** Cause the policy to execute, and observe the policy.
- **16.** Use debugging techniques if the policy does not execute correctly.

### **DETAILED STEPS**

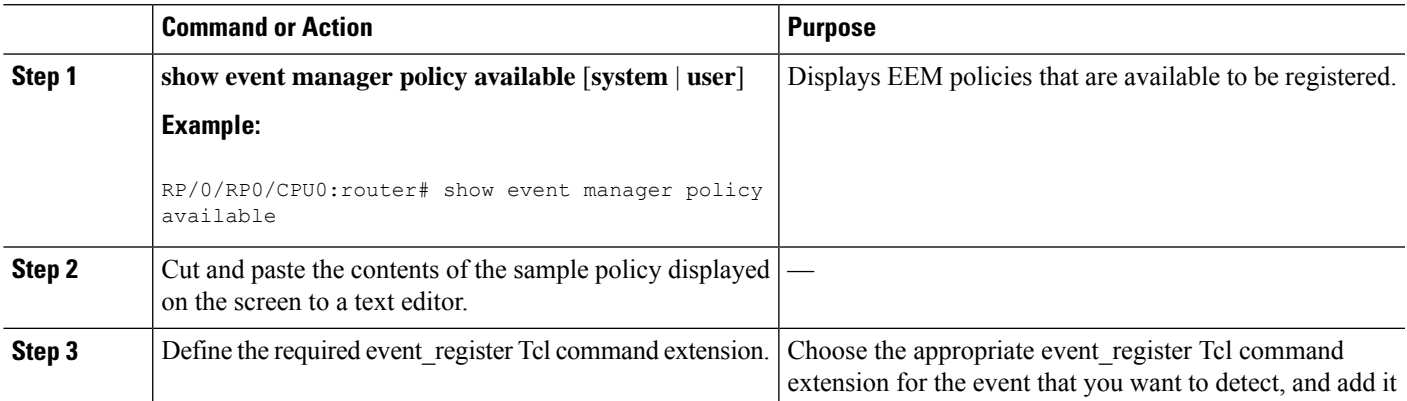

I

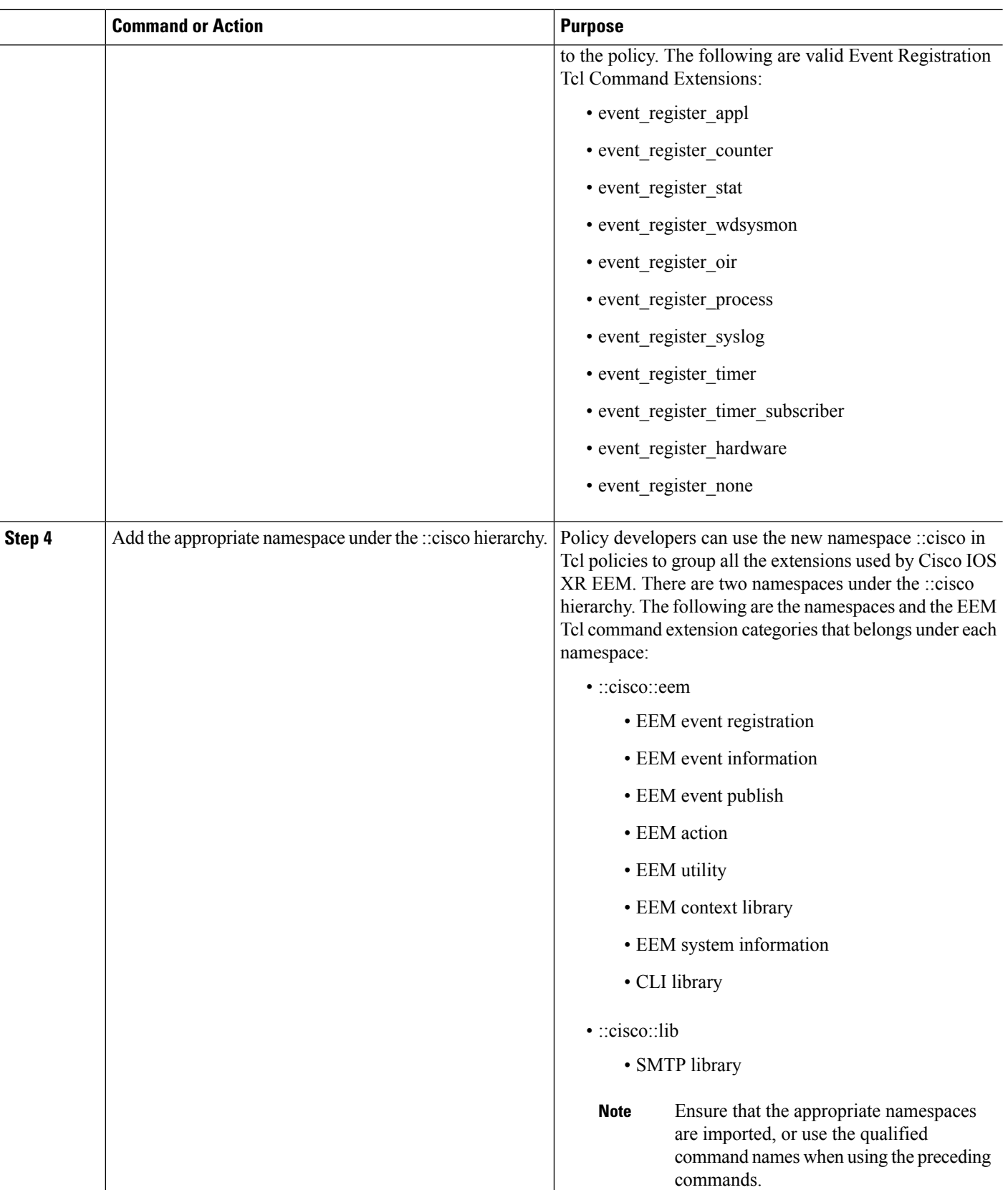

 $\mathbf{l}$ 

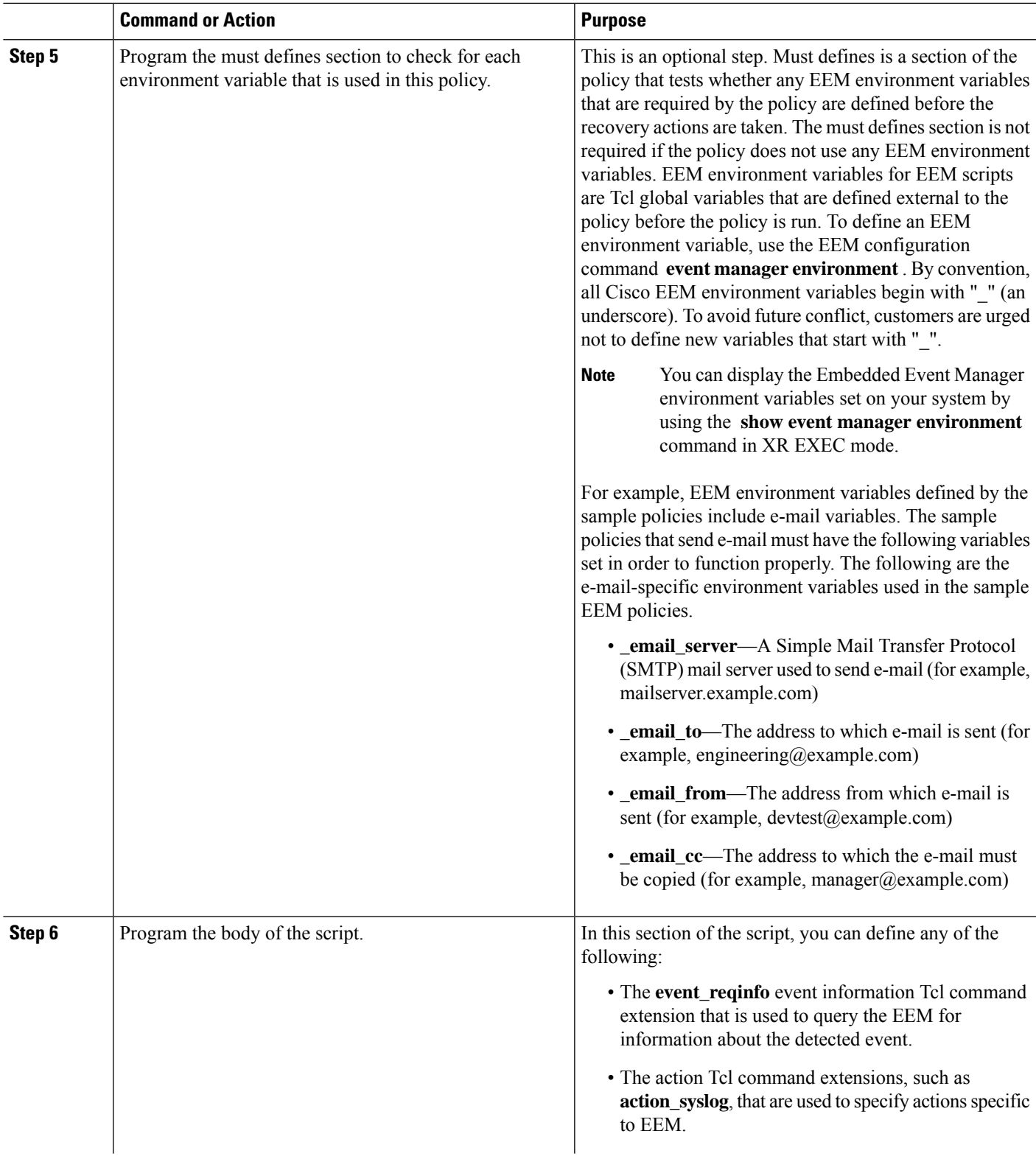

 $\mathbf I$ 

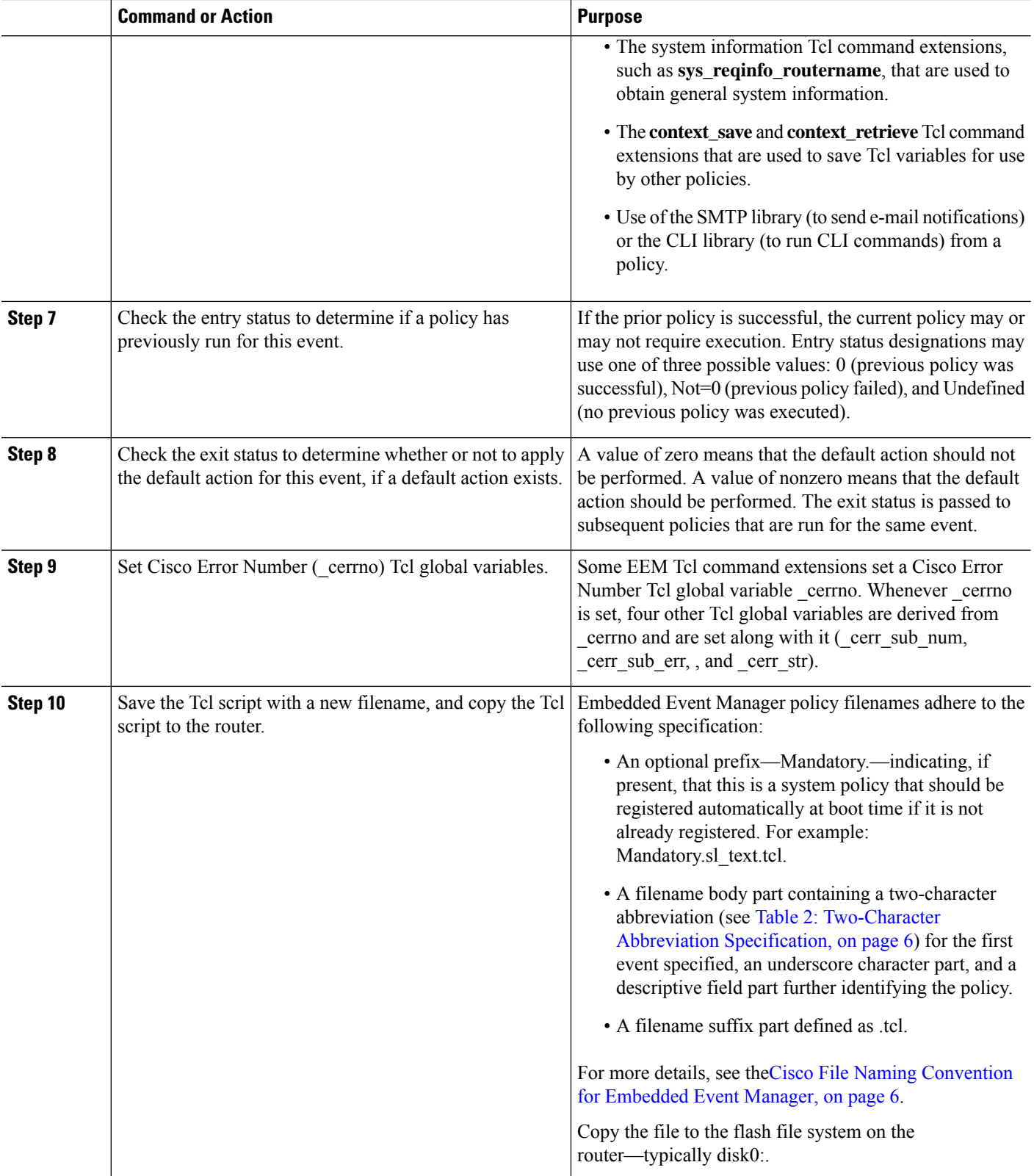

i.

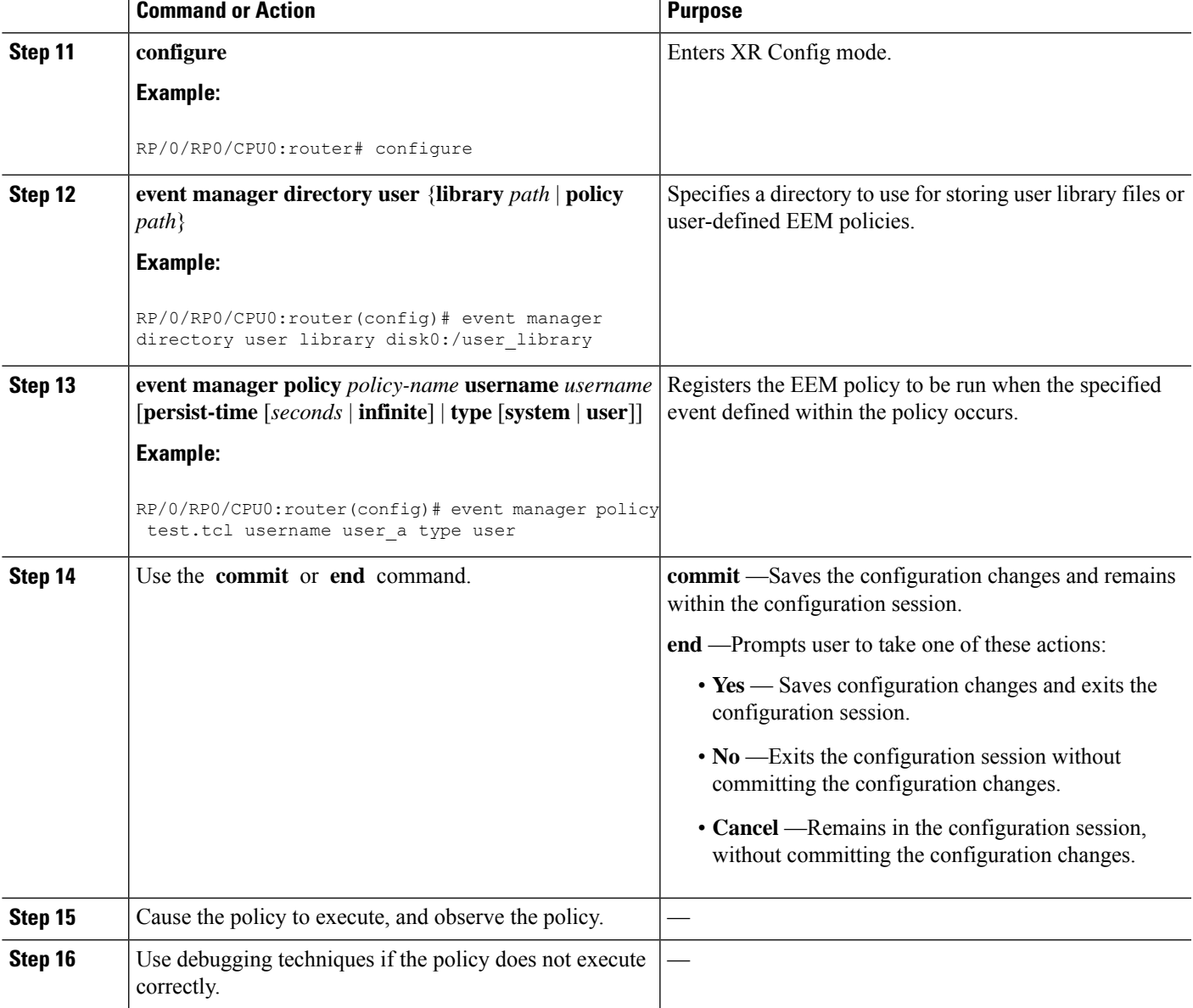

# **Creating an EEM User Tcl Library Index**

Perform this task to create an index file that contains a directory of all the procedures contained in a library of Tcl files. This task allows you to test library support in EEM Tcl. In this task, a library directory is created to contain the Tcl library files, the files are copied into the directory, and an index tclIndex) is created that contains a directory of all the procedures in the library files. If the index is not created, the Tcl procedures are not found when an EEM policy that references a Tcl procedure is run.

### **SUMMARY STEPS**

- **1.** On your workstation (UNIX, Linux, PC, or Mac) create a library directory and copy the Tcl library files into the directory.
- **2. tclsh**
- **3. auto\_mkindex** *directory\_name* **\*.tcl**
- **4.** Copy the Tcl library files from Step 1, on [page](#page-33-0) 34and the tclIndex file from Step 3, on [page](#page-33-1) 34to the directory used for storing user library files on the target router.
- **5.** Copy a user-defined EEM policy file written in Tcl to the directory used for storing user-defined EEM policies on the target router.
- **6. configure**
- **7. event manager directory user library** *path*
- **8. event manager directory user policy** *path*
- **9. event managerpolicy** *policy-name***username** *username* [**persist-time** [*seconds*|**infinite**] | **type** [**system** | **user**]]
- **10. event manager run** *policy* [*argument*]
- **11.** Use the **commit** or **end** command.

### **DETAILED STEPS**

<span id="page-33-1"></span><span id="page-33-0"></span>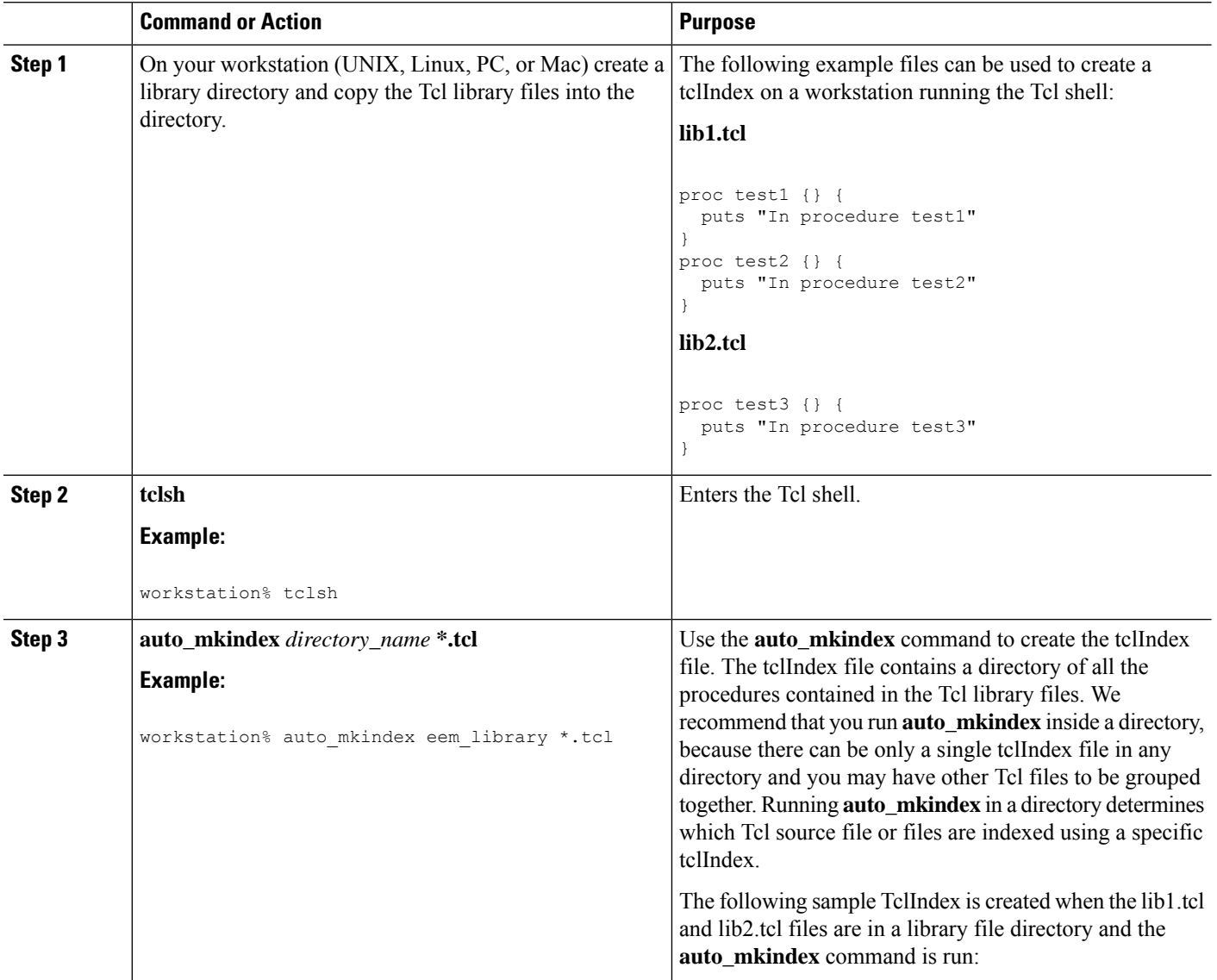

 $\mathbf l$ 

<span id="page-34-1"></span><span id="page-34-0"></span>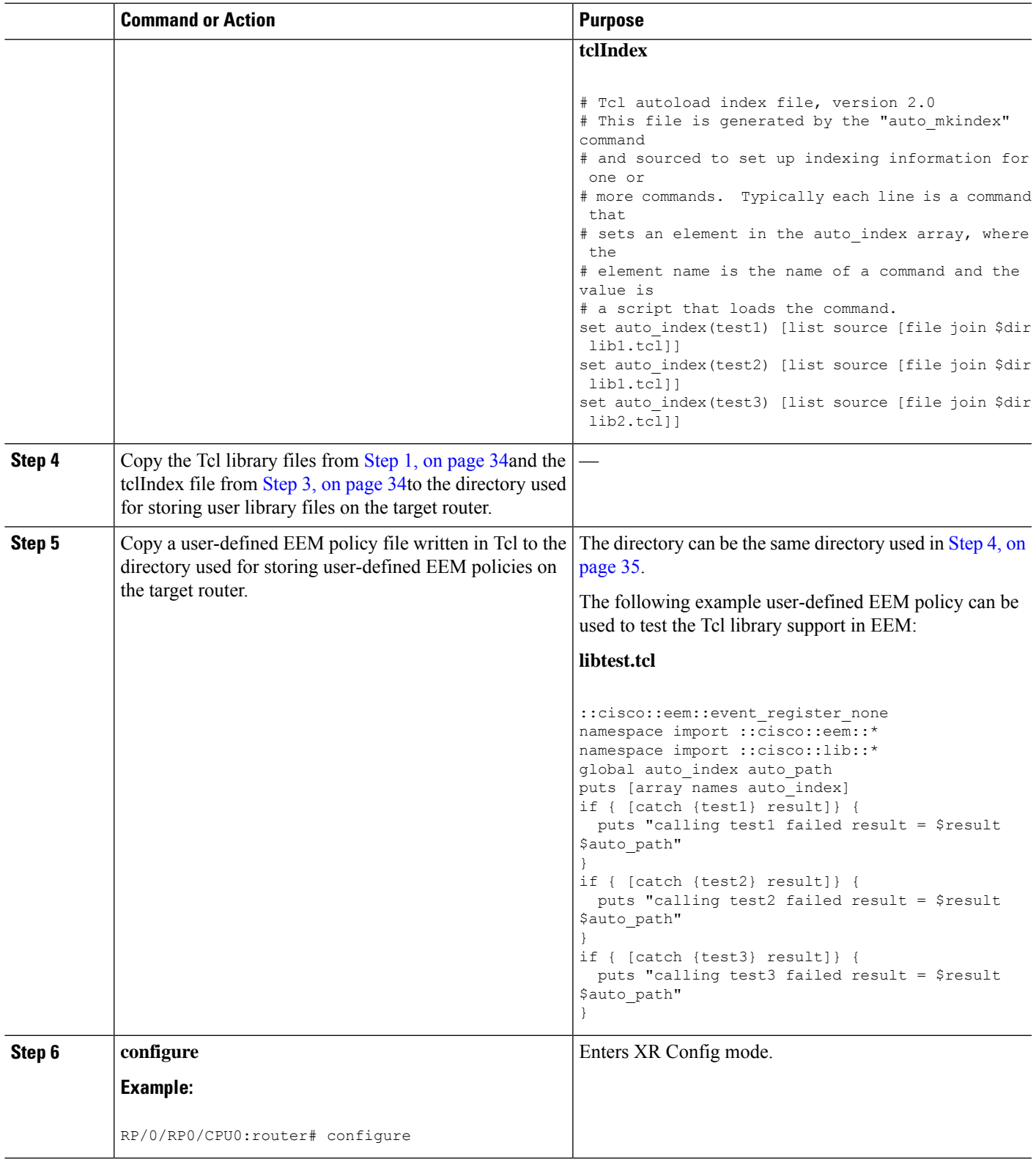

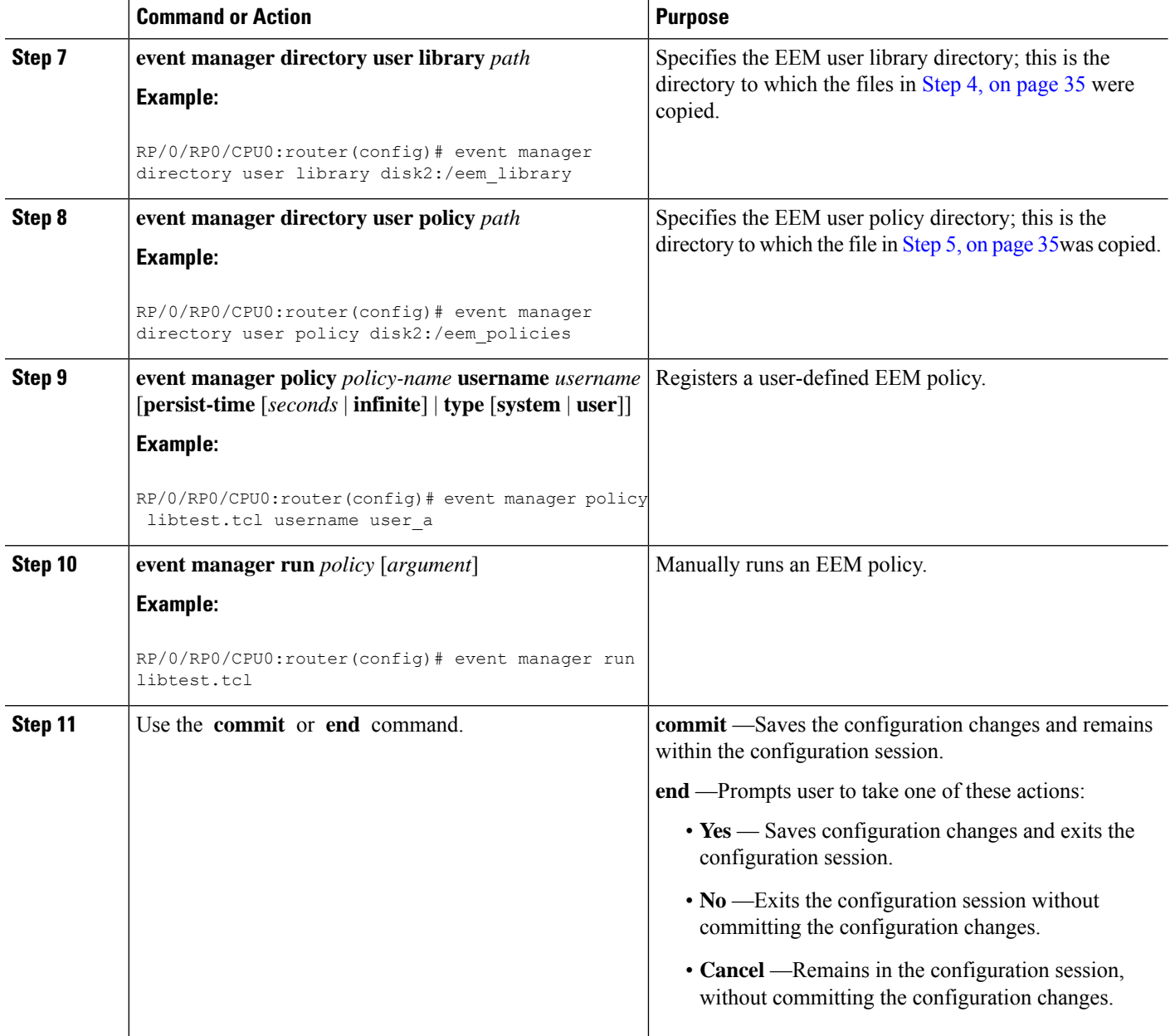

# **Creating an EEM User Tcl Package Index**

Perform this task to create a Tcl package index file that contains a directory of all the Tcl packages and version information contained in a library of Tcl package files. Tcl packages are supported using the Tcl **package** keyword.

Tcl packages are located in either the EEM system library directory or the EEM user library directory. When a **package require** Tcl command is executed, the user library directory is searched first for a pkgIndex.tcl file. If the pkgIndex.tcl file is not found in the user directory, the system library directory is searched.

In this task, a Tcl package directory—the pkgIndex.tcl file—is created in the appropriate library directory using the**pkg\_mkIndex** command to contain information about all the Tcl packages contained in the directory
along with version information. If the index is not created, the Tcl packages are not found when an EEM policy that contains a **package require** Tcl command is run.

Using the Tcl package support in EEM, users can gain access to packages such as XML\_RPC for Tcl. When the Tcl package index is created, a Tcl script can easily make an XML-RPC call to an external entity.

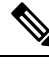

**Note** Packages implemented in C programming code are not supported in EEM.

#### **SUMMARY STEPS**

Ш

- **1.** On your workstation (UNIX, Linux, PC, or Mac) create a library directory and copy the Tcl package files into the directory.
- **2. tclsh**
- **3. pkg\_mkindex** *directory\_name* **\*.tcl**
- **4.** Copy the Tcl package files from Step 1 and the pkgIndex file from Step 3 to the directory used for storing user library files on the target router.
- **5.** Copy a user-defined EEM policy file written in Tcl to the directory used for storing user-defined EEM policies on the target router.
- **6. configure**
- **7. event manager directory user library** *path*
- **8. event manager directory user policy** *path*
- **9. event managerpolicy** *policy-name***username** *username* [**persist-time** [*seconds*|**infinite**] | **type** [**system** | **user**]]
- **10. event manager run** *policy* [*argument*]
- **11.** Use the **commit** or **end** command.

# **DETAILED STEPS**

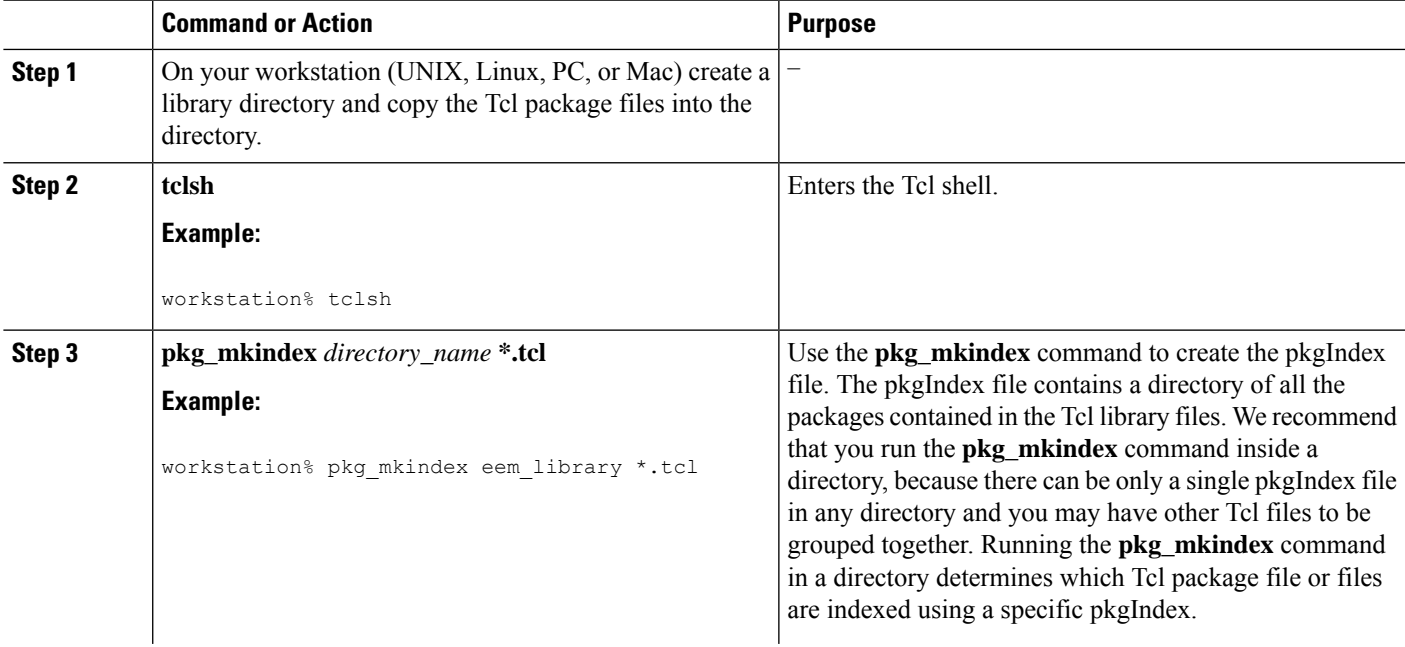

I

<span id="page-37-1"></span><span id="page-37-0"></span>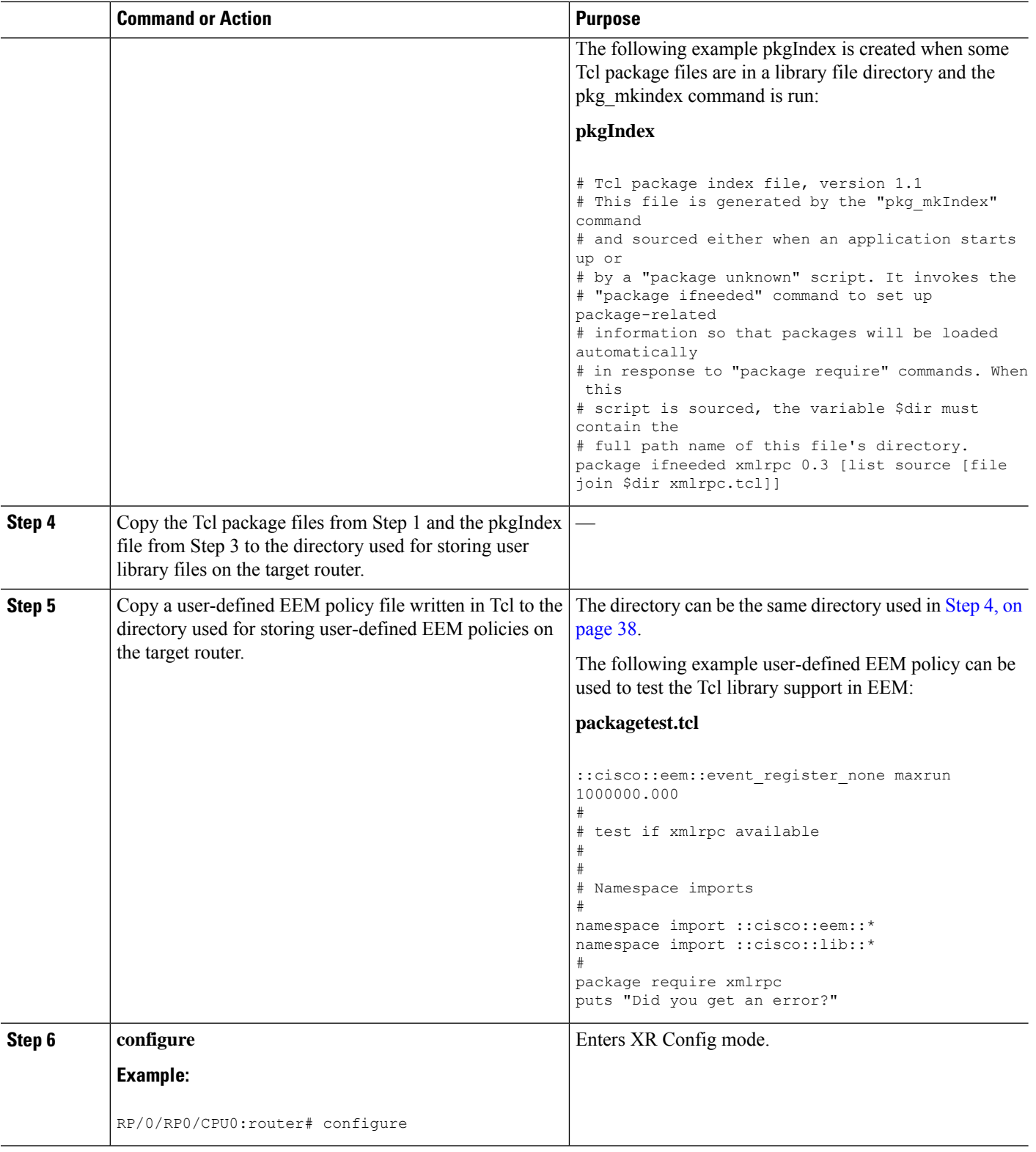

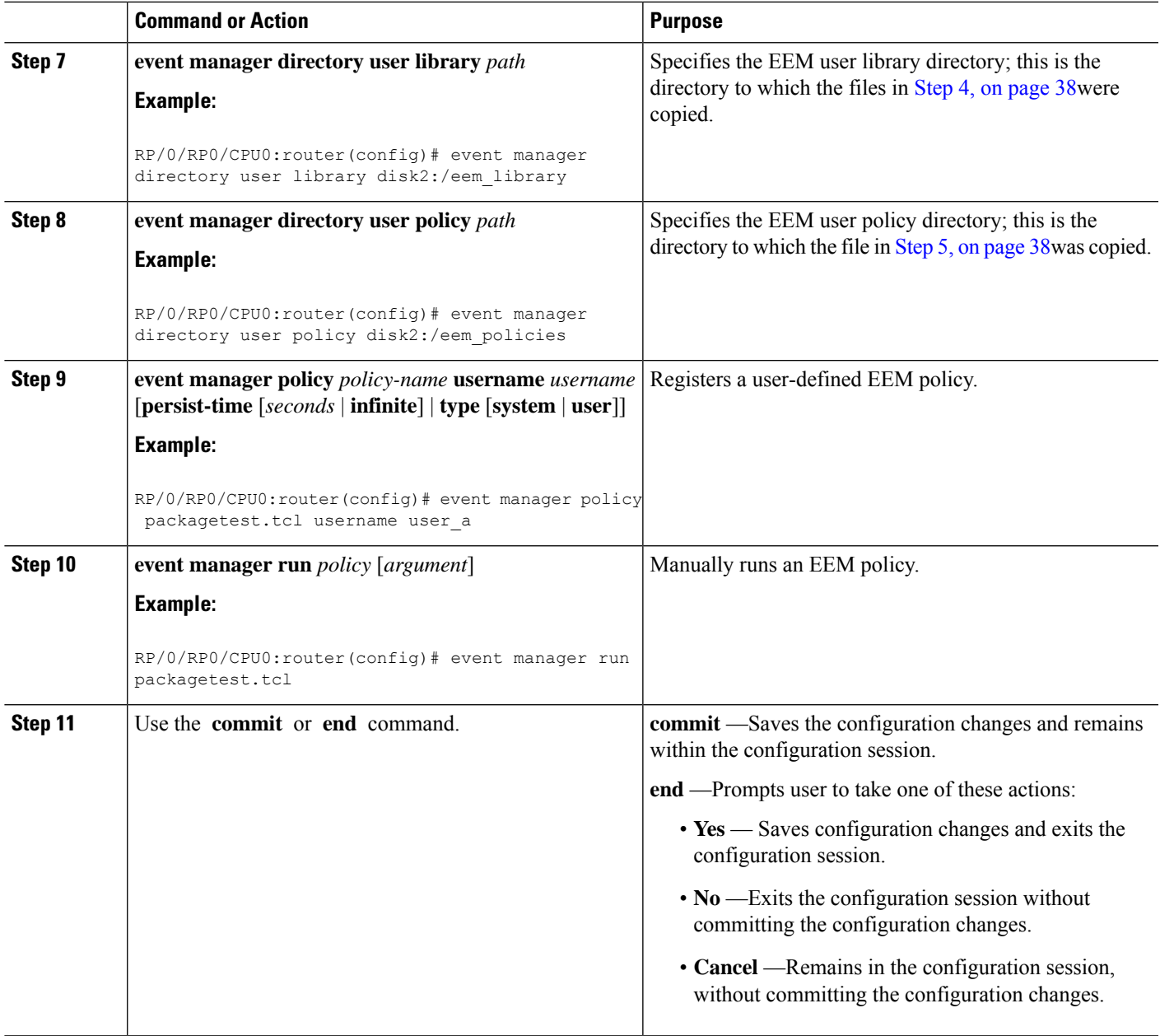

# **Configuration Examples for Event Management Policies**

# **Environmental Variables Configuration: Example**

This configuration sets the environment variable cron\_entry:

```
RP/0/RP0/CPU0:router# configure
RP/0/RP0/CPU0:router#(config)# event manager environment _cron_entry 0-59/2 0-23/1 * * 0-7
```
# **User-Defined Embedded Event Manager Policy Registration: Example**

This configuration registers a user-defined event management policy:

```
RP/0/RP0/CPU0:router# configure
RP/0/RP0/CPU0:router(config)# event manager policy cron.tcl username tom user
```
# **Display Available Policies: Example**

This is the sample output from the **show event manager policy available** command displaying available policies:

RP/0/RP0/CPU0:router# **show event manager policy available**

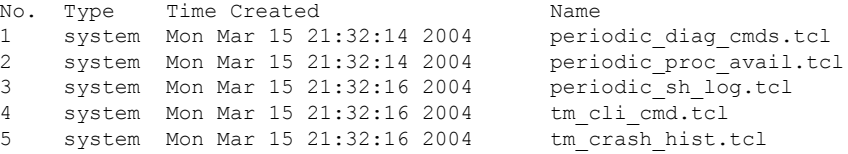

# **Display Embedded Event Manager Process: Example**

Reliability metric data is kept for each process handled by the System Manager. This data includes standby processes running on either the primary or backup hardware card. Data is recorded in a table indexed by hardware card disk ID plus process pathname plus process instance for those processes that have multiple instances. This is the sample output from the **show event manager metric process** command displaying reliability metric data:

RP/0/RP0/CPU0:router# **show event manager metric process all location 0/1/CPU0**

```
=====================================
job id: 78, node name: 0/1/CPU0
process name: wd-critical-mon, instance: 1
--------------------------------
last event type: process start
recent start time: Mon Sep 10 21:36:49 2007
recent normal end time: n/a
recent abnormal end time: n/a
number of times started: 1
number of times ended normally: 0
number of times ended abnormally: 0
most recent 10 process start times:
--------------------------
Mon Sep 10 21:36:49 2007
--------------------------
most recent 10 process end times and types:
cumulative process available time: 59 hours 33 minutes 42 seconds 638 milliseconds
cumulative process unavailable time: 0 hours 0 minutes 0 seconds 0 milliseconds
process availability: 1.000000000
number of abnormal ends within the past 60 minutes (since reload): 0
number of abnormal ends within the past 24 hours (since reload): 0
number of abnormal ends within the past 30 days (since reload): 0
=====================================
```
Ш

```
job id: 56, node name: 0/1/CPU0
process name: dllmgr, instance: 1
     --------------------------------
last event type: process start
recent start time: Mon Sep 10 21:36:49 2007
recent normal end time: n/a
recent abnormal end time: n/a
number of times started: 1
number of times ended normally: 0
number of times ended abnormally: 0
most recent 10 process start times:
--------------------------
Mon Sep 10 21:36:49 2007
 --------------------------
most recent 10 process end times and types:
cumulative process available time: 59 hours 33 minutes 42 seconds 633 milliseconds
cumulative process unavailable time: 0 hours 0 minutes 0 seconds 0 milliseconds
process availability: 1.000000000
number of abnormal ends within the past 60 minutes (since reload): 0
number of abnormal ends within the past 24 hours (since reload): 0
number of abnormal ends within the past 30 days (since reload): 0
================================
```
# <span id="page-40-0"></span>**Configuration Examples for Writing Embedded Event Manager Policies Using Tcl**

# **EEM Event Detector Demo: Example**

This example uses the sample policies to demonstrate how to use Embedded Event Manager policies. Proceed through the following sections to see how to use the sample policies:

# **EEM Sample Policy Descriptions**

The configuration example features one sample EEM policy. The tm\_cli\_cmd.tcl runs using a configurable CRON entry. This policy executes a configurable CLI command and e-mails the results.

# **Event Manager Environment Variables for the Sample Policies**

Event manager environment variables are Tcl global variables that are defined external to the EEM policy before the policy is registered and run. The sample policies require three of the e-mail environment variables to be set; only email cc is optional. Other required and optional variable settings are outlined in the following tables.

This table describes a list of the e-mail variables.

**Table 10: E-mail-Specific Environmental Variables Used by the Sample Policies**

| <b>Environment</b><br><b>Variable</b> | <b>Description</b>                                                                                | Example |
|---------------------------------------|---------------------------------------------------------------------------------------------------|---------|
| email server                          | Simple Mail Transfer Protocol (SMTP) mail server used   mailserver.example.com<br>to send e-mail. |         |

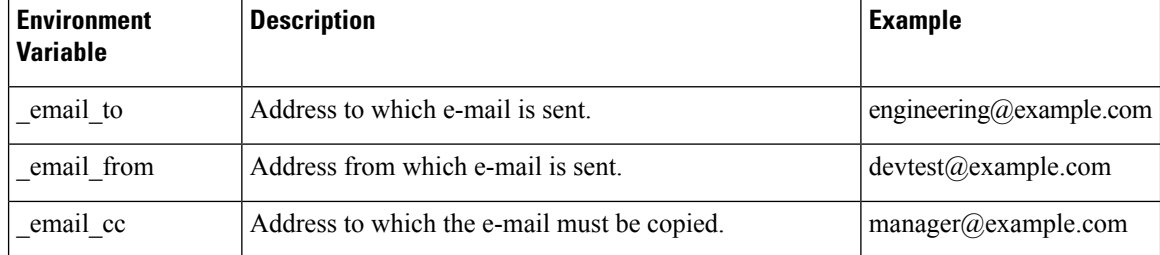

This table describes the EEM environment variables that must be set before the sl\_intf\_down.tcl sample policy is run.

**Table 11: Environment Variables Used in the sl\_intf\_down.tcl Policy**

| <b>Environment</b><br>Variable | <b>Description</b>                                                                                                    | <b>Example</b>                      |
|--------------------------------|----------------------------------------------------------------------------------------------------|-------------------------------------|
| config cmdl                    | First configuration command that is run.                                                                                 | interface<br>gigabitEthernet1/0/5/0 |
| config cmd2                    | Second configuration command that is run. This<br>variable is optional and need not be specified.                        | no shutdown                         |
| syslog pattern                 | Regular expression pattern match string that is used<br>to compare syslog messages to determine when the<br>policy runs. | .*UPDOWN.*FastEthernet0/0.*         |

This table describes the EEM environment variables that must be set before the tm\_cli\_cmd.tcl sample policy is run.

#### **Table 12: Environment Variables Used in the tm\_cli\_cmd.tcl Policy**

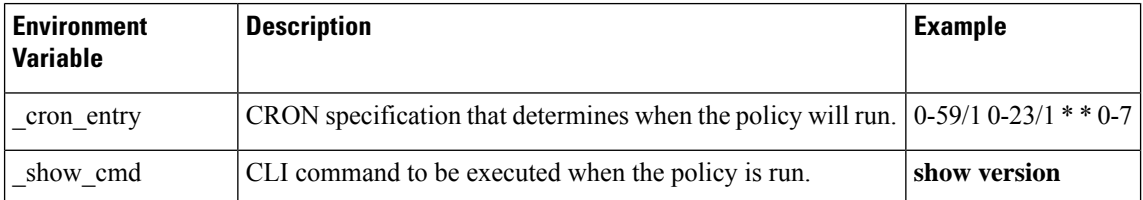

This table describes the EEM environment variables that must be set before the tm\_crash\_reporter.tcl sample policy is run.

#### **Table 13: Environment Variables Used in the tm\_crash\_reporter.tcl Policy**

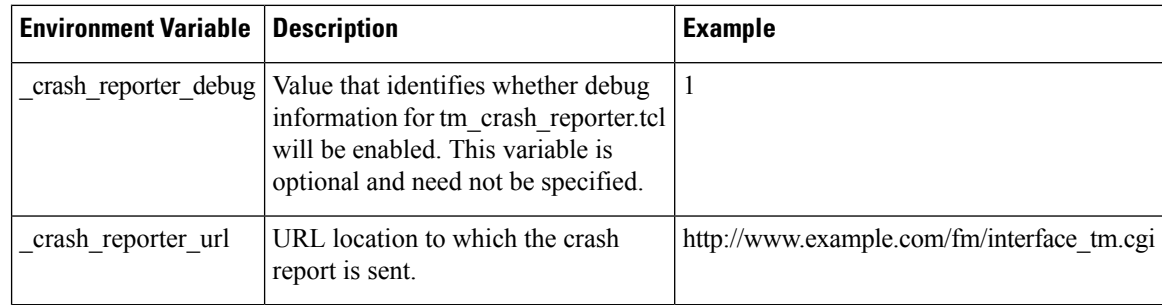

Ш

<span id="page-42-0"></span>This table describes the EEM environment variables that must be set before the tm\_fsys\_usage.tcl sample policy is run.

| <b>Environment Variable</b> | <b>Description</b>                                                                                                    | <b>Example</b>                   |
|-----------------------------|----------------------------------------------------------------------------------------------------|----------------------------------|
| tm fsys usage cron          | CRON specification that is used in the event register Tcl<br>command extension. If unspecified, the tm fsys usage.tcl<br>policy is triggered once per minute. This variable is optional<br>and need not be specified.                                                                                 | $0-59/1$ $0-23/1$ * *<br>$0 - 7$ |
| tm fsys usage debug         | When this variable is set to a value of 1, disk usage information $\vert 1 \vert$<br>is displayed for all entries in the system. This variable is<br>optional and need not be specified.                                                                                                    |                                  |
| tm fsys_usage_freebytes     | Free byte threshold for systems or specific prefixes. If free<br>space falls below a given value, a warning is displayed. This<br>variable is optional and need not be specified.                                                                                                    | disk2:98000000                   |
| tm fsys usage percent       | Disk usage percentage thresholds for systems or specific<br>prefixes. If the disk usage percentage exceeds a given<br>percentage, a warning is displayed. If unspecified, the default<br>disk usage percentage is 80 percent for all systems. This<br>variable is optional and need not be specified. | nvram:25<br>disk2:5              |

**Table 14: Environment Variables Used in the tm\_fsys\_usage.tcl Policy**

# **Registration of Some EEM Policies**

Some EEM policies must be unregistered and then reregistered if an EEM environment variable is modified after the policy is registered. The event\_register\_ *xxx* statement that appears at the start of the policy contains some of the EEM environment variables, and this statement is used to establish the conditions under which the policy is run. If the environment variables are modified after the policy has been registered, the conditions may become invalid. To avoid any errors, the policy must be unregistered and then reregistered. The following variables are affected:

- cron entry in the tm cli cmd.tcl policy
- syslog pattern in the sl\_intf\_down.tcl policy

# **Basic Configuration Details for All Sample Policies**

To allow e-mail to be sent from the Embedded Event Manager (EEM), the **hostname** and **domain-name** commands must be configured. The EEM environment variables must also be set. After a Cisco IOS XR Software image has been booted, use the following initial configuration, substituting appropriate values for your network. The environment variables for the tm\_fsys\_usage sample policy (see Table 14: [Environment](#page-42-0) Variables Used in the [tm\\_fsys\\_usage.tcl](#page-42-0) Policy, on page 43) are all optional and are not listed here:

```
hostname cpu
event manager environment domainname example.com
event manager environment _email_server ms.example.net
event manager environment _email_to username@example.net
event manager environment email from engineer@example.net
event manager environment _email_cc projectgroup@example.net
event manager environment \overline{c} cron \overline{entry} 0-59/2 0-23/1 * * 0-7
```

```
event manager environment _show_cmd show event manager policy registered
event manager environment _syslog_pattern .*UPDOWN.*FastEthernet0/0
event manager environment _config_cmd1 interface Ethernet1/0
event manager environment _config_cmd2 no shutdown
event manager environment _crash_reporter_debug 1
event manager environment crash reporter url
http://www.example.com/fm/interface_tm.cgi
end
```
# **Using the Sample Policies**

This section contains these configuration scenarios to demonstrate how to use the four sample Tcl policies:

#### **Running the sl\_intf\_down.tcl Sample Policy**

This sample policy demonstrates the ability to modify the configuration when a syslog message with a specific pattern is logged. The policy gathers detailed information about the event and uses the CLI library to run the configuration commands specified in the EEM environment variables \_config\_cmd1 and, optionally, \_config\_cmd2. An e-mail message is sent with the results of the CLI command.

The following sample configuration demonstrates how to use this policy. Starting in XR EXEC mode, use the **show event manager policy registered** command to verify that no policies are currently registered. The next command is the **show event manager policy available** command, which displays policies that are available to be installed. After you enter the **configure** command to reach XR Config mode, you can register the sl\_intf\_down.tcl policy with EEM using the **event managerpolicy** command. Exit from XR Config mode and enter the **show event manager policy registered** command again, to verify that the policy has been registered.

The policy runs when an interface goes down. Enter the **show event manager environment** command to display the current environment variable values. Unplug the cable (or configure a shutdown) for the interface specified in the syslog pattern EEM environment variable. The interface goes down, prompting the syslog daemon to log a syslog message about the interface being down, and the syslog event detector is called.

The syslog event detector reviews the outstanding event specifications and finds a match for interface status change. The EEM server is notified, and the server runs the policy that is registered to handle this event—sl intf down.tcl.

```
enable
show event manager policy registered
show event manager policy available
configure terminal
event manager policy sl_intf_down.tcl
end
show event manager policy registered
show event manager environment
```
#### **Running the tm\_cli\_cmd.tcl Sample Policy**

This sample policy demonstrates the ability to periodically run a CLI command and to e-mail the results. The CRON specification "0-59/2 0-23/1 \* \* 0-7" causes this policy to be run on the second minute of each hour. The policy gathers detailed information about the event and uses the CLI library to execute the configuration commands specified in the EEM environment variable show cmd. An e-mail message is sent with the results of the CLI command.

The following sample configuration demonstrates how to use this policy. Starting in XR EXEC mode, enter the **show event manager policy registered** command to verify that no policies are currently registered. The next command is the **show event manager policy available** command, which displays the policies that are

available to be installed. After you enter the **configure** command to reach XR Config mode, you can register the tm\_cli\_cmd.tcl policy with EEM using the **event manager policy** command. Exit from XR Config mode and enter the **show event manager policy registered** command to verify that the policy has been registered.

The timer event detector triggers an event for this case periodically, according to the CRON string set in the EEM environment variable \_cron\_entry. The EEM server is notified, and the server runs the policy that is registered to handle this event—tm\_cli\_cmd.tcl.

```
enable
show event manager policy registered
show event manager policy available
configure terminal
event manager policy tm_cli_cmd.tcl
end
show event manager policy registered
```
#### **Running the tm\_crash\_reporter.tcl Sample Policy**

This sample policy demonstrates the ability to send an HTTP-formatted crash report to a URL location. If the policy registration is saved in the startup configuration file, the policy is triggered 5 seconds after bootup. When triggered, the script attempts to find the reload reason. If the reload reason was due to a crash, the policy searches for the related crashinfo file and sends this information to a URL location specified by the user in the environment variable crash reporter url. A CGI script, interface tm.cgi, has been created to receive the URL from the tm\_crash\_reporter.tcl policy and save the crash information in a local database on the target URL machine.

A Perl CGI script, interface tm.cgi, has been created and is designed to run on a machine that contains an HTTP server and is accessible by the router that runs the tm crash reporter.tcl policy. The interface tm.cgi script parses the data passed into it from tm\_crash\_reporter.tcl and appends the crash information to a text file, creating a history of all crashes in the system. Additionally, detailed information on each crash is stored in three files in a crash database directory that is specified by the user. Another Perl CGI script, crash\_report\_display.cgi, has been created to display the information stored in the database created by the interface tm.cgi script. The crash report display.cgi script should be placed on the same machine that contains interface tm.cgi. The machine should be running a web browser such as Internet Explorer or Netscape. When the crash report display.cgi script is run, it displays the crash information in a readable format.

The following sample configuration demonstrates how to use this policy. Starting in XR EXEC mode, enter the **show event manager policy registered** command to verify that no policies are currently registered. Next, enter the **show event manager policy available** command to display which policies are available to be installed. After you enter the **configure** command to reach XR Config mode, you can register the tm\_crash\_reporter.tcl policy with EEM using the **event manager policy** command. Exit from XR Config mode and enter the **show event manager policy registered** command to verify that the policy has been registered.

```
enable
show event manager policy registered
show event manager policy available
configure terminal
event manager policy tm_crash_reporter.tcl
 end
show event manager policy registered
```
#### **Running the tm\_fsys\_usage.tcl Sample Policy**

This sample policy demonstrates the ability to periodically monitor disk space usage and report through syslog when configurable thresholds have been crossed.

The following sample configuration demonstrates how to use this policy. Starting in user XR EXEC mode, enter the **show event manager policy registered** command to verify that no policies are currently registered. Next, enter the **show event manager policy available** command to display which policies are available to be installed. After you enter the **configure** command to reach XR Config mode, you can register the tm\_fsys\_usage.tcl policy with EEM using the **event manager policy** command. Exit from XR Config mode and enter the **show event manager policy registered** command again to verify that the policy has been registered. If you had configured any of the optional environment variables that are used in the tm\_fsys\_usage.tcl policy, the **show event manager environment** command displays the configured variables.

```
enable
show event manager policy registered
show event manager policy available
configure terminal
event manager policy tm_fsys_usage.tcl
end
show event manager policy registered
show event manager environment
```
# **Programming Policies with Tcl: Sample Scripts Example**

This section contains two of the sample policies that are included as EEM system policies. For more details about these policies, see the EEM Event Detector Demo: [Example](#page-40-0) , on page 41.

# **Tracing Tcl set Command Operations: Example**

Tcl is a flexible language. One of the flexible aspects of Tcl is that you can override commands. In this example, the Tcl **set** command is renamed as \_set, and a new version of the **set** command is created that displays a message containing the text "setting" and appends the scalar variable that is being set. This example can be used to trace all instances of scalar variables being set.

```
rename set _set
proc set {var args} {
   puts [list setting $var $args]
   uplevel _set $var $args
};
When this is placed in a policy, a message is displayed anytime a scalar variable is set,
for example:
02:17:58: sl_intf_down.tcl[0]: setting test var 1
```
# **Additional References**

The following sections provide references related to configuring and managing Embedded Event Manager policies.

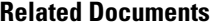

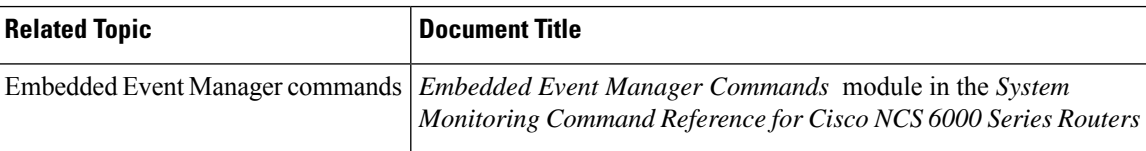

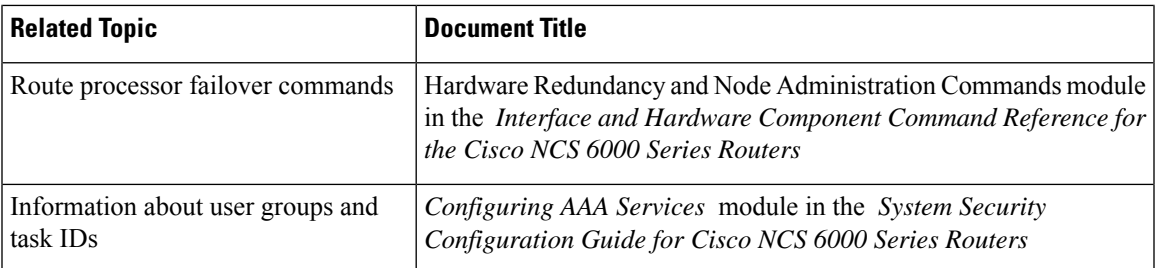

#### **Standards**

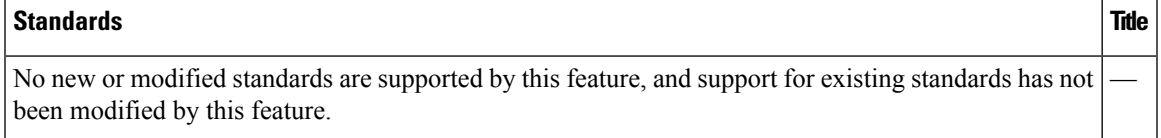

### **MIBs**

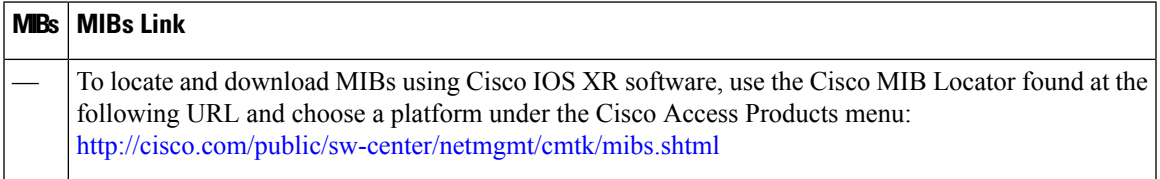

## **RFCs**

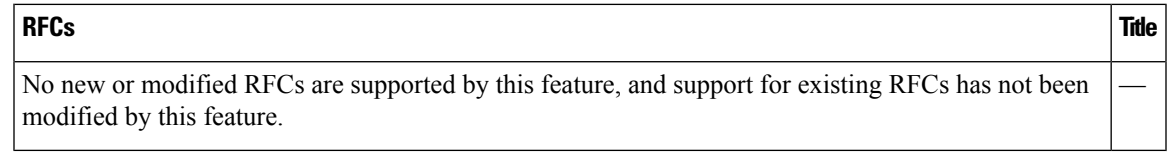

## **Technical Assistance**

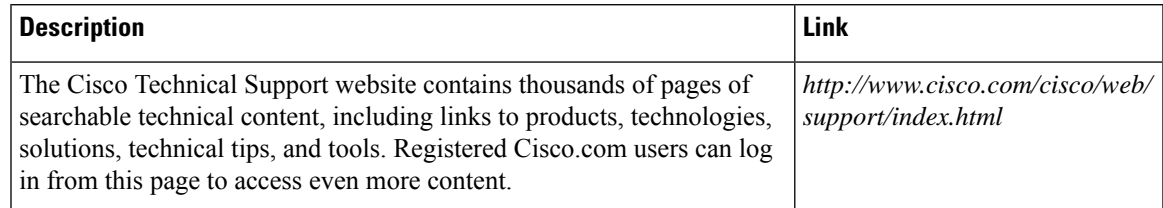

# **Embedded Event Manager Policy Tcl Command Extension Reference**

This section documents the following EEM policy Tcl command extension categories:

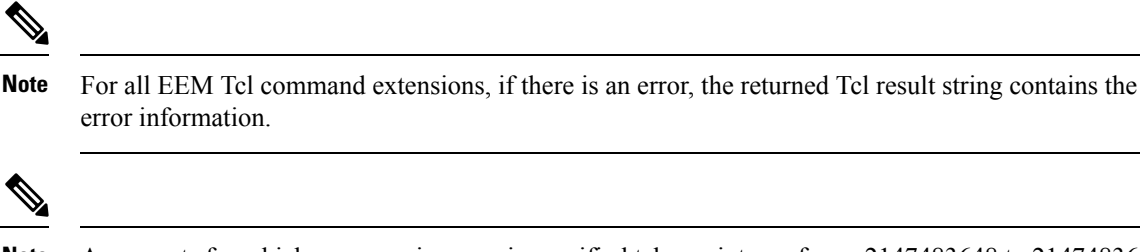

Arguments for which no numeric range is specified take an integer from -2147483648 to 2147483647, inclusive. **Note**

The following conventions are used for the syntax documented on the Tcl command extension pages:

• An optional argument is shown within square brackets, for example:

[type ?]

- A question mark ? represents a variable to be entered.
- Choices between arguments are represented by pipes, for example:

[queue\_priority low|normal|high]

# **Embedded Event Manager Event Registration Tcl Command Extensions**

The following EEM event registration Tcl command extensions are supported:

# **event\_register\_appl**

Registers for an application event. Use this Tcl command extension to run a policy when an application event is triggered following another policy's execution of an event publish Tcl command extension; the event publish command extension publishes an application event.

To register for an application event, a subsystem must be specified. Either a Tcl policy or the internal EEM API can publish an application event. If the event is being published by a policy, the *sub\_system* argument that is reserved for a policy is 798.

#### **Syntax**

```
event register appl [sub system ?] [type ?] [queue priority low|normal|high] [maxrun ?]
[nice 0|1]
```
#### **Arguments**

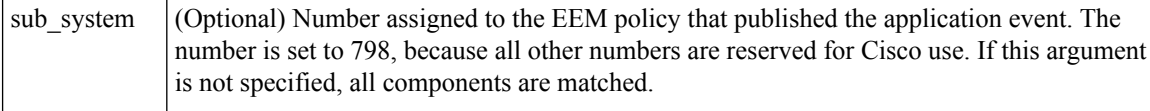

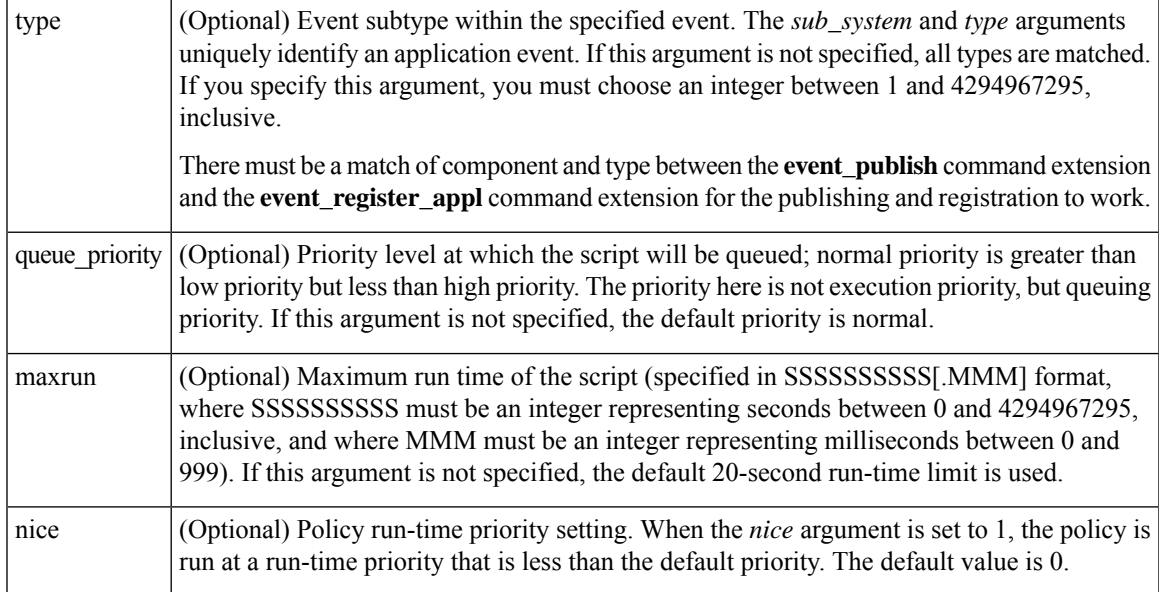

If multiple conditions exist, the application event is raised when all the conditions are satisfied.

### **Result String**

None

#### **Set \_cerrno**

No

# **event\_register\_cli**

Registers for a CLI event. Use this Tcl command extension to run a policy when a CLI command of a specific pattern is entered based on pattern matching performed against an expanded CLI command. This will be implemented as a new process in IOS-XR which will be dlrsc\_tracker. This ED will not do pattern match on admin commands of XR.

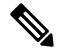

You can enter an abbreviated CLI command, such as **sh mem summary**, and the parser will expand the command to **show memory summary** to perform the matching. The functionality provided in the CLI event detector only allows a regular expression pattern match on a valid XR CLI command itself. This does not include text after a pipe character when redirection is used. **Note**

```
event register cli [tag ?]
[occurs ?] [period ?] pattern ? [default ?] [queue_priority low|normal|high|last] [maxrun
?] [nice 0|1]
```
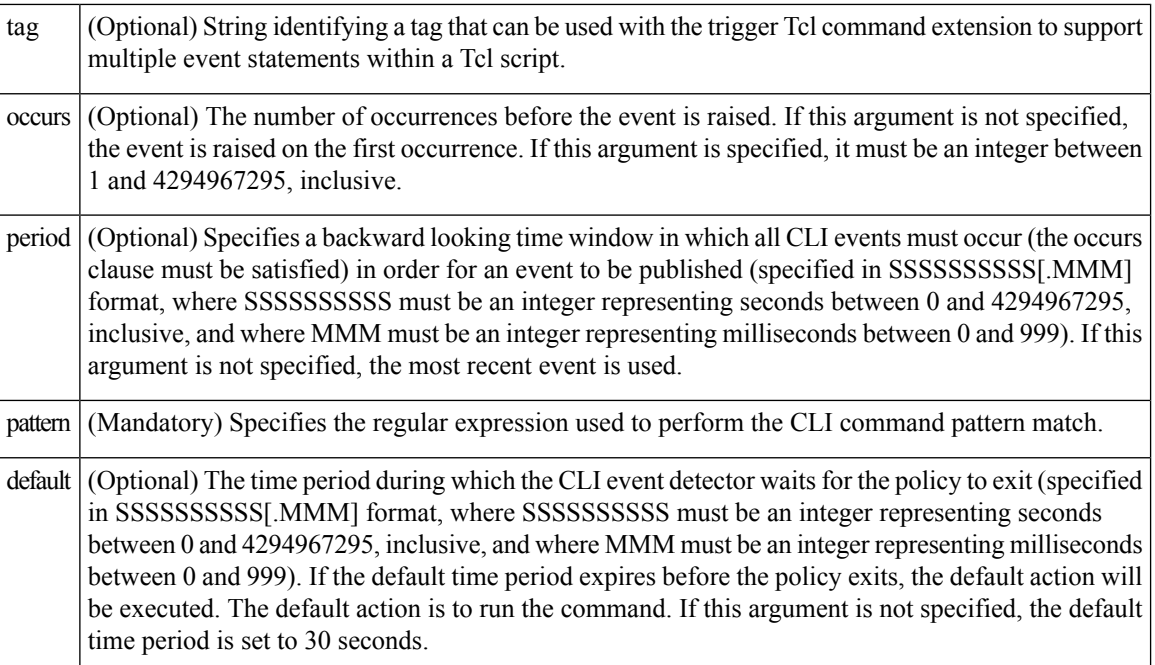

#### **Arguments**

If multiple conditions are specified, the CLI event will be raised when all the conditions are matched.

#### **Result String**

None

#### **Set \_cerrno**

No

# **event\_register\_config**

Registers for a change in running configuration. Use this Tcl command extension to trigger a policy when there is any configuration change. This will be implemented as a new process in IOS-XR which will be dlrsc\_tracker. This ED will not check for admin config changes in XR.

```
event register config
[queue_priority low|normal|high|last]
[maxrun ?] [nice 0|1]
```
Ш

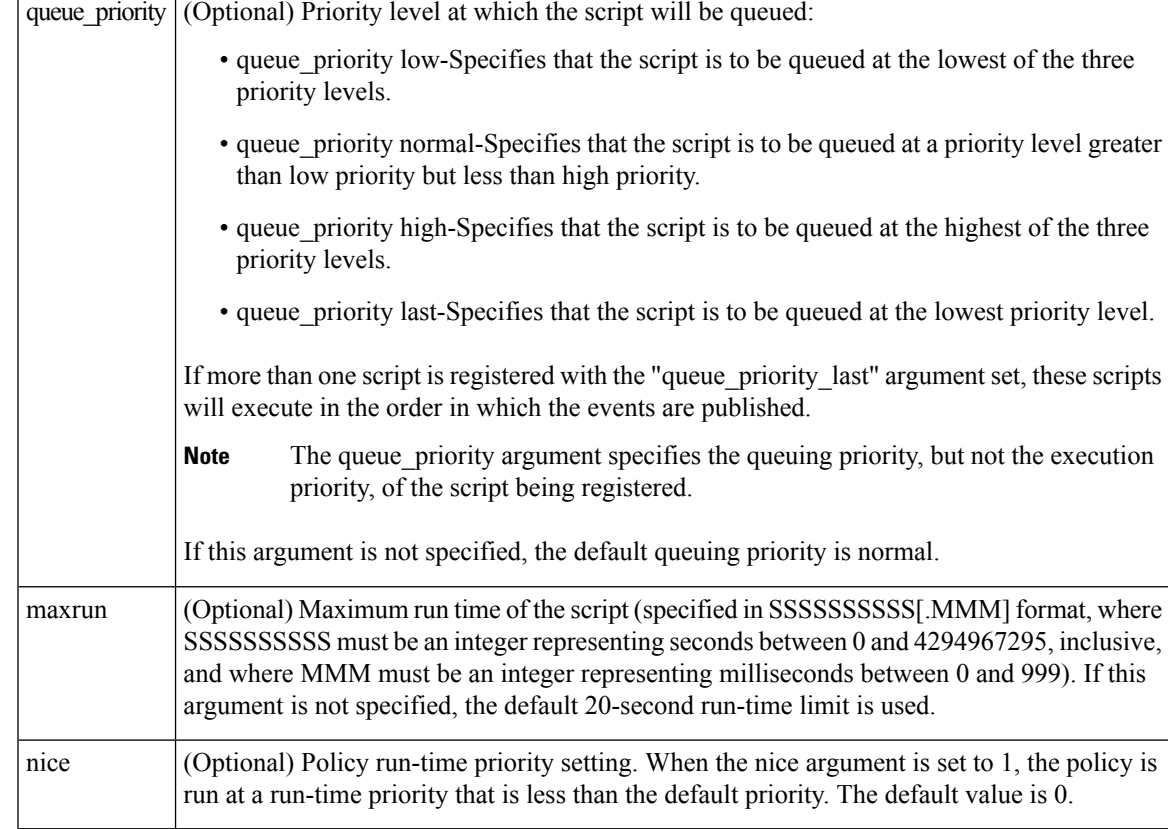

#### **Arguments**

If multiple conditions are specified, the syslog event will be raised when all the conditions are matched.

#### **Result String**

None

#### **Set \_cerrno**

No

# **event\_register\_counter**

Registers for a counter event as both a publisher and a subscriber. Use this Tcl command extension to run a policy on the basis of a named counter crossing a threshold. This event counter, as a subscriber, identifies the name of the counter to which it wants to subscribe and depends on another policy or another process to actually manipulate the counter. For example, let policyB act as a counter policy, whereas policyA (although it does not need to be a counter policy) uses register\_counter, counter\_modify, or unregister\_counter Tcl command extensions to manipulate the counter defined in policyB.

```
event_register_counter name ? entry_op gt|ge|eq|ne|lt|le entry_val ?
exit op gt|ge|eq|ne|lt|le exit val ? [queue priority low|normal|high]
[maxrun ?] [nice 0|1]
```
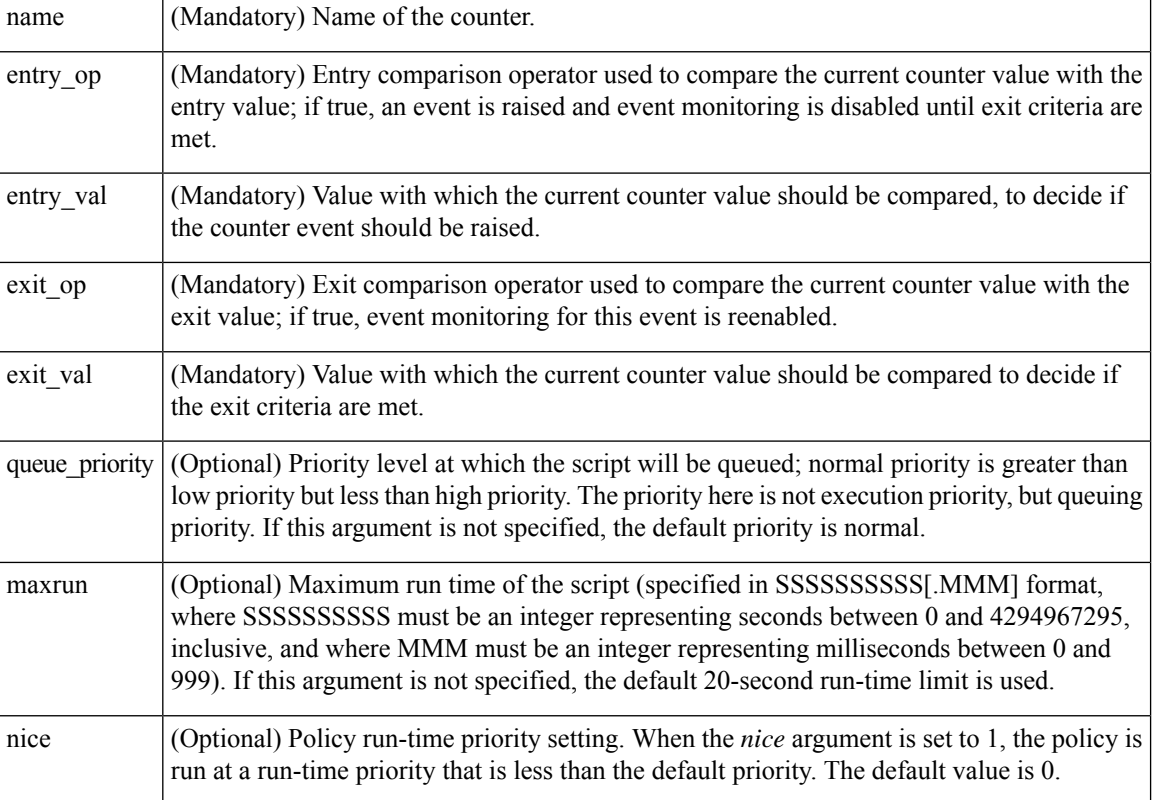

## **Arguments**

## **Result String**

None

## **Set \_cerrno**

No

# **event\_register\_hardware**

Registers for an environmental monitoring hardware device that is specified by the hardware event and condition.

```
event_register_hardware env_device ? env_cond ?
[priority normal|low|high] [maxrun sec ?] [maxrun nsec ?] [nice 0|1]
```
# **Arguments**

 $\mathbf l$ 

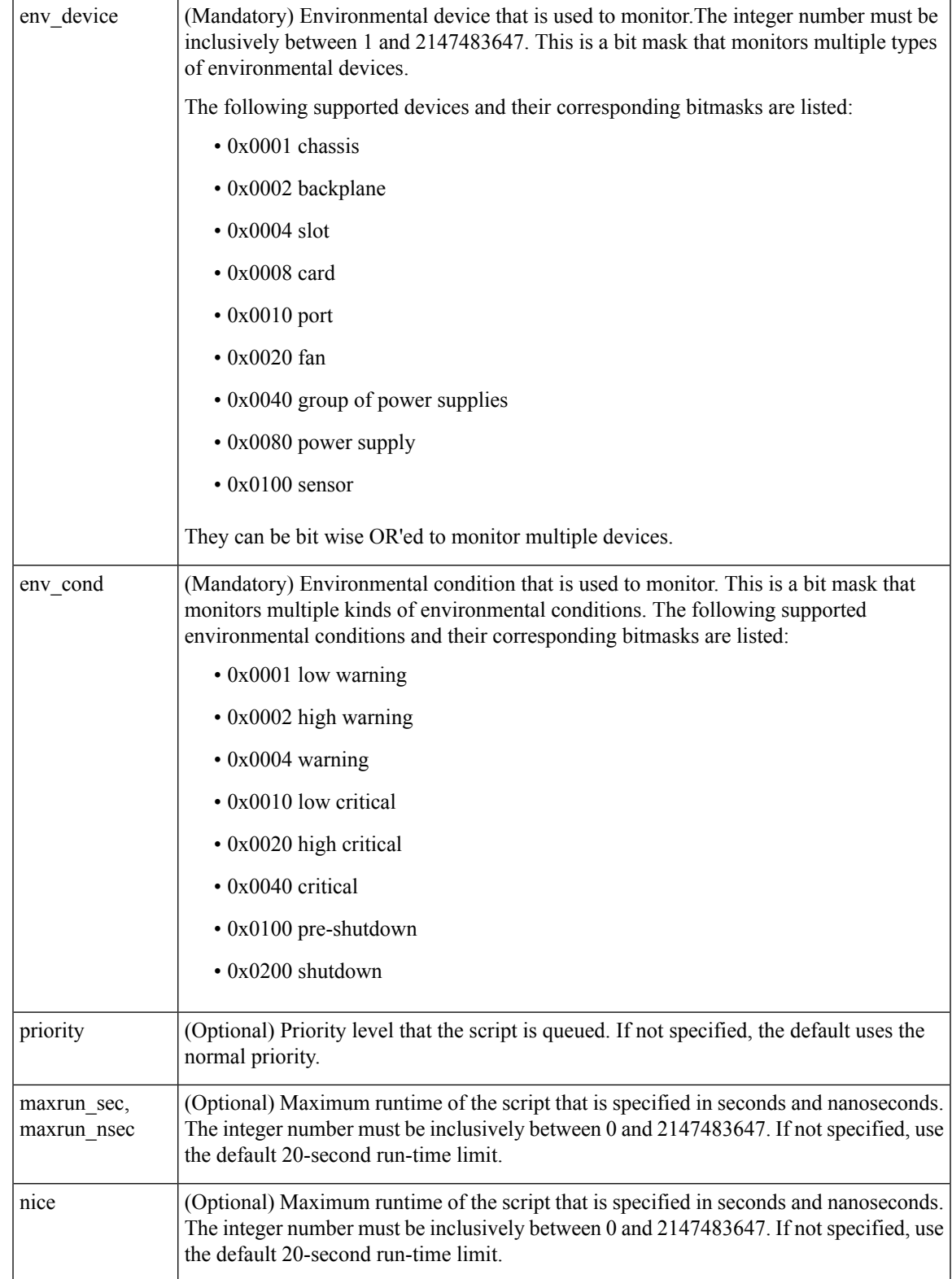

#### **Result String**

None

#### **Set \_cerrno**

No

# **event\_register\_none**

Registers for an event that is triggered by the event manager run command. These events are handled by the None event detector that screens for this event.

#### **Syntax**

```
event register none [queue priority low|normal|high] [maxrun ?] [nice 0|1]
```
#### **Arguments**

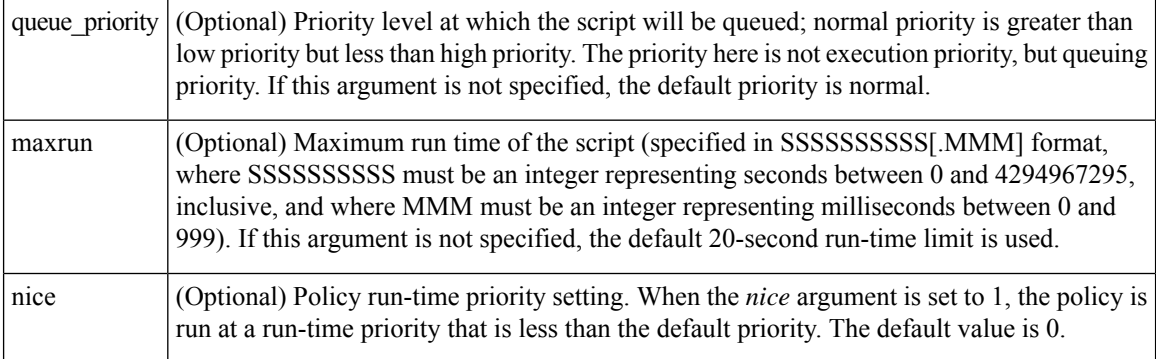

### **Result String**

None

## **Set \_cerrno**

No

# **event\_register\_oir**

Registers for an online insertion and removal (OIR) event. Use this Tcl command extension to run a policy on the basis of an event raised when a hardware card OIR occurs. These events are handled by the OIR event detector that screens for this event.

```
event_register_oir [queue_priority low|normal|high] [maxrun ?] [nice 0|1]
```
#### **Arguments**

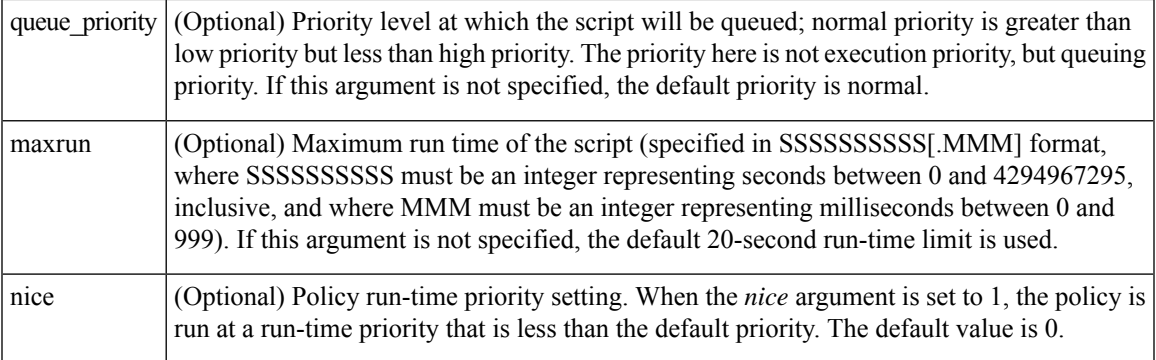

#### **Result String**

None

#### **Set \_cerrno**

No

# **event\_register\_process**

Registers for a process event. Use this Tcl command extension to run a policy on the basis of an event raised when a Cisco IOS XR software modularity process starts or stops. These events are handled by the system manager event detector that screens for this event. This Tcl command extension is supported only in software modularity images.

#### **Syntax**

```
event register process abort|term|start
[job id ?] [instance ?] [path ?] [node ?]
[queue priority low|normal|high] [maxrun ?] [nice 0|1] [tag?]
```
#### **Arguments**

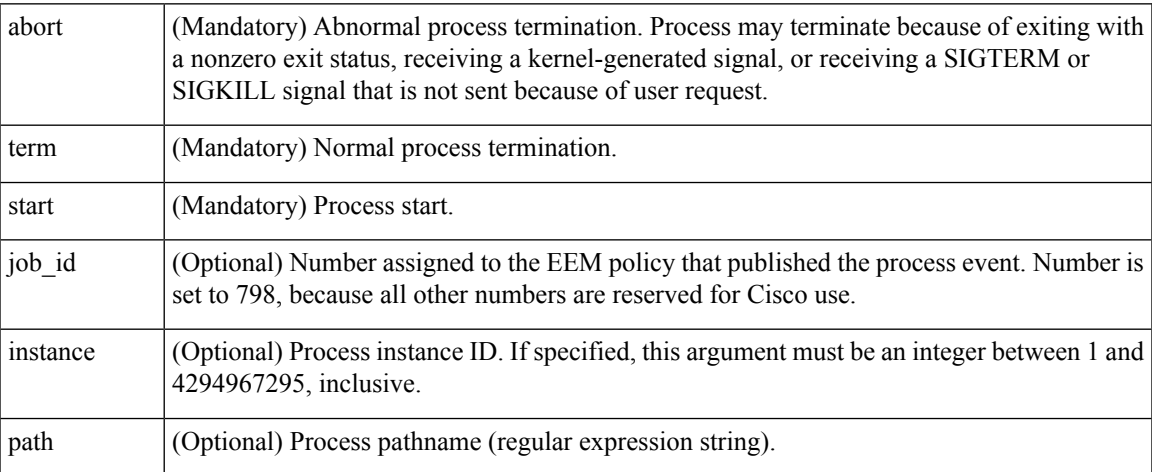

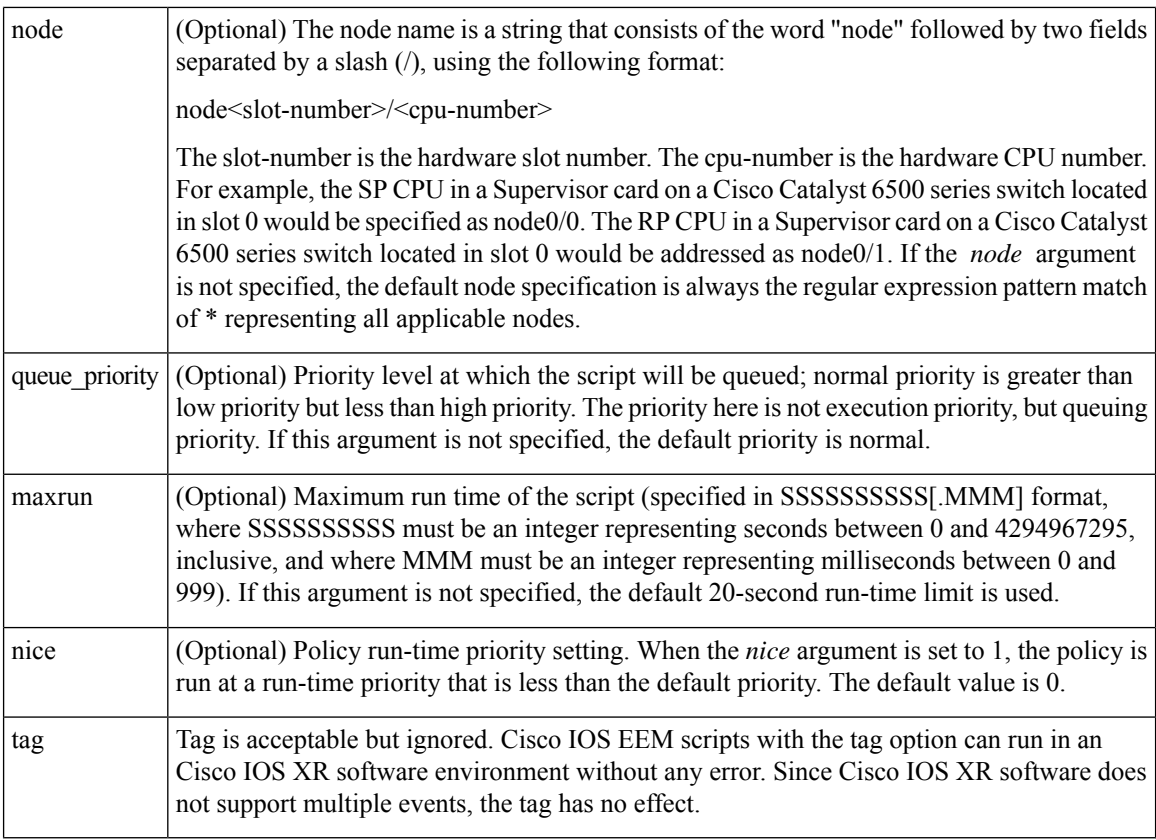

If an optional argument is not specified, the event matches all possible values of the argument. If multiple arguments are specified, the process event will be raised when all the conditions are matched.

#### **Result String**

None

#### **Set \_cerrno**

No

# **event\_register\_snmp**

Registers for a Simple Network Management Protocol (SNMP) statistics event. Use this Tcl command extension to run a policy when a given counter specified by an SNMP object ID (oid) crosses a defined threshold. When a snmp policy is registered, a poll timer is specified. Event matching occurs when the poll timer for the registered event expires. The **snmp-server manager** CLI command must be enabled for theSNMPnotifications to work using Tcl policies.

```
event_register_snmp [tag ?] oid ? get_type exact|next
entry op gt|ge|eq|ne|lt|le entry val ?
entry type value|increment|rate
[exit_comb or|and]
[exit_op gt|ge|eq|ne|lt|le] [exit_val ?]
[exit_type value|increment|rate]
```

```
[exit_time ?] poll_interval ? [average_factor ?]
[queue_priority low|normal|high|last]
[maxrun ?] [nice 0|1]
```
# **Aruguments**

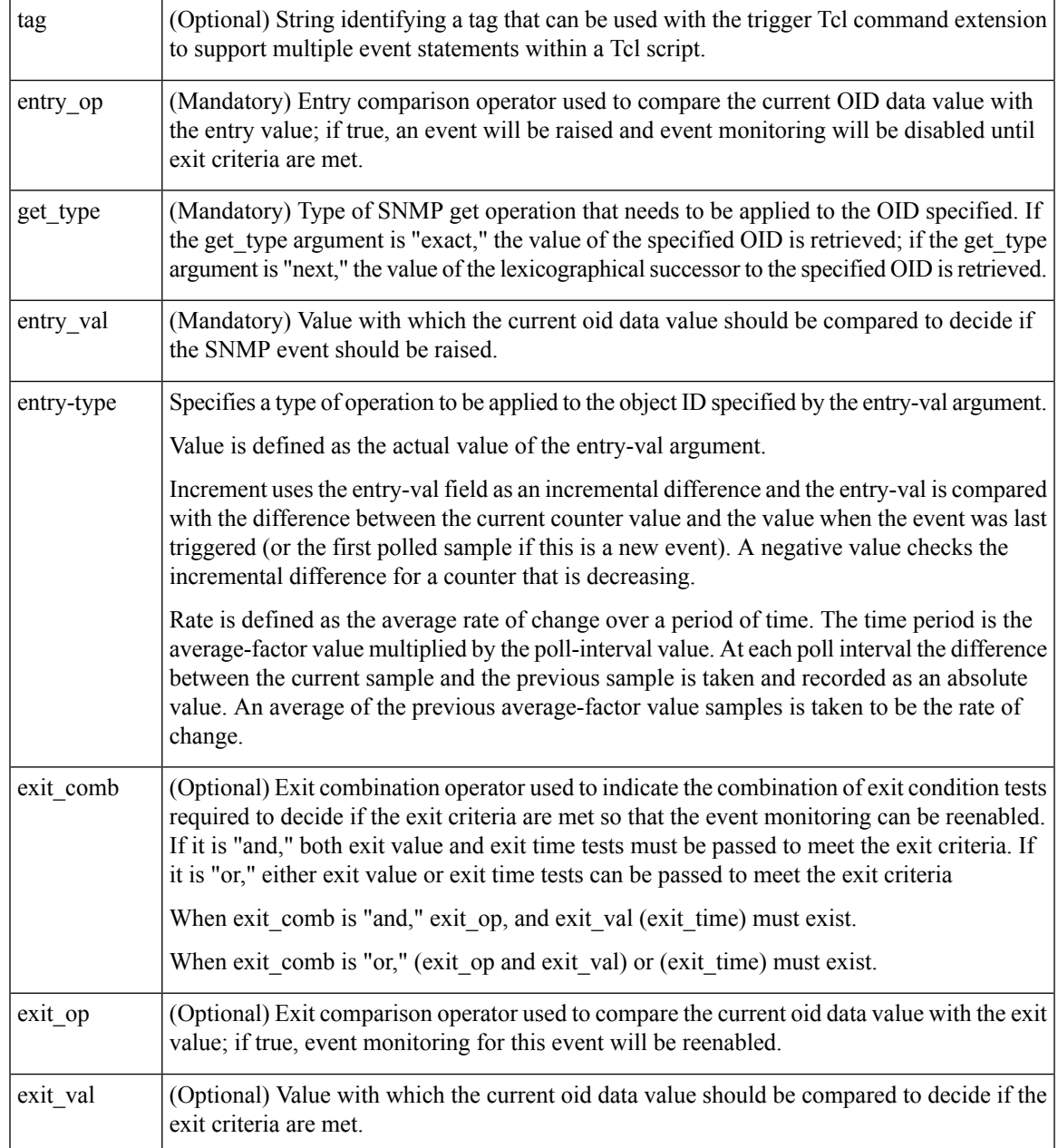

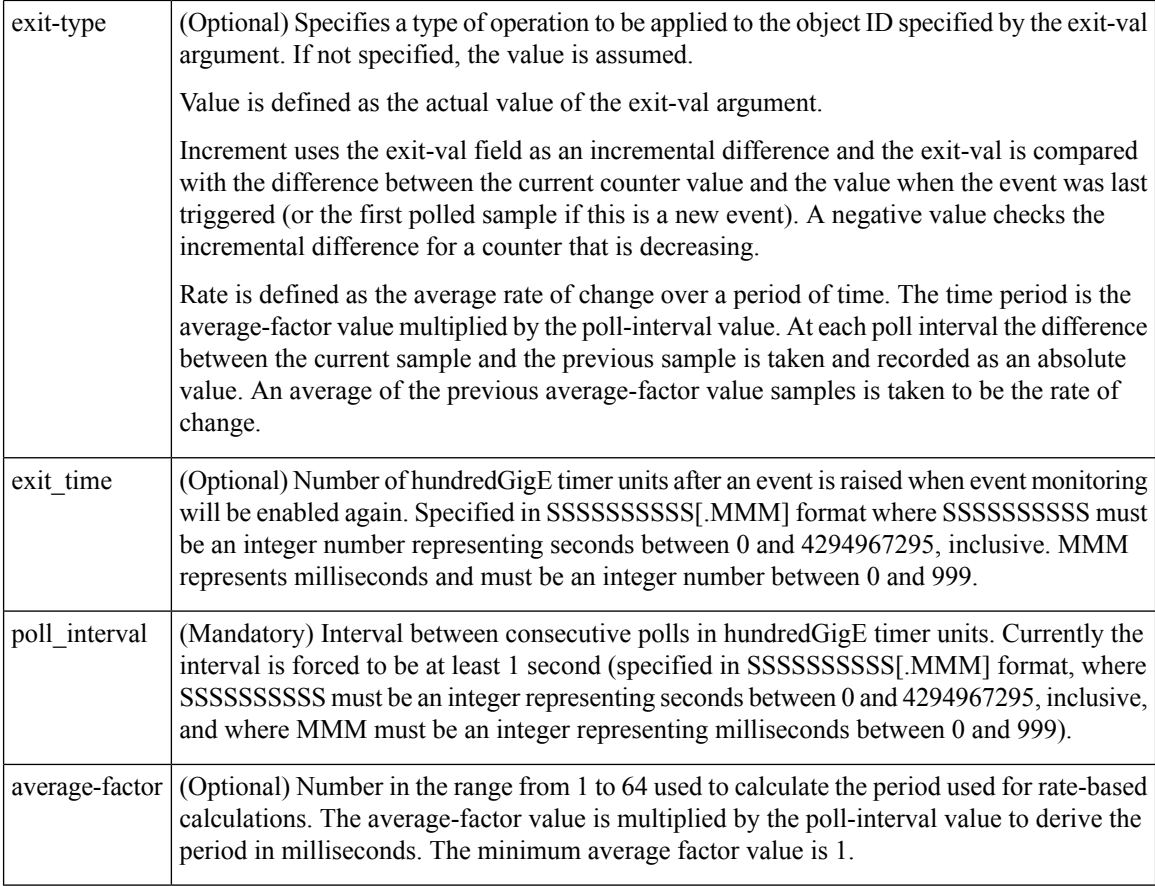

#### **Result string**

None

**Set \_cerrno**

No

# **event\_register\_snmp\_notification**

Registers for a Simple Network Management Protocol (SNMP) notification trap event. Use this Tcl command extension to run a policy when an SNMP trap with the specified SNMP object ID (oid) is encountered on a specific interface or address. The **snmp-server manager** CLI command must be enabled for the SNMP notifications to work using Tcl policies.

```
event_register_snmp_notification [tag ?] oid ? oid_val ?
op {gt|ge|eq|ne|lt|le}
[src_ip_address ?]
[dest_ip_address ?]
[queue priority {normal|low|high|last}]
[maxrun ?]
[nice {0|1}]
[default ?]
```

```
[direction {incoming|outgoing}]
[msg_op {drop|send}]
```
#### **Argument**

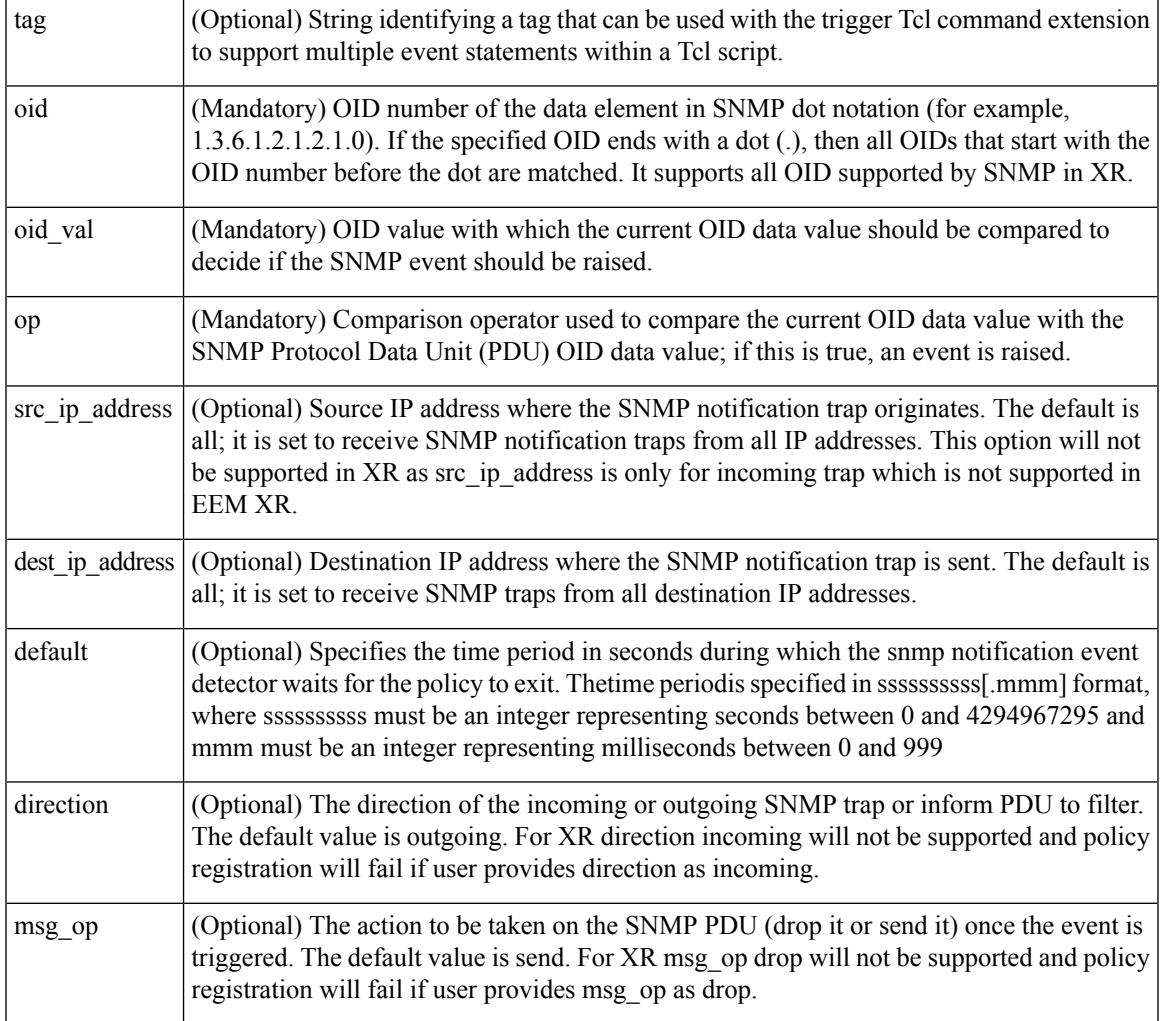

### **Result String**

None

## **Set \_cerrno**

No

# **event\_register\_stat**

Registers for a statistics event. Use this Tcl command extension to run a policy when a given statistical counter crosses a defined threshold.

The following three fields are listed to uniquely identify the statistics counter that the EEM keyword monitors:

- Data element name corresponds to the argument name. For example, the ifstats-generic name is defined as interface generic statistics.
- The first modifier of the data element corresponds to the *modifier* \_1 argument. For example, Ethernet1\_0 is defined as the first modifier for ifstats-generic, which qualifies the interface generic statistics to be specific for the Ethernet interface.
- The second modifier of the data element corresponds to the *modifier* 2 argument. For example, input-ptks is defined as the second modifier for ifstats-generic, which further qualifies the interface statistics for the specific Ethernet interface is the number of packets received.

#### **Syntax**

```
event register stat name ? [modifier 1 ?] [modifier 2 ?]
entry_op gt|ge|eq|ne|lt|le entry_val ? [exit_comb or|and]
```

```
[exit op gt|ge|eq|ne|lt|le] [exit val ?] [exit time sec ?] [exit time nsec ?]
[poll_interval_sec ?] [poll_interval_nsec ?] [priority normal|low|high]
[maxrun_sec ?] [maxrun_nsec ?] [nice 0|1] [tag ?]
```
#### **Arguments**

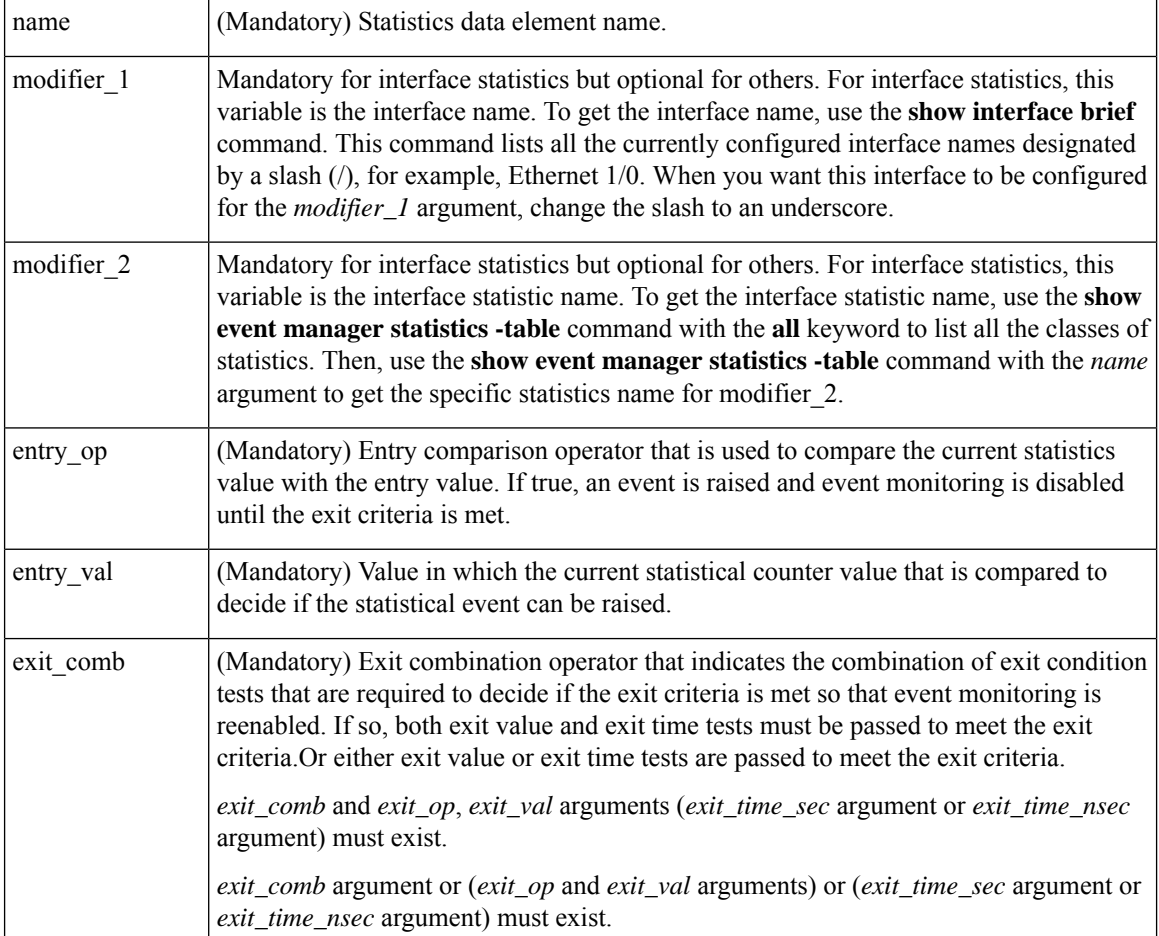

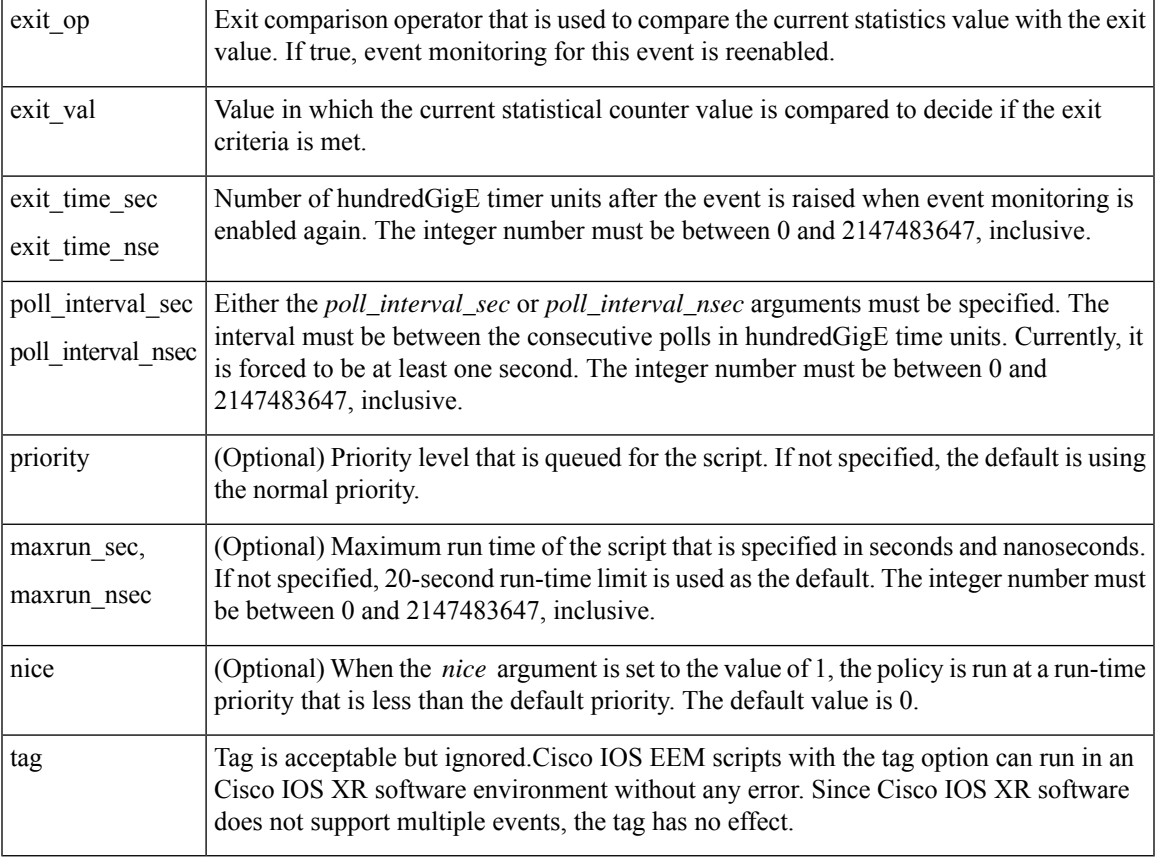

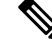

Exit criteria can be time-based, value-based, or both. Event monitoring is not reenabled until the exit criteria is met. **Note**

If multiple conditions exist, the statistics event is raised when all of the conditions are satisfied.

#### **Reslt String**

None

## **Set \_cerrno**

No

# **event\_register\_syslog**

Registers for a syslog event. Use this Tcl command extension to trigger a policy when a syslog message of a specific pattern is logged after a certain number of occurrences during a certain period of time.

```
event register_syslog [occurs ?] [period ?] pattern ?
[priority all|emergencies|alerts|critical|errors|warnings|notifications|
```

```
informational|debugging|0|1|2|3|4|5|6|7]
[queue_priority low|normal|high]
[severity_fatal] [severity_critical] [severity_major]
[severity_minor] [severity_warning] [severity_notification]
[severity_normal] [severity_debugging]
[maxrun ?] [nice 0|1]
```
## **Arguments**

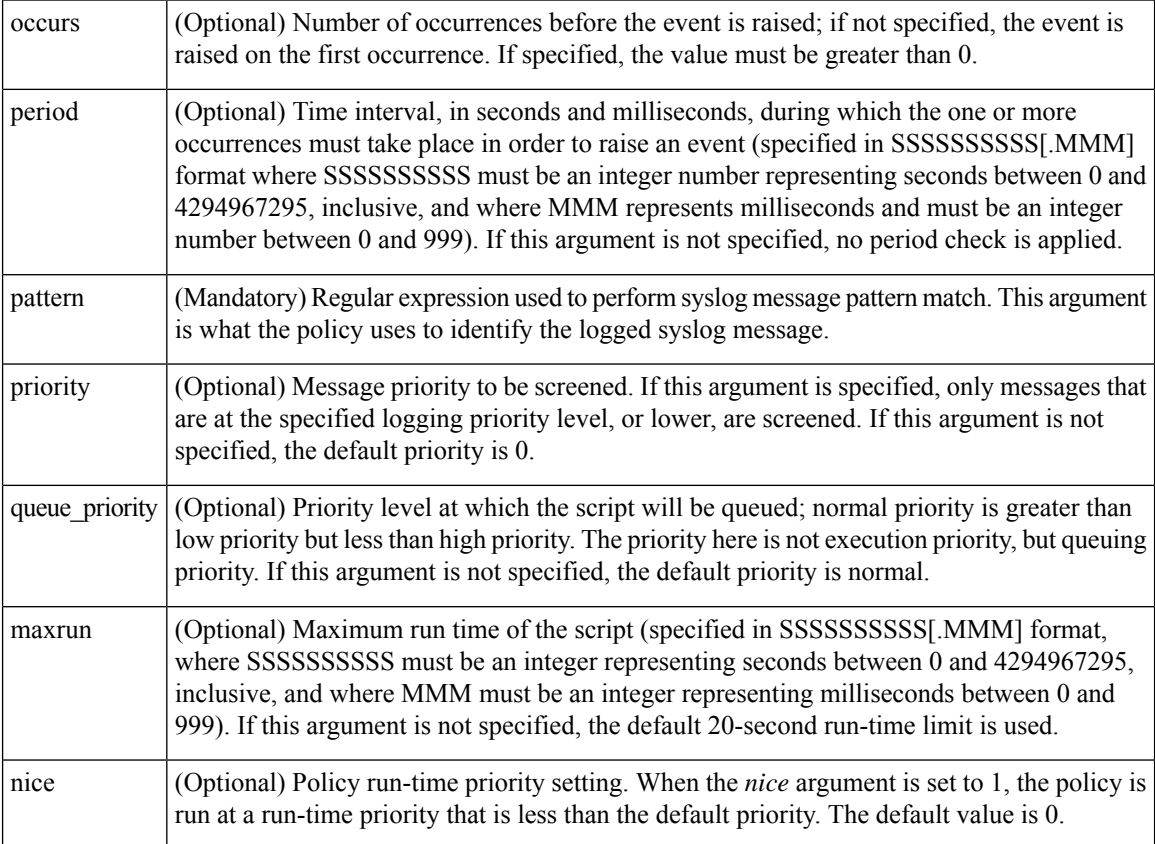

If multiple conditions are specified, the syslog event is raised when all the conditions are matched.

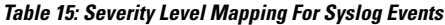

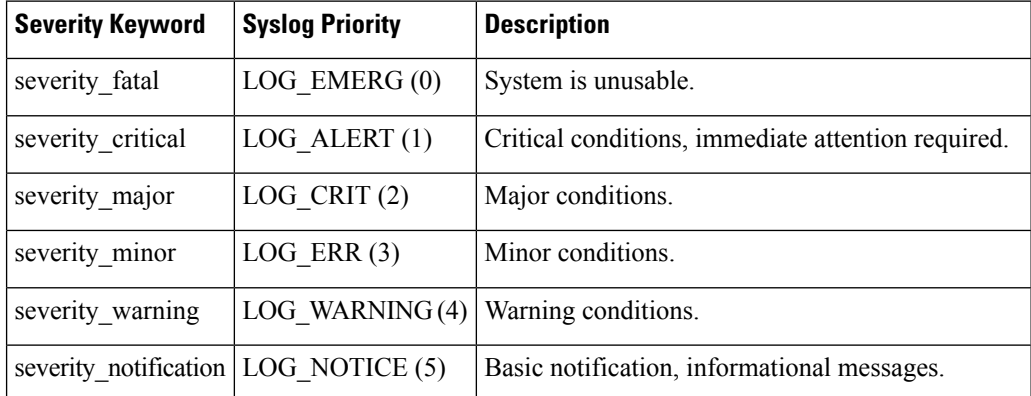

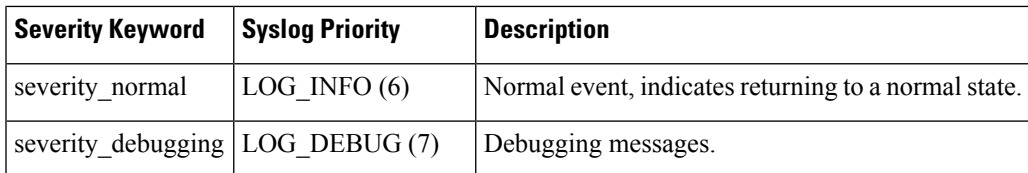

## **Result String**

None

### **Set \_cerrno**

No

# <span id="page-62-0"></span>**event\_register\_timer**

Creates a timer and registers for a timer event as both a publisher and a subscriber. Use this Tcl command extension when there is a need to trigger a policy that is time specific or timer based. This event timer is both an event publisher and a subscriber. The publisher part indicates the conditions under which the named timer is to go off. The subscriber part identifies the name of the timer to which the event is subscribing.

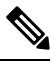

**Note** Both the CRON and absolute time specifications work on local time.

#### **Syntax**

```
event_register_timer watchdog|countdown|absolute|cron
[name ?] [cron_entry ?]
[time ?]
[queue_priority low|normal|high] [maxrun ?]
[nice 0|1]
```
#### **Arguments**

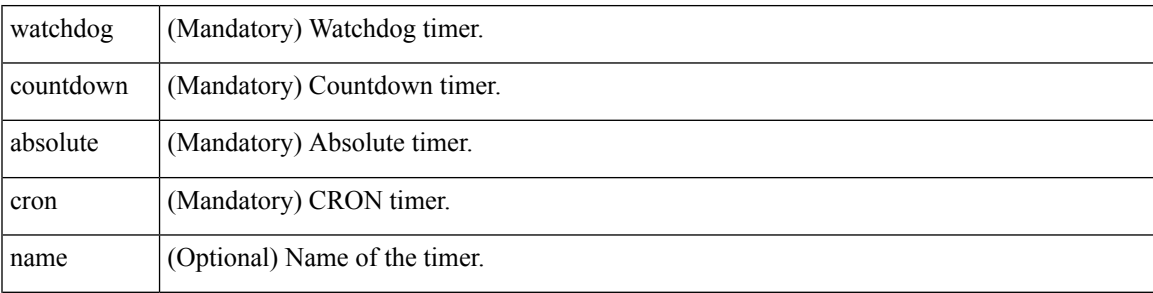

 $\mathbf I$ 

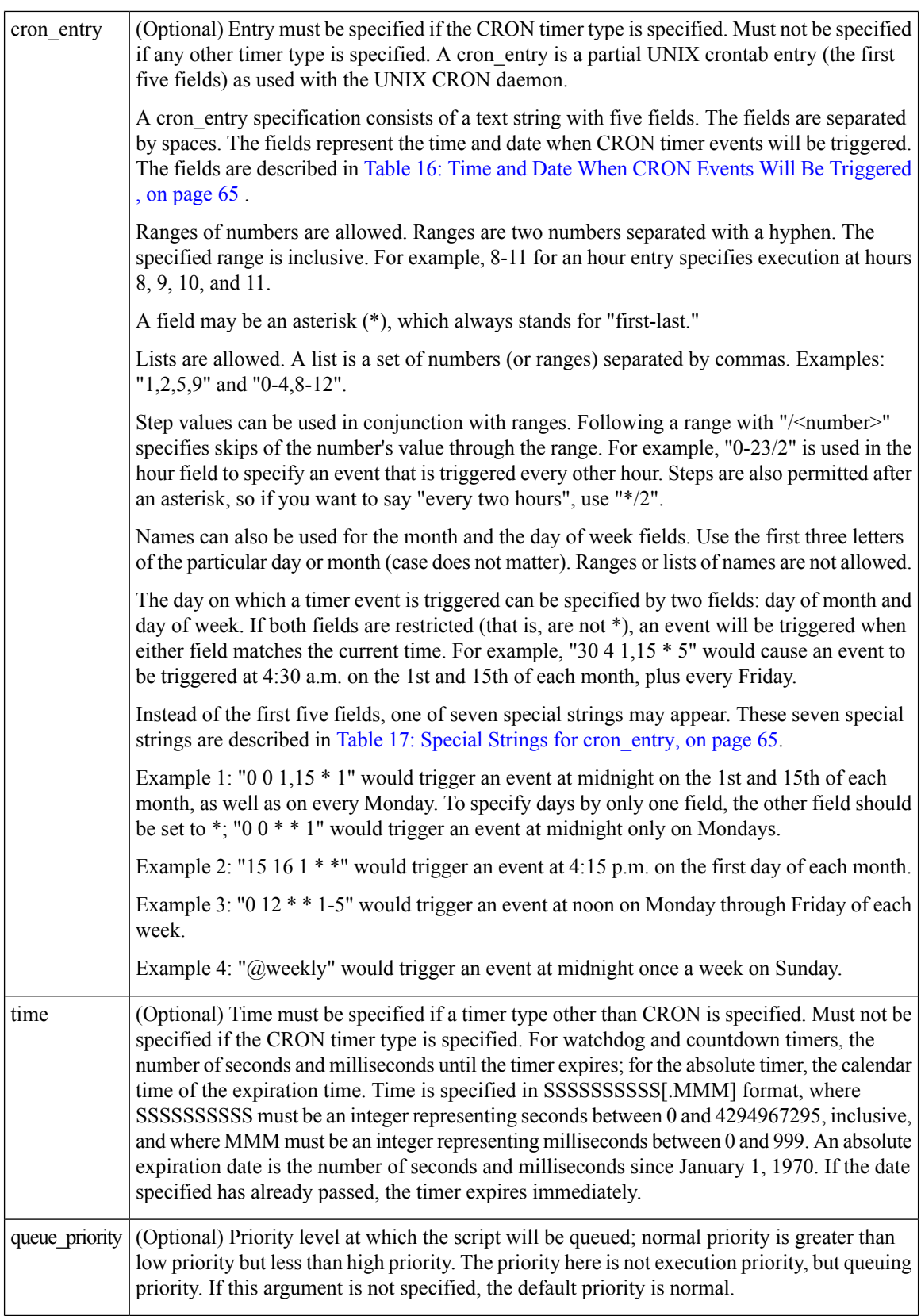

i.

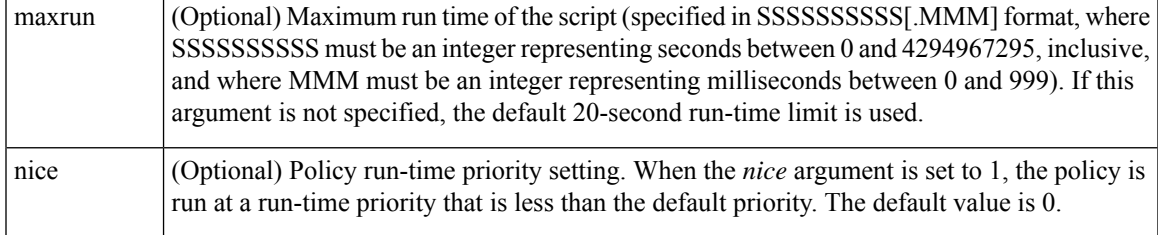

## <span id="page-64-0"></span>**Table 16: Time and Date When CRON Events Will Be Triggered**

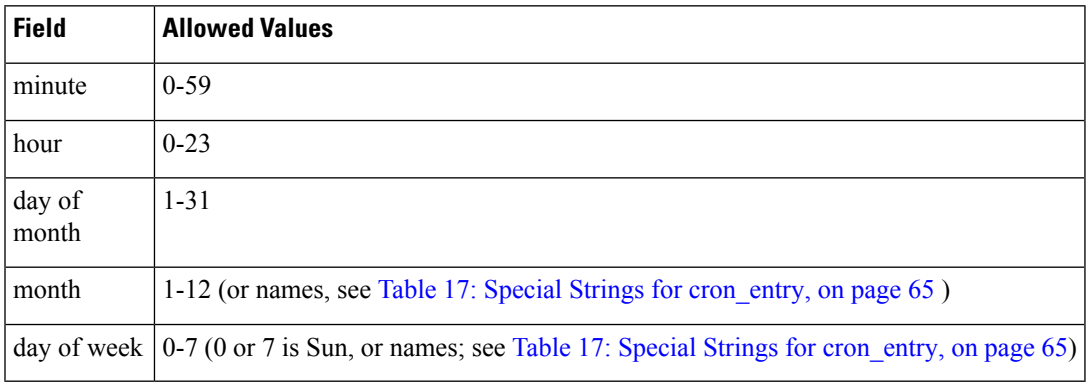

# <span id="page-64-1"></span>**Table 17: Special Strings for cron\_entry**

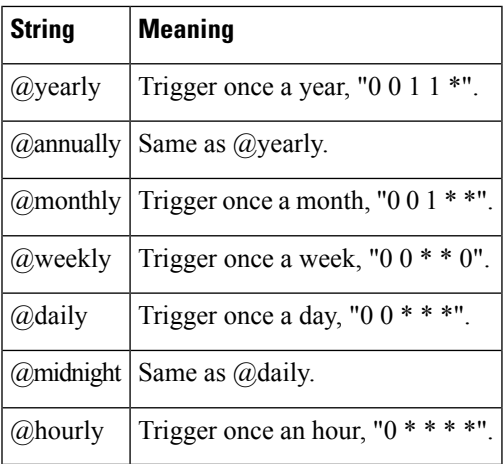

# **Result String**

None

# **Set \_cerrno**

No

# **See Also**

[event\\_register\\_timer\\_subscriber,](#page-65-0) on page 66

# <span id="page-65-0"></span>**event\_register\_timer\_subscriber**

Registers for a timer event as a subscriber. Use this Tcl command extension to identify the name of the timer to which the event timer, as a subscriber, wants to subscribe. The event timer depends on another policy or another process to actually manipulate the timer. For example, let policyB act as a timer subscriber policy, but policyA (although it does not need to be a timer policy) uses register timer, timer arm, or timer cancel Tcl command extensions to manipulate the timer referenced in policyB.

#### **Syntax**

```
event register timer subscriber watchdog|countdown|absolute|cron
name ? [queue priority low|normal|high] [maxrun ?] [nice 0|1]
```
# watchdog (Mandatory) Watchdog timer. countdown (Mandatory) Countdown timer. absolute (Mandatory) Absolute timer. cron (Mandatory) CRON timer. name (Mandatory) Name of the timer. (Optional) Priority level at which the script will be queued; normal priority is greater than low priority but less than high priority. The priority here is not execution priority, but queuing priority. If this argument is not specified, the default priority is normal. queue\_priority (Optional) Maximum run time of the script (specified in SSSSSSSSSS[.MMM] format, where SSSSSSSSSS must be an integer representing seconds between 0 and 4294967295, inclusive, and where MMM must be an integer representing milliseconds between 0 and 999). If this argument is not specified, the default 20-second run-time limit is used. maxrun (Optional) Policy run-time priority setting. When the nice argument is set to 1, the policy is run at a run-time priority that is less than the default priority. The default value is 0. nice

#### **Arguments**

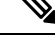

**Note** An EEM policy that registers for a timer event or a counter event can act as both publisher and subscriber.

#### **Result String**

None

#### **Set \_cerrno**

No

#### **See Also**

[event\\_register\\_timer,](#page-62-0) on page 63

# **event\_register\_track**

Registers for a report event from the Object Tracking component in XR. Use this Tcl command extension to trigger a policy on the basis of a Object Tracking component report for a specified track. This will be implemented as a new process in IOS-XR which will be dlrsc\_tracker. Please note that the manageability package should be installed for the track ED to be functional.

## **Syntax**

```
event_register_track ? [tag ?] [state up|down|any] [queue_priority low|normal|high|last]
[maxrun ?]
[nice 0|1]
```
#### **Arguments**

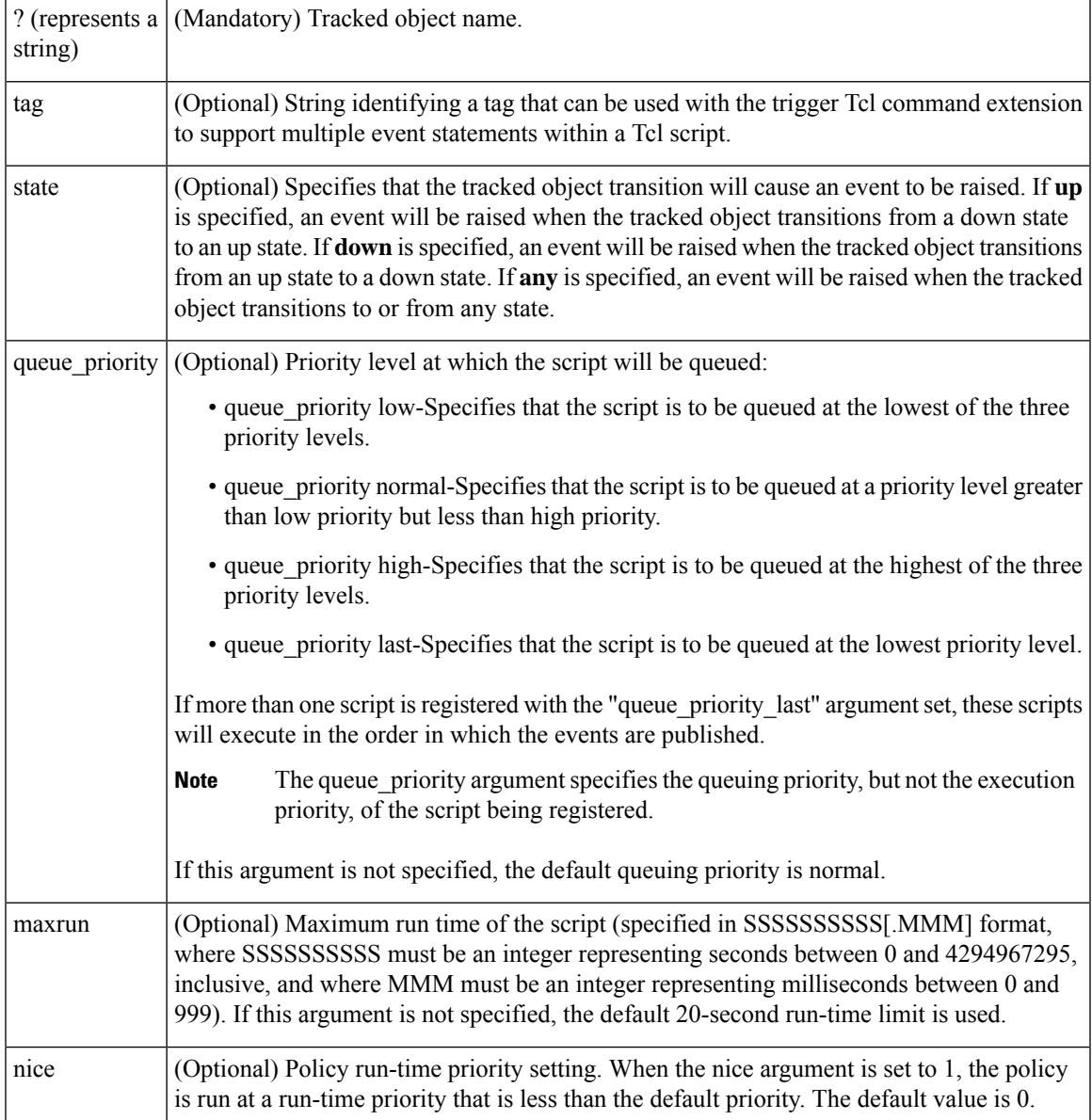

If an optional argument is not specified, the event matches all possible values of the argument.

**Result String** None **Set \_cerrno** No

# **event\_register\_wdsysmon**

Registers for a Watchdog system monitor event. Use this Tcl command extension to register for a composite event which is a combination of several subevents or conditions. For example, you can use the **event\_register\_wdsysmon** command to register for the combination of conditions wherein the CPU usage of a certain process is over 80 percent, and the memory used by the process is greater than 50 percent of its initial allocation. This Tcl command extension is supported only in Software Modularity images.

#### **Syntax**

```
event_register_wdsysmon [timewin ?]
[sub12_op and|or|andnot]
[sub23_op and|or|andnot]
[sub34_op and|or|andnot]
[sub1 subevent-description]
[sub2 subevent-description]
[sub3 subevent-description]
[sub4 subevent-description] [node ?]
[queue_priority low|normal|high]
[maxrun ?] [nice 0|1]
```
#### **Arguments**

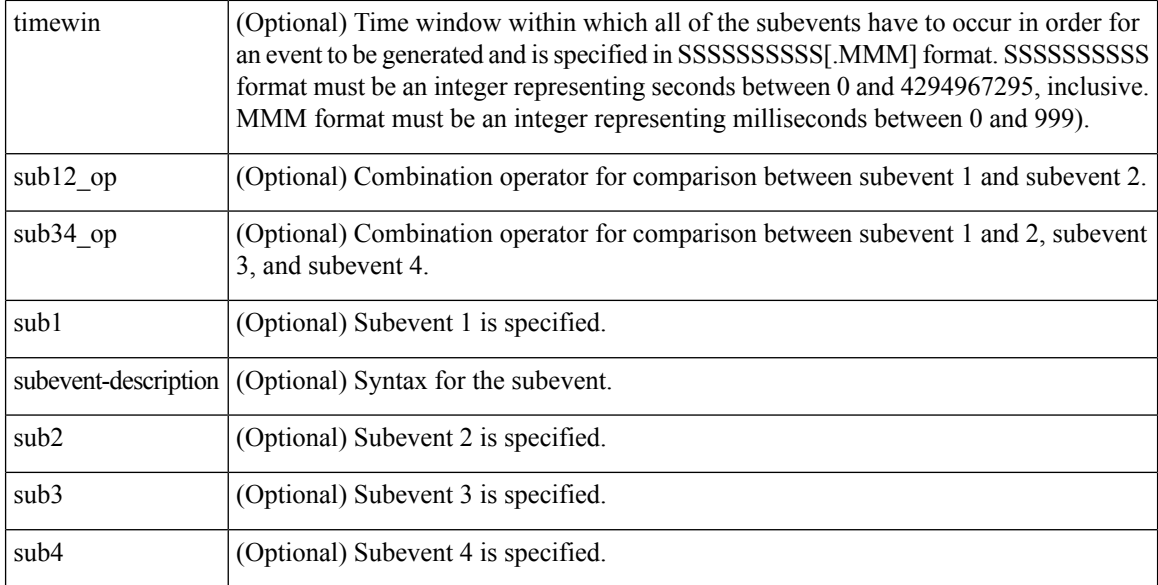

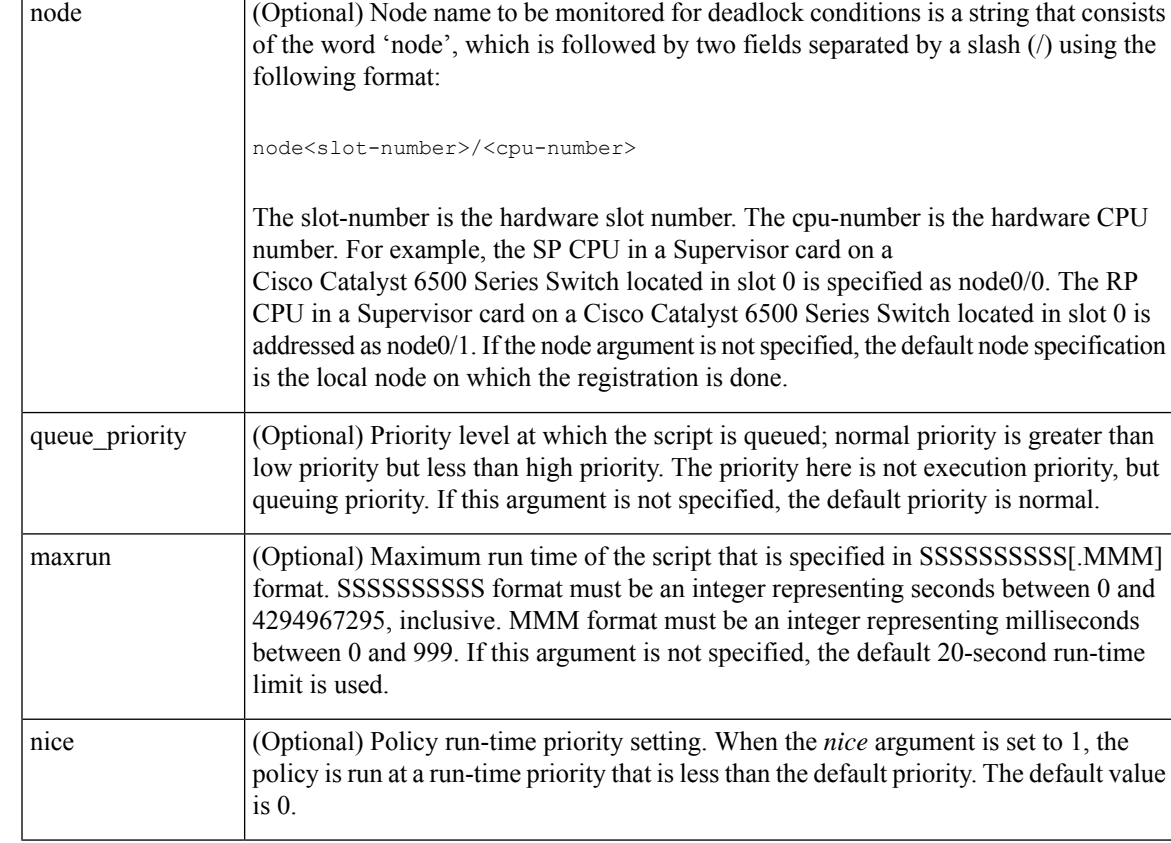

# **Subevents**

The syntax of subevent descriptions can be one of seven cases.

For arguments in subevent description, the following constraints apply on the value of number arguments:

- For dispatch\_mgr, val must be an integer between 0 and 4294967295, inclusive.
- For cpu proc and cpu tot, val must be an integer between 0 and 100, inclusive.
- For mem proc, mem tot avail, and mem tot used, if is percent is FALSE, val must be an integer between 0 and 4294967295, inclusive.
- **1.** deadlock procname ?

#### **Arguments**

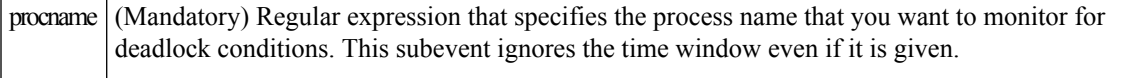

**1.** dispatch\_mgr [procname ?] [op gt|ge|eq|ne|lt|le] [val ?] [period ?]

## **Arguments**

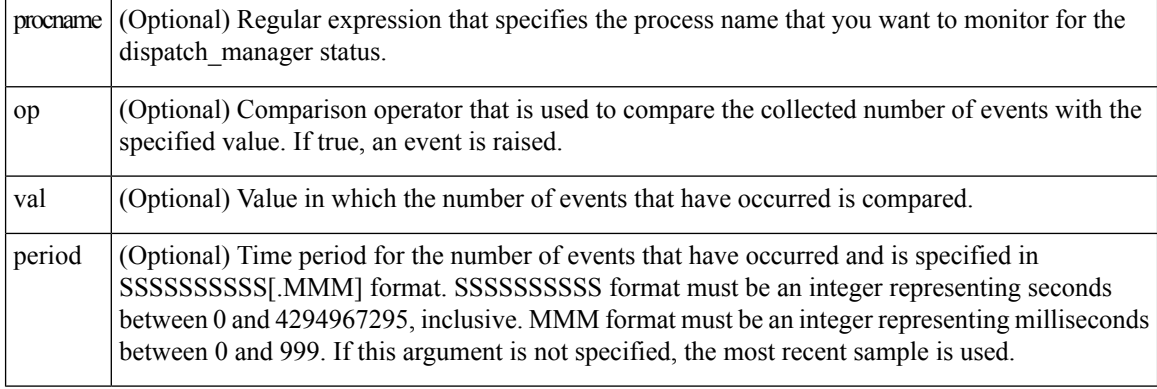

**1.** cpu\_proc [procname ?] [op gt|ge|eq|ne|lt|le] [val ?] [period ?]

## **Arguments**

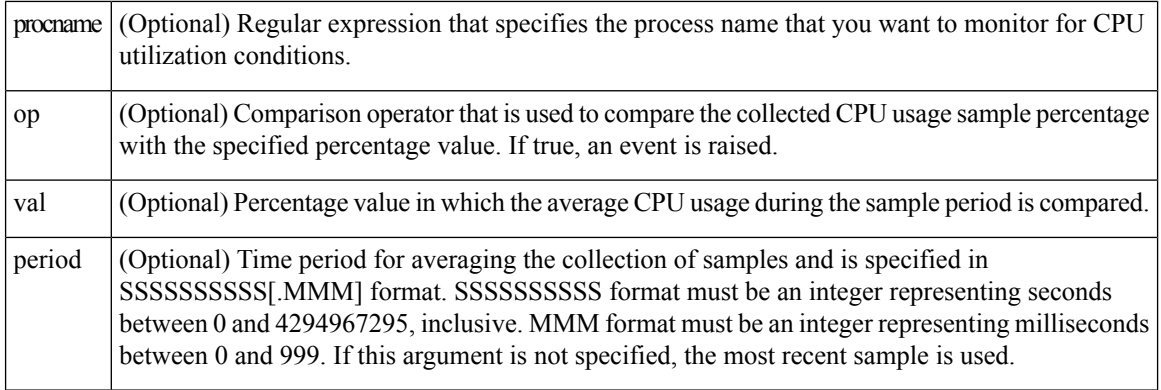

**1.** cpu\_tot [op gt|ge|eq|ne|lt|le] [val ?] [period ?]

# **Arguments**

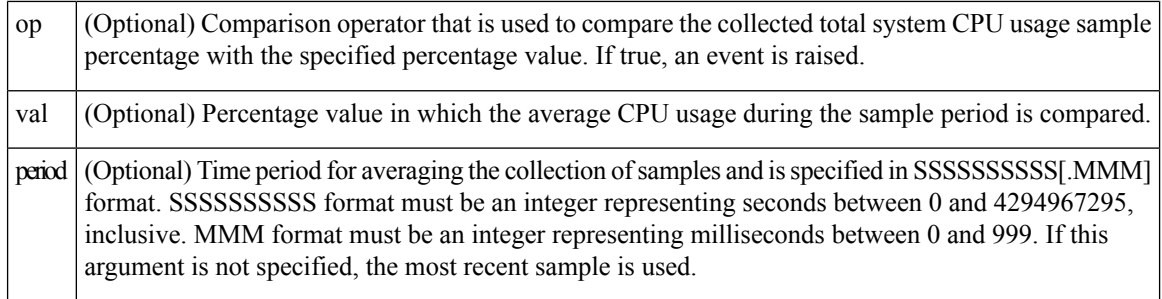

1. mem\_proc [procname ?] [op gt|ge|eq|ne|lt|le] [val ?] [is\_percent TRUE|FALSE] [period ?]

## **Arguments**

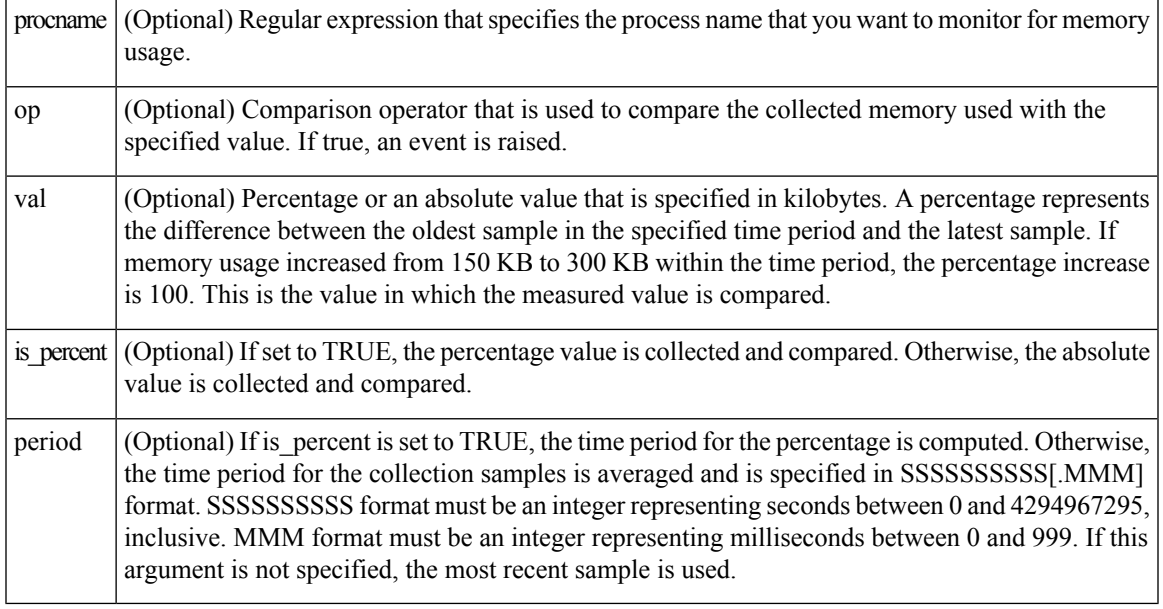

1. mem\_tot\_avail [op gt|ge|eq|ne|lt|le] [val ?] [is\_percent TRUE|FALSE] [period ?]

# **Arguments**

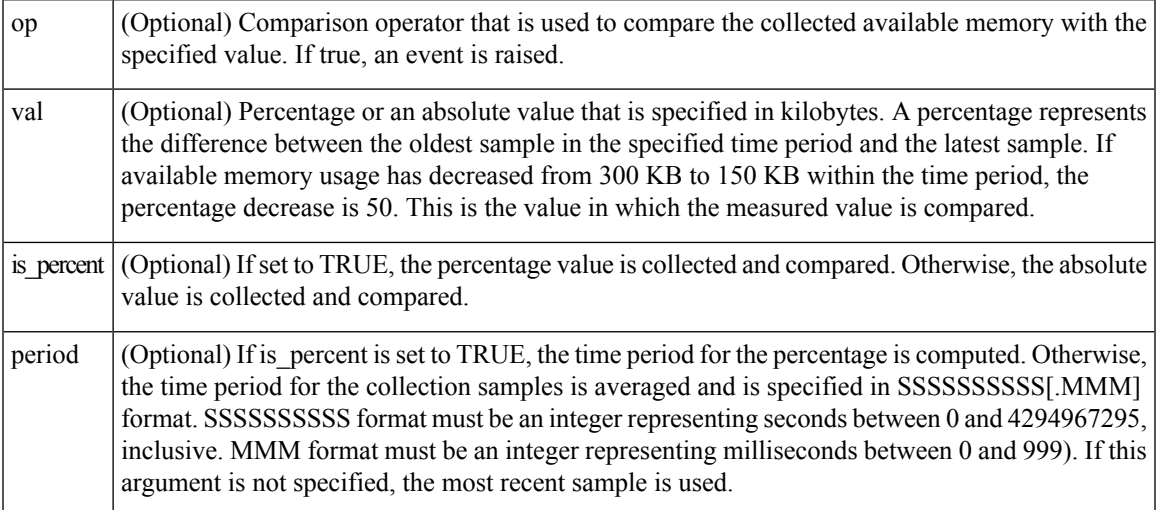

**1.** mem\_tot\_used [op gt|ge|eq|ne|lt|le] [val ?] [is\_percent TRUE|FALSE] [period ?]

# **Arguments**

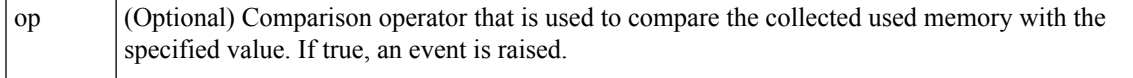

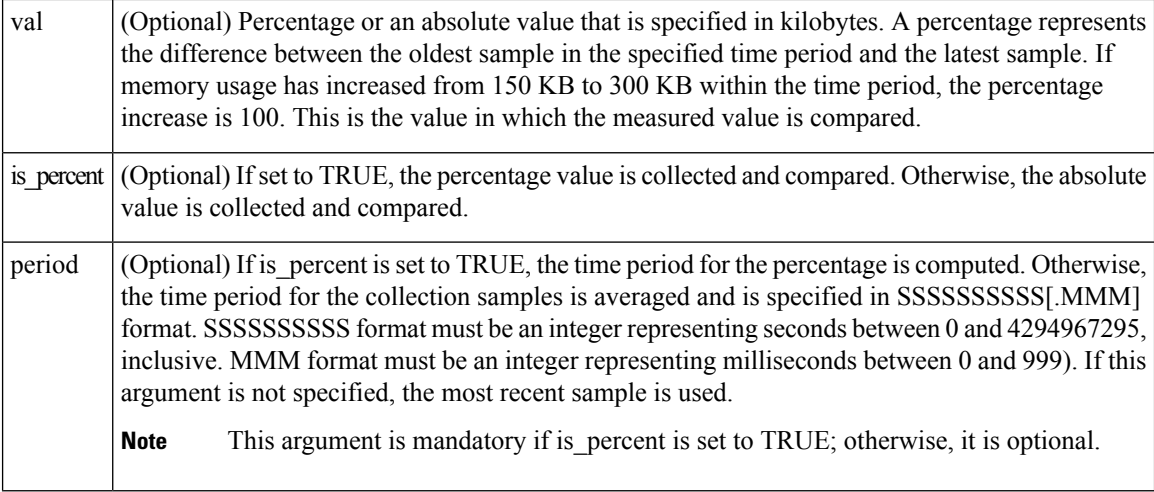

#### **Result String**

None

**Set \_cerrno**

No

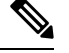

**Note** Inside a subevent description, each argument is position as independent.

# **Embedded Event Manager Event Information Tcl Command Extension**

The following EEM Event Information Tcl Command Extensions are supported:

# **event\_reqinfo**

Queries information for the event that caused the current policy to run.

### **Syntax**

event\_reqinfo

#### **Arguments**

None

#### **Result String**

If the policy runs successfully, the characteristics for the event that triggered the policy will be returned. The following sections show the characteristics returned for each event detector.
# **For EEM\_EVENT\_APPLICATION**

"event\_id %u event\_type %u event\_type\_string {%s} event\_pub\_sec %u event\_pub\_msec %u" "sub\_system 0x%x type %u data1 {%s} data2 {%s} data3 {%s} data4 {%s}"

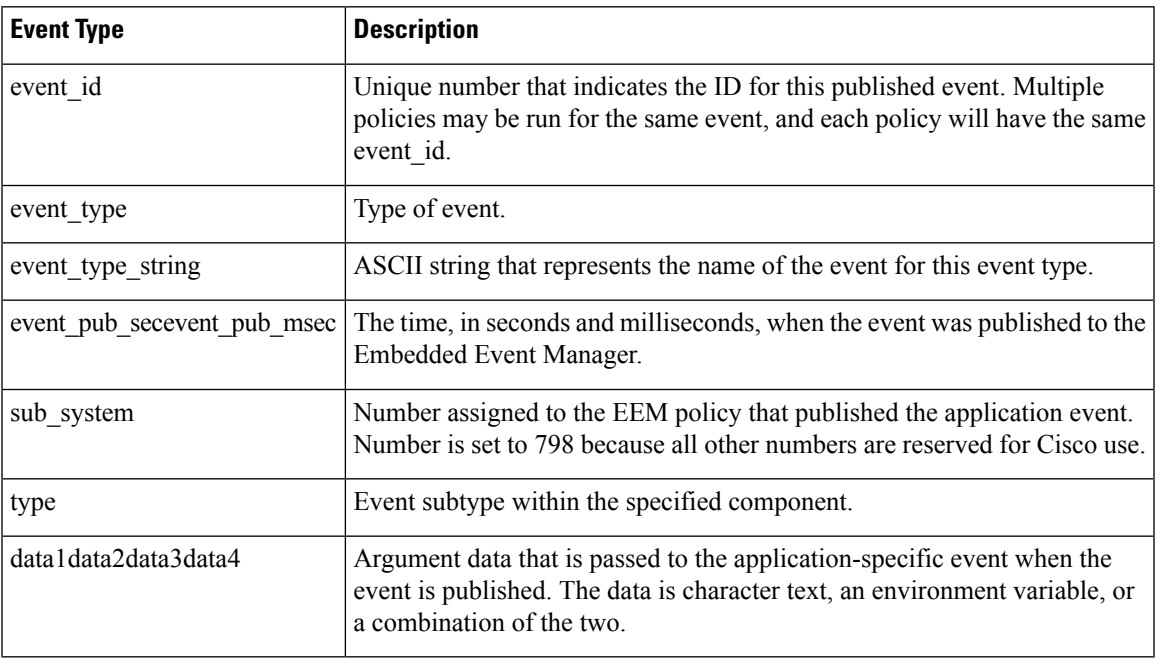

# **For EEM\_EVENT\_COUNTER**

"event\_id %u event\_type %u event\_type\_string {%s} %u event\_pub\_sec %u event\_pub\_msec %u" "name {%s}"

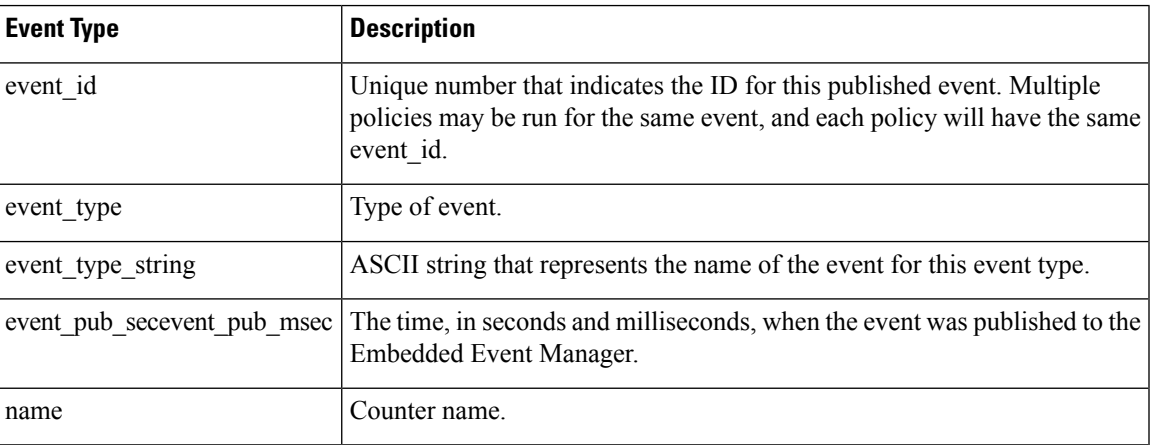

# **For EEM\_EVENT\_NONE**

"event\_id %u event\_type %u event\_type\_string {%s} event\_pub\_sec %u event\_pub\_msec %u"

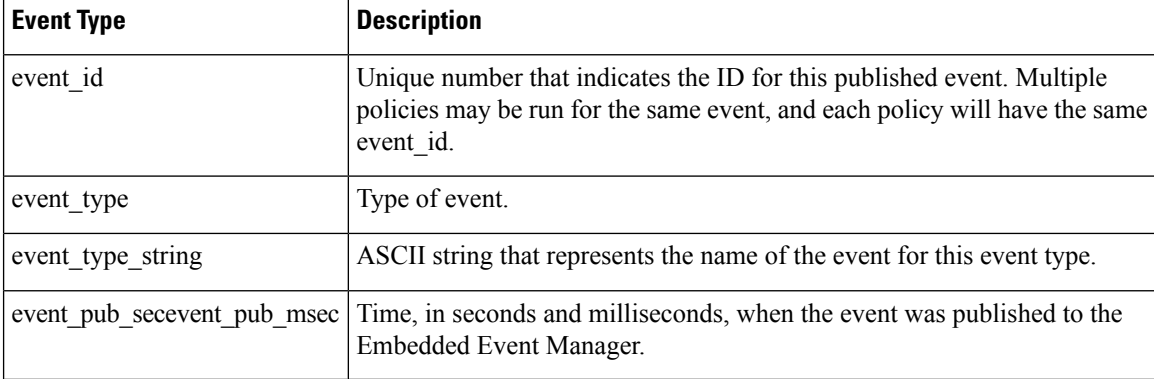

#### **For EEM\_EVENT\_OIR**

"event\_id %u event\_type %u event\_type\_string {%s} event\_pub\_sec %u event\_pub\_msec %u" "slot %u event %s"

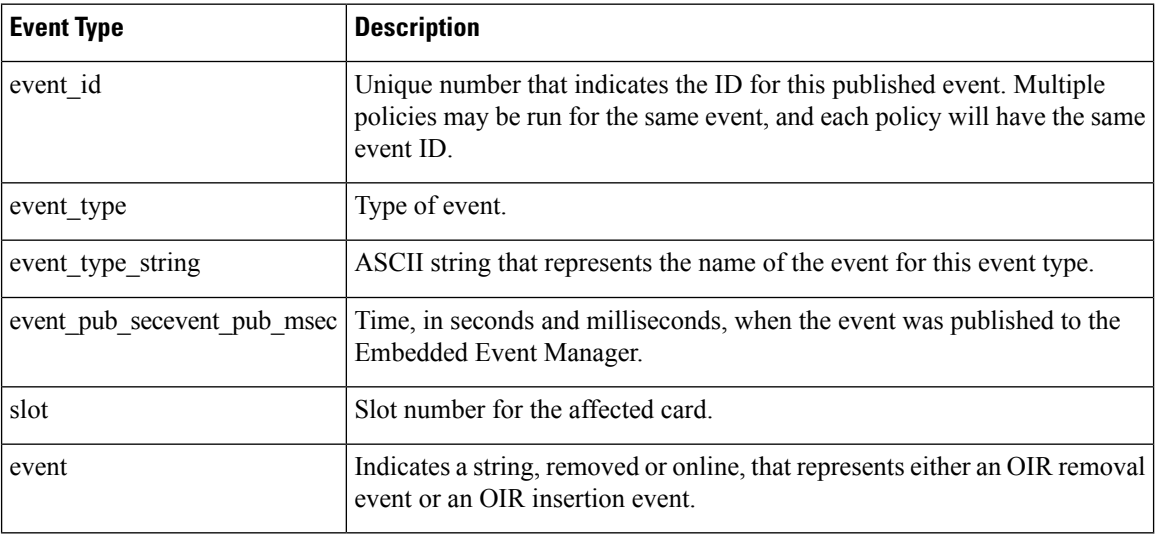

#### **For EEM\_EVENT\_PROCESS (Software Modularity Only)**

"event\_id %u event\_type %u event\_type\_string {%s} event\_pub\_sec %u event\_pub\_msec %u" "sub\_system 0x%x instance %u process\_name {%s} path {%s} exit\_status 0x%x" "respawn\_count %u last\_respawn\_sec %ld last\_respawn\_msec %ld fail\_count %u" "dump\_count %u\_node\_name {%s}"

## **For EEM\_EVENT\_RF**

"event\_id %u event\_type %u event\_type\_string {%s} %u event\_pub\_sec %u event\_pub\_msec %u" "event {%s}"

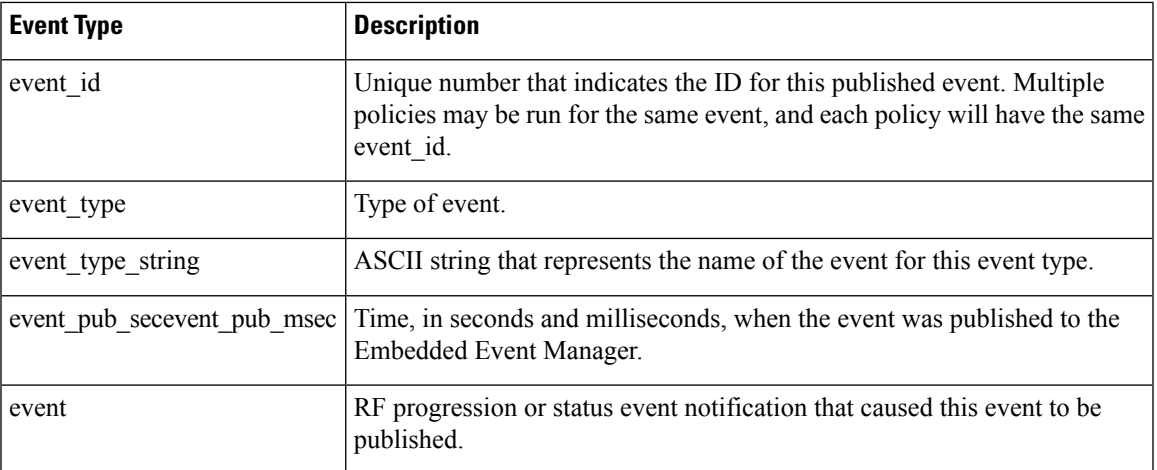

# **For EEM\_EVENT\_SYSLOG\_MSG**

"event\_id %u event\_type %u event\_type\_string {%s} event\_pub\_sec %u event\_pub\_msec %u" "msg {%s}"

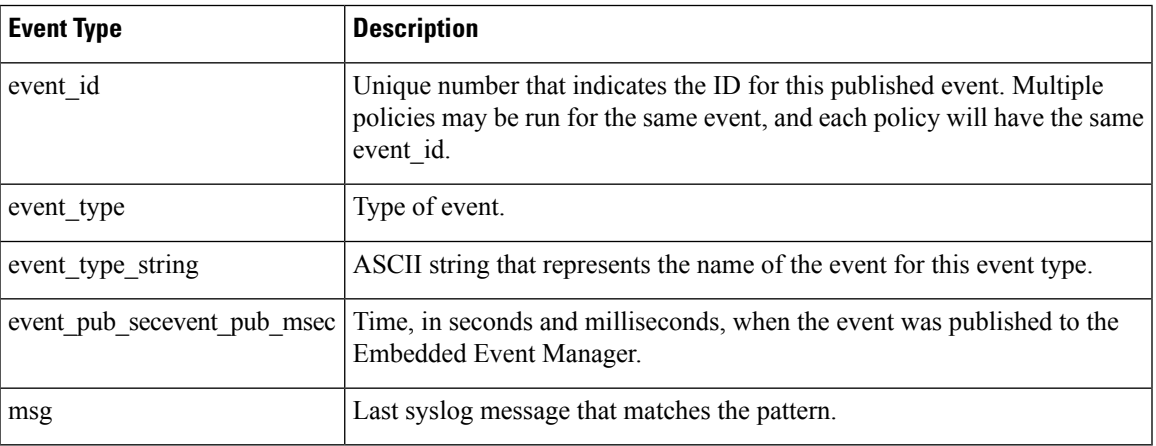

#### **For EEM\_EVENT\_TIMER\_ABSOLUTE**

#### **EEM\_EVENT\_TIMER\_COUNTDOWN**

#### **EEM\_EVENT\_TIMER\_WATCHDOG**

"event\_id %u event\_type %u event\_type\_string {%s} event\_pub\_sec %u event\_pub\_msec %u" "timer\_type %s timer\_time\_sec %ld timer\_time\_msec %ld" "timer\_remain\_sec %ld timer\_remain\_msec %ld"

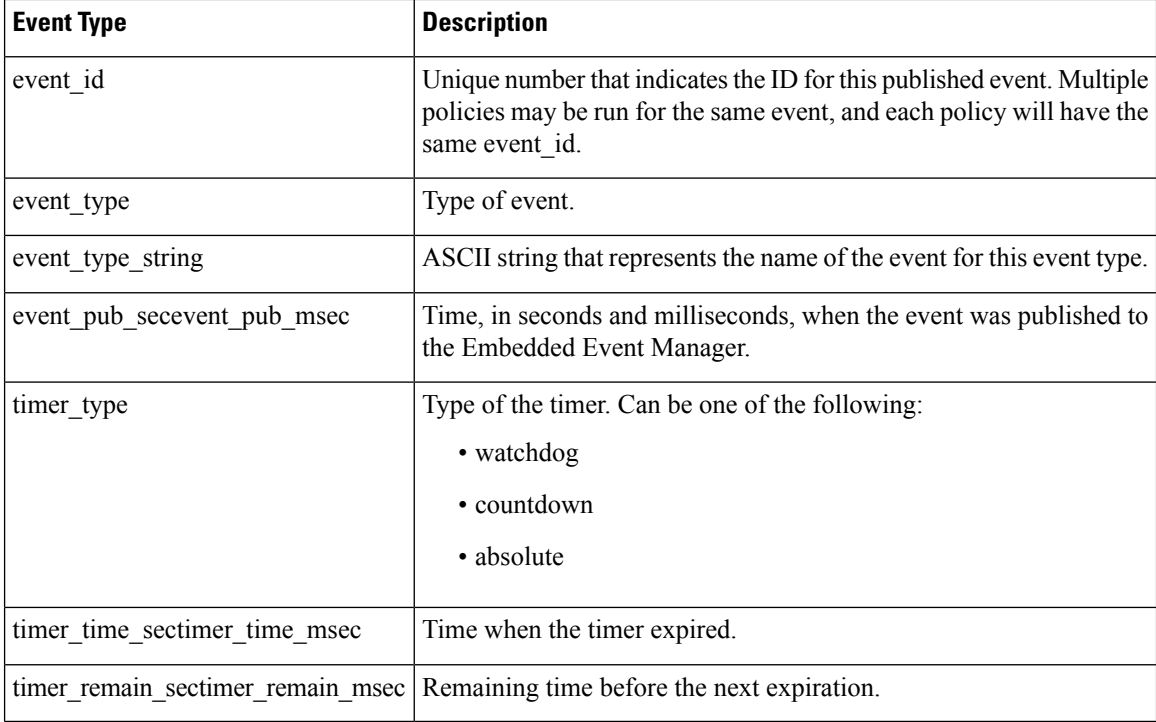

# **For EEM\_EVENT\_TIMER\_CRON**

"event\_id %u event\_type %u event\_type\_string {%s} event\_pub\_sec %u event\_pub\_msec %u" "timer\_type {%s} timer\_time\_sec %ld timer\_time\_msec %ld"

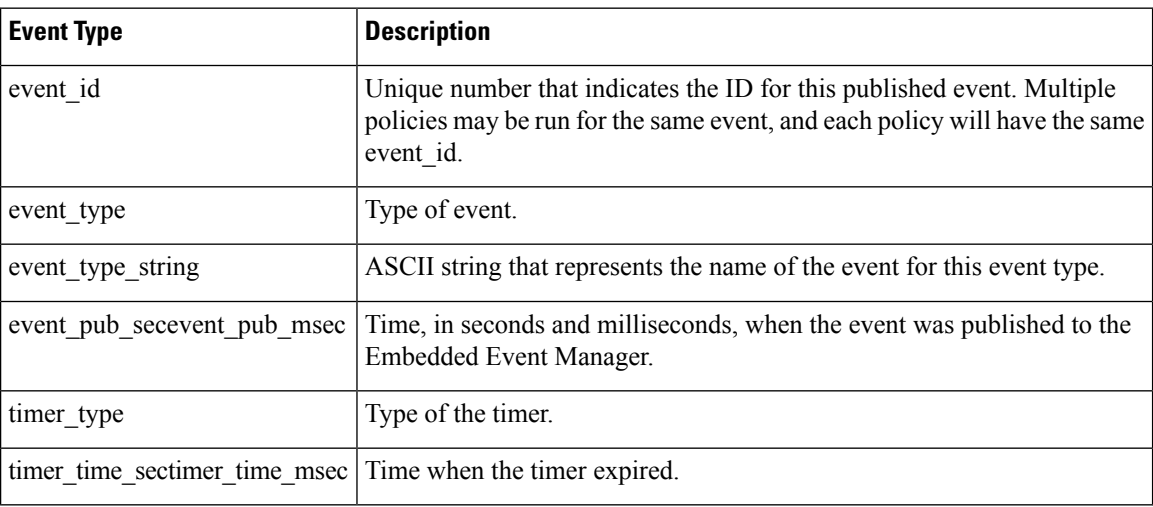

# **For EEM\_EVENT\_TRACK**

"event\_id %u event\_type %u event\_type\_string {%s} %u event\_pub\_sec %u event\_pub\_msec %u" "track\_number {%u} track\_state {%s}"

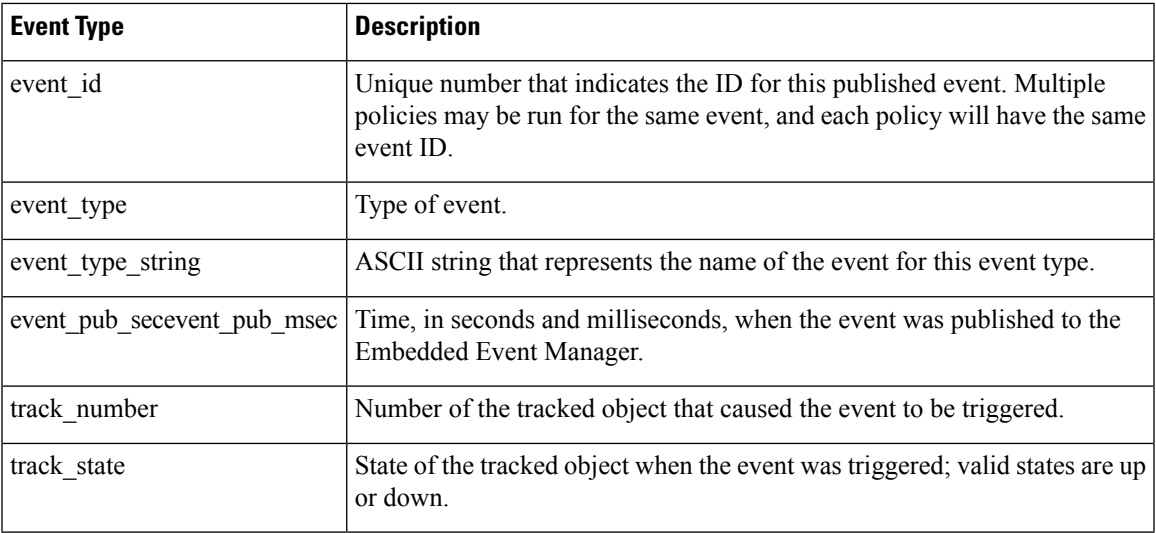

# **For EEM\_EVENT\_WDSYSMON**

"event\_id %u event\_type %u event\_type\_string {%s} %u event\_pub\_sec %u event\_pub\_msec %u" "num subs %u"

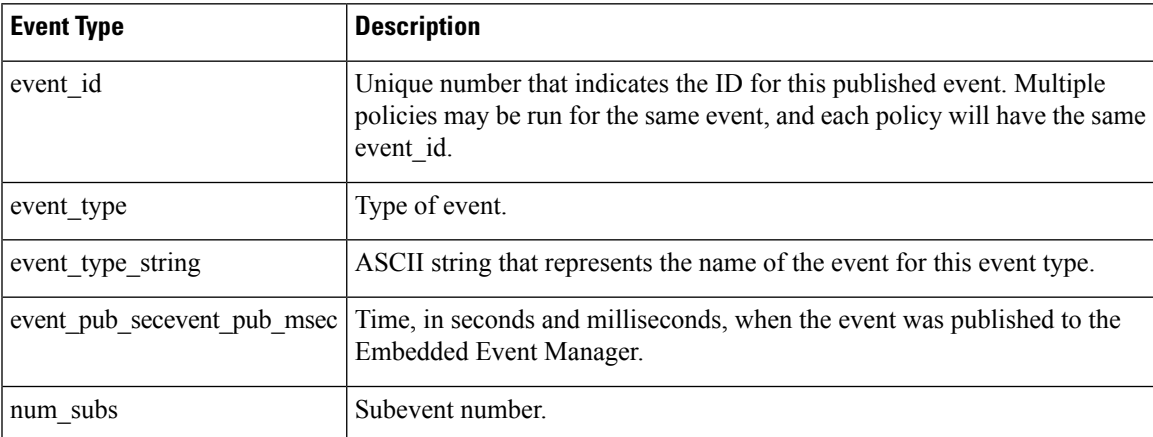

Where the subevent info string is for a deadlock subevent:

"{type %s num entries %u entries {entry 1, entry 2, ...}}"

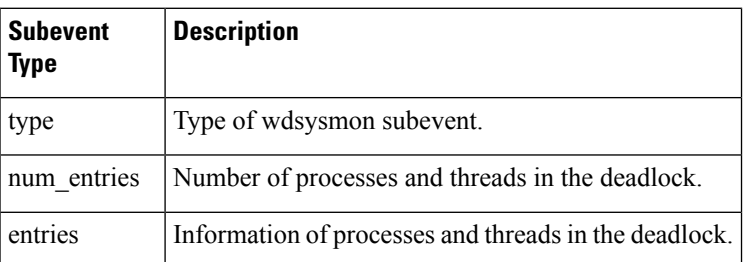

Where each entry is:

Ē

"{node {%s} procname {%s} pid %u tid %u state %s b\_node %s b\_procname %s b\_pid %u b\_tid %u}"

Assume that the entry describes the scenario in which Process A thread m is blocked on process B thread n:

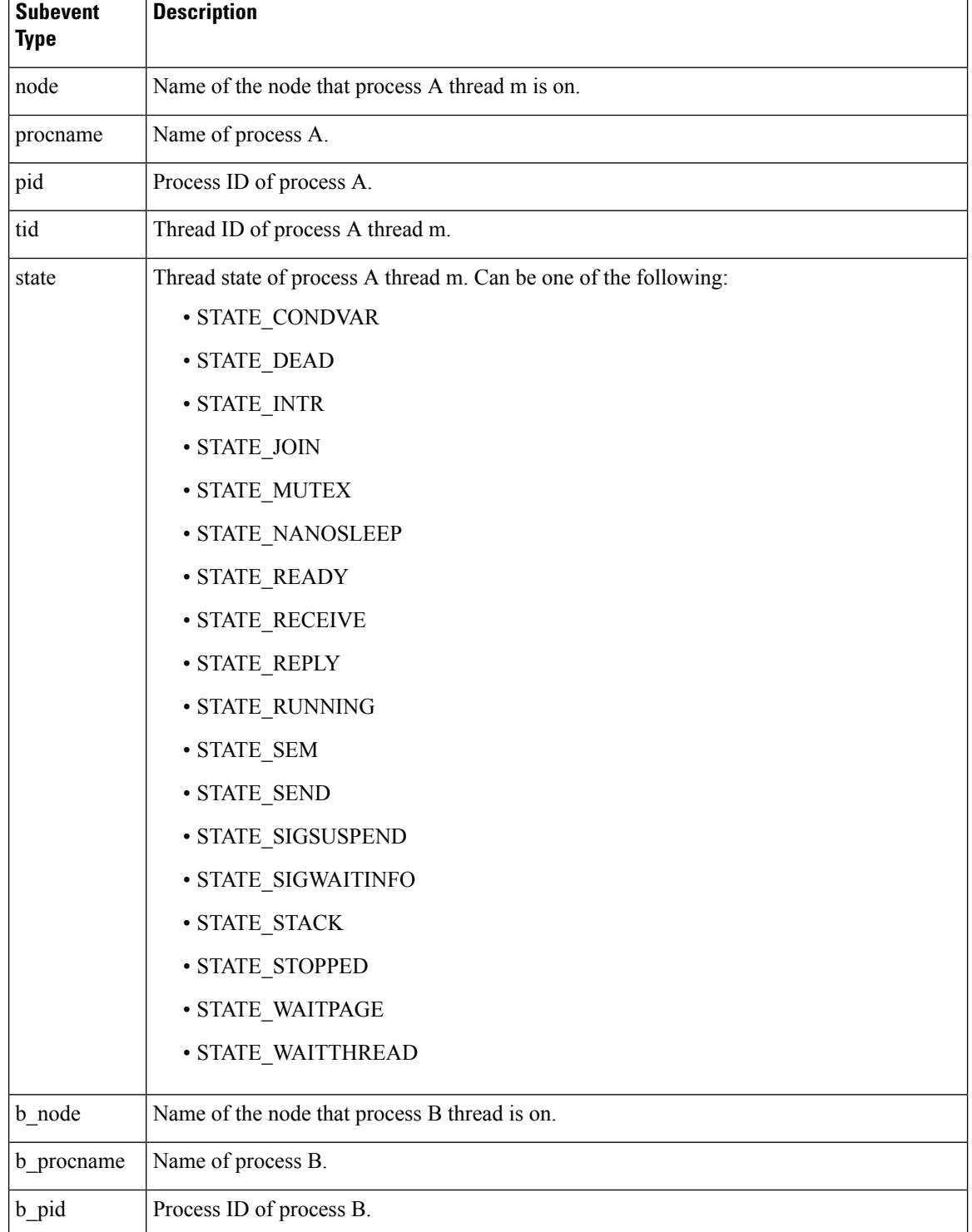

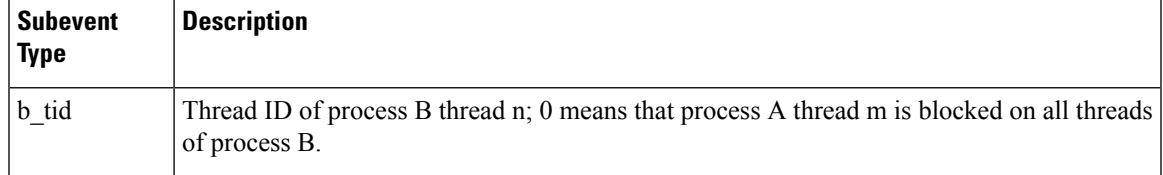

# **For dispatch\_mgr Subevent**

"{type %s node {%s} procname {%s} pid %u value %u sec %ld msec %ld}"

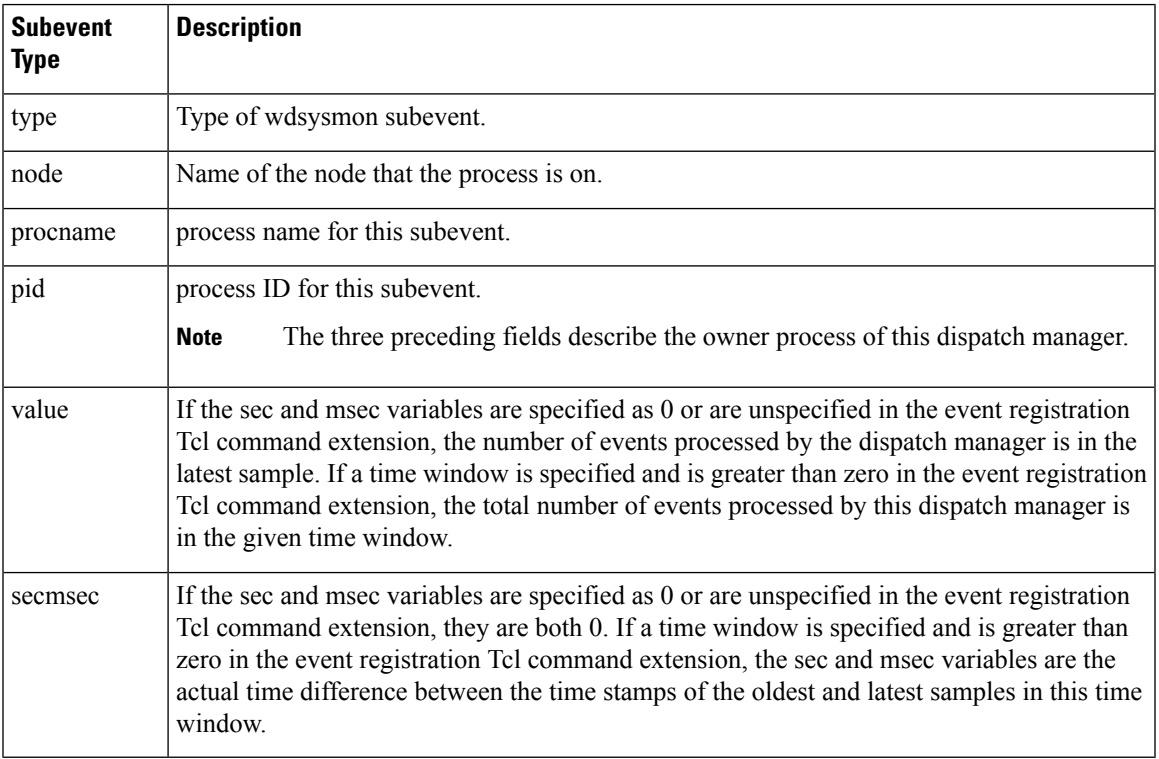

# **For cpu\_proc Subevent**

"{type %s node {%s} procname {%s} pid %u value %u sec %ld msec %ld}"

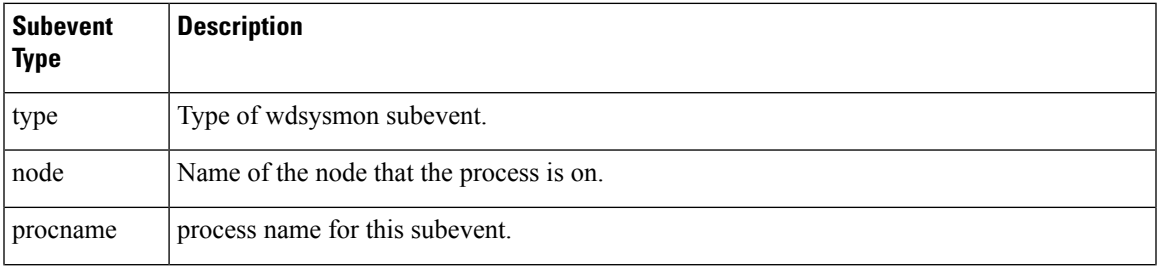

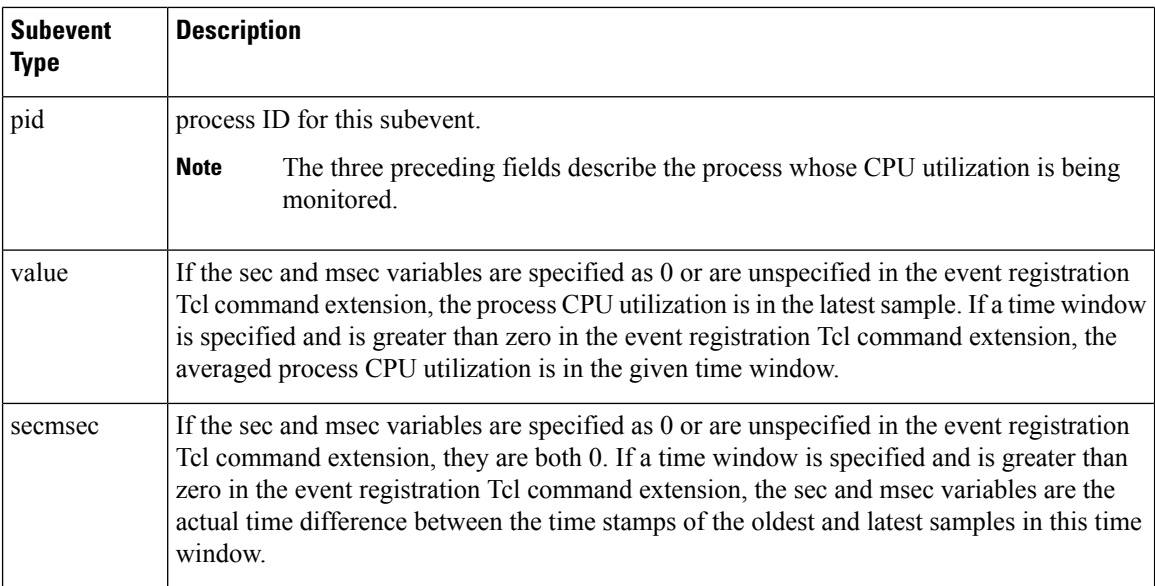

#### **For cpu\_tot Subevent**

"{type %s node {%s} value %u sec %ld msec %ld}"

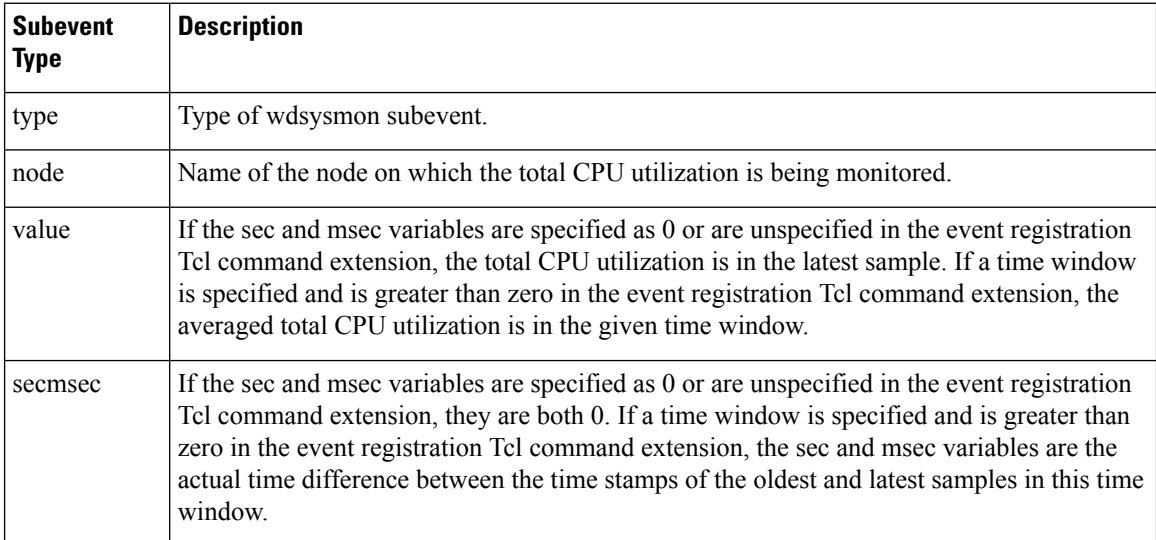

#### **For mem\_proc Subevent**

"{type %s node {%s} procname {%s} pid %u is\_percent %s value %u diff %d sec %ld msec %ld}"

If the *is\_percent* argument is FALSE, and the *sec* and *msec* arguments are specified as 0 or are unspecified in the event registration Tcl command extension:

- *value* is the process used memory in the latest sample.
- *diff* is 0.

Ш

• *sec* and *msec* are both 0.

If the *is\_percent* argument is FALSE, and a time window is specified as greater than zero in the event registration Tcl command extension:

- *value* is the averaged process used memory sample value in the specified time window.
- *diff* is 0.
- *sec* and *msec* are both the actual time difference between the time stamps of the oldest and latest samples in this time window.

If the *is\_percent* argument is TRUE, and a time window isspecified as greater than zero in the event registration Tcl command extension:

- value is 0.
- *diff* is the percentage difference between the oldest and latest process used memory samples in the specified time window.
- *sec* and **msec** are the actual time difference between the time stamps of the oldest and latest process used memory samples in this time window.

If the *is\_percent* argument is TRUE, and the *sec* and *msec* arguments are specified as 0 or are unspecified in the event registration Tcl command extension:

- *value* is 0.
- *diff* is the percentage difference between the first process used memory sample ever collected and the latest process used memory sample.
- *sec* and *msec* are the actual time difference between the time stamps of the first process used memory sample ever collected and the latest process used memory sample.

#### **For mem\_tot\_avail Subevent**

"{type %s node {%s} is\_percent %s used %u avail %u diff %d sec %ld msec %ld}"

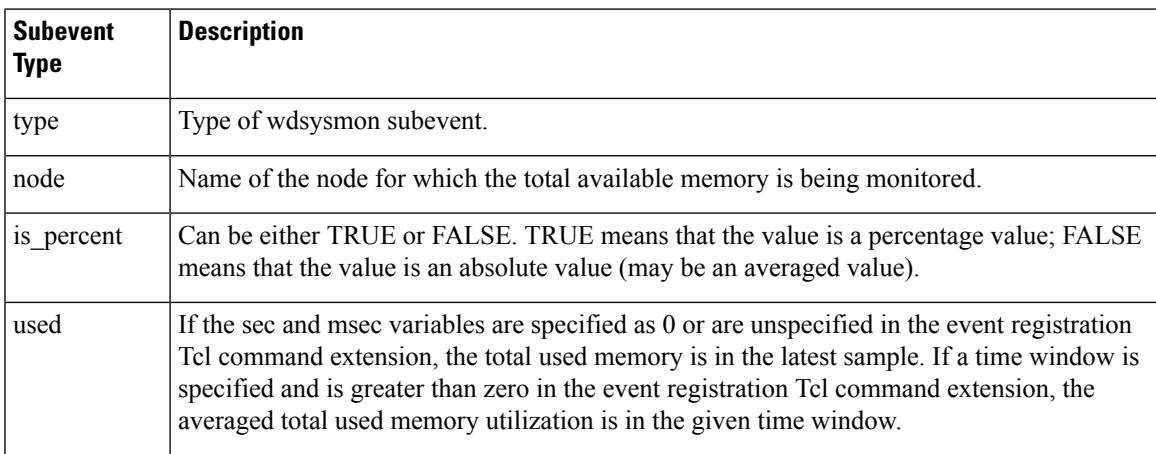

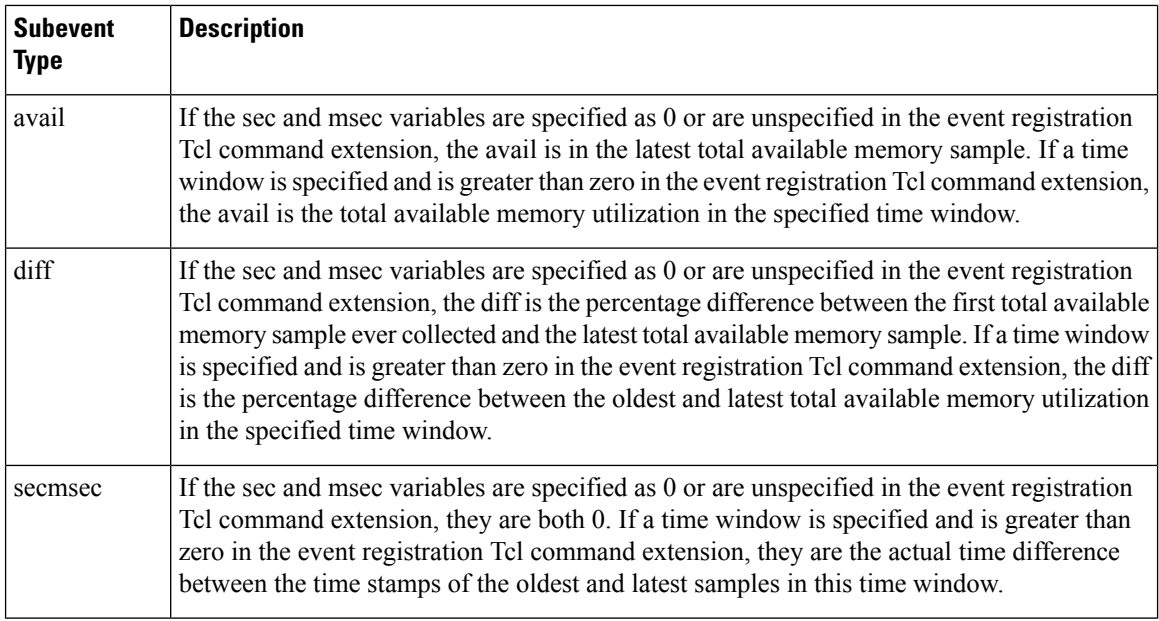

If the *is\_percent* argument is FALSE, and the sec and msec arguments are specified as 0 or are unspecified in the event registration Tcl command extension:

- *used* is the total used memory in the latest sample.
- *avail* is the total available memory in the latest sample.
- *diff* is 0.
- *sec* and **msec** are both 0.

If the *is\_percent* argument is FALSE, and a time window is specified as greater than zero in the event registration Tcl command extension:

- *used* is 0.
- *avail* is the averaged total available memory sample value in the specified time window.
- *diff* is 0.
- *sec* and *msec* are both the actual time difference between the time stamps of the oldest and latest total available memory samples in this time window.

If the *is\_percent* argument is TRUE, and a time window isspecified as greater than zero in the event registration Tcl command extension:

- *used* is 0.
- *avail* is 0.
- *diff* is the percentage difference between the oldest and latest total available memory samples in the specified time window.
- *sec* and *msec* are both the actual time difference between the time stamps of the oldest and latest total available memory samples in this time window.

If the *is\_percent* argument is TRUE, and the *sec* and *msec* arguments are specified as 0 or are unspecified in the event registration Tcl command extension:

- *used* is 0.
- *avail* is 0.
- *diff* is the percentage difference between the first total available memory sample ever collected and the latest total available memory sample.
- *sec* and msec are the actual time difference between the time stamps of the first total available memory sample ever collected and the latest total available memory sample.

## **For mem\_tot\_used Subevent**

"{type %s node {%s} is\_percent %s used %u avail %u diff %d sec %ld msec %ld}"

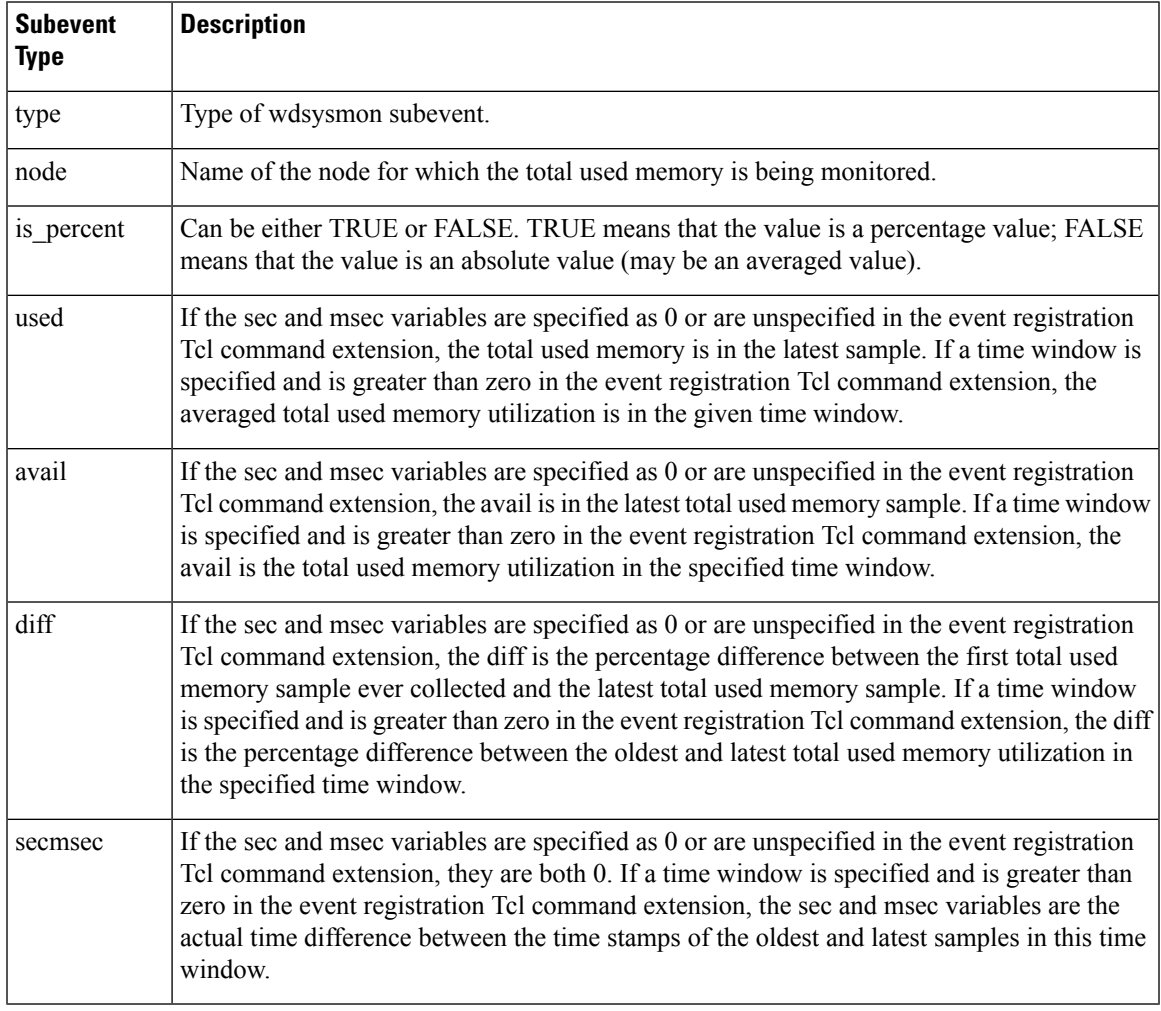

If the *is\_percent* argument is FALSE, and the *sec* and *msec* arguments are specified as 0 or are unspecified in the event registration Tcl command extension:

- *used* is the total used memory in the latest sample,
- *avail* is the total available memory in the latest sample,
- *diff* is 0,
- *sec* and *msec* are both 0,

If the *is\_percent* argument is FALSE, and a time window is specified as greater than zero in the event registration Tcl command extension:

- *used* is the averaged total used memory sample value in the specified time window,
- *avail* is 0,
- *diff* is 0,
- *sec* and *msec* are both the actual time difference between the time stamps of the oldest and latest total used memory samples in this time window,

If the *is\_percent* argument is TRUE, and a time window isspecified as greater than zero in the event registration Tcl command extension:

- *used* is 0.
- *avail* is 0.
- *diff* is the percentage difference between the oldest and latest total used memory samples in the specified time window.
- *sec* and *msec* are both the actual time difference between the time stamps of the oldest and latest total used memory samples in this time window.

If the *is\_percent* argument is TRUE, and the sec and msec arguments are specified as 0 or are unspecified in the event registration Tcl command extension:

- *used* is 0.
- *avail* is 0.
- *diff* is the percentage difference between the first total used memory sample ever collected and the latest total used memory sample.
- *sec* and *msec* are the actual time difference between the time stamps of the first total used memory sample ever collected and the latest total used memory sample.

#### **Set \_cerrno**

Yes

# **event\_reqinfo\_multi**

Adds a new function to retrieve the event\_reqinfo data for every event that contributed to the triggering of the script. The data returned will be a list of result strings indexed by event specification tag. Error processing is the same as in event\_reqinfo function.

#### **Syntax**

event\_reqinfo\_multi

#### **Arguments**

None

# **Embedded Event Manager Event Publish Tcl Command Extension**

# **event\_publish appl**

П

Publishes an application-specific event.

#### **Syntax**

```
event publish sub system ? type ? [arg1 ?] [arg2 ?] [arg3 ?] [arg4 ?]
```
#### **Arguments**

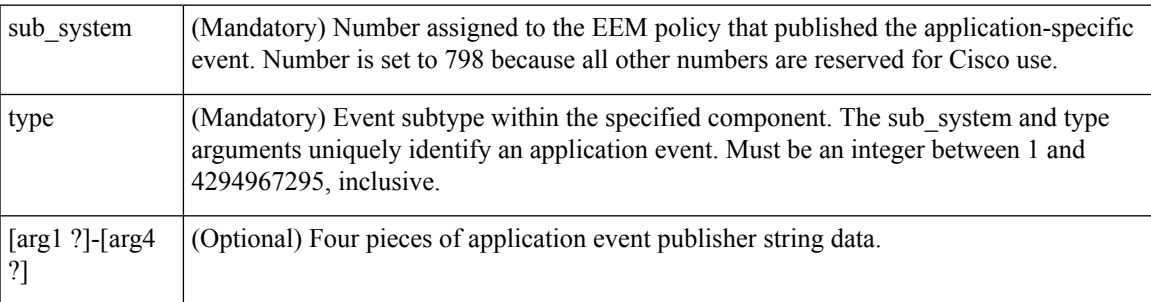

#### **Result String**

None

#### **Set \_cerrno**

Yes

( cerr sub err = 2) FH\_ESYSERR (generic/unknown error from OS/system)

This error means that the operating system reported an error. The errno value that is reported with the error should be used to determine the cause of the operating system error.

#### **Sample Usage**

This example demonstrates how to use the **event\_publish appl** Tcl command extension to execute a script *n* times repeatedly to perform some function (for example, to measure the amount of CPU time taken by a given group of Tcl statements). This example uses two Tcl scripts.

Script1 publishes a type 9999 EEM event to cause Script2 to run for the first time. Script1 is registered as a none event and isrun using the Cisco IOS XR software CLI **event manager run**command.Script2 isregistered as an EEM application event of type 9999, and this script checks to see if the application publish arg1 data

(the iteration number) exceedsthe EEM environment variable test\_iterations value. If the test\_iterations value is exceeded, the script writes a message and exits; otherwise the script executes the remaining statements and reschedules another run. To measure the CPU utilization for Script2, use a value of test\_iterations that is a multiple of 10 to calculate the amount of average CPU time used by Script2.

To run the Tcl scripts, enter the following Cisco IOS XR software commands:

```
configure terminal
event manager environment test_iterations 100
event manager policy script1.tcl
event manager policy script2.tcl
end
event manager run script1.tcl
```
The Tcl script Script2 is executed 100 times. If you execute the script without the extra processing and derive the average CPU utilization, and then add the extra processing and repeat the test, you can subtract the former CPU utilization from the later CPU utilization to determine the average for the extra processing.

# **Embedded Event Manager Multiple Event Support Tcl Command Extensions**

# **Attribute**

Specifies a complex event used for Multi Event Support.

#### **Syntax**

attribute tag ? [occurs ?]

#### **Arguments**

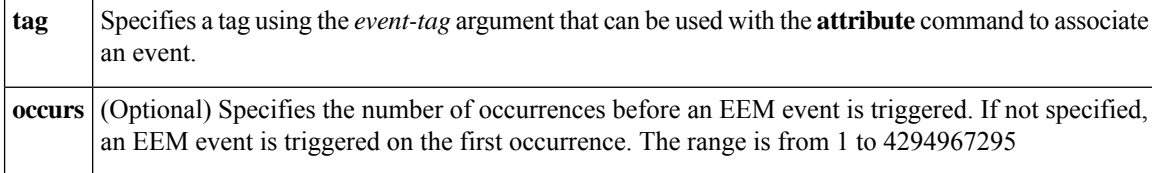

#### **Result String**

None

#### **Example:**

attribute tag 1 occurs 1

# **Correlate**

Builds a single complex event and allows Boolean logic to relate events.

#### **Syntax**

correlate event ? event ?

#### **Arguments**

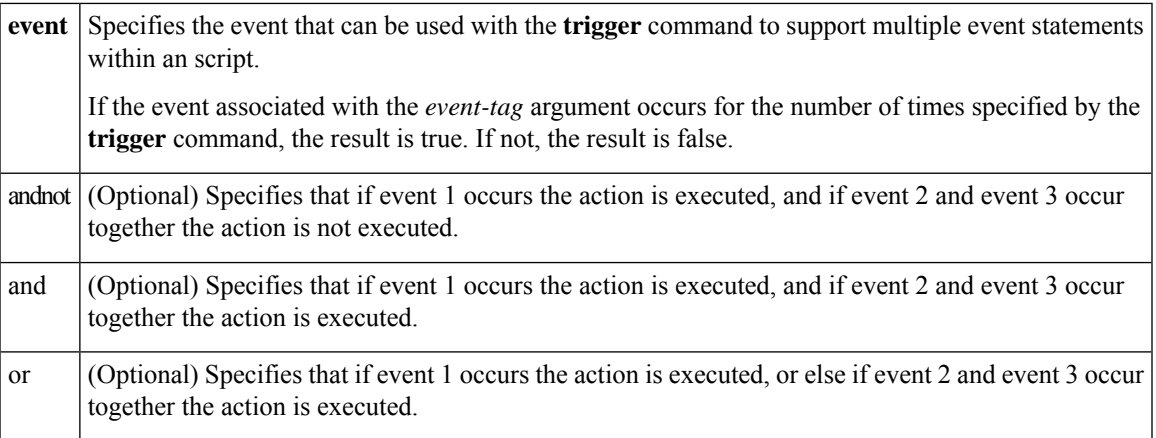

#### **Result String**

None

#### **Example:**

correlate event 1 or event 2 and event 3

# **Trigger**

Specifies the multiple event configuration ability of Embedded Event Manager (EEM) events. A multiple event is one that can involve one or more event occurrences and a time period for the event to occur. The events are raised based on the specified parameters.

#### **Syntax**

trigger [occurs ?] [period ?] [period-start ?] [delay ?]

#### **Arguments**

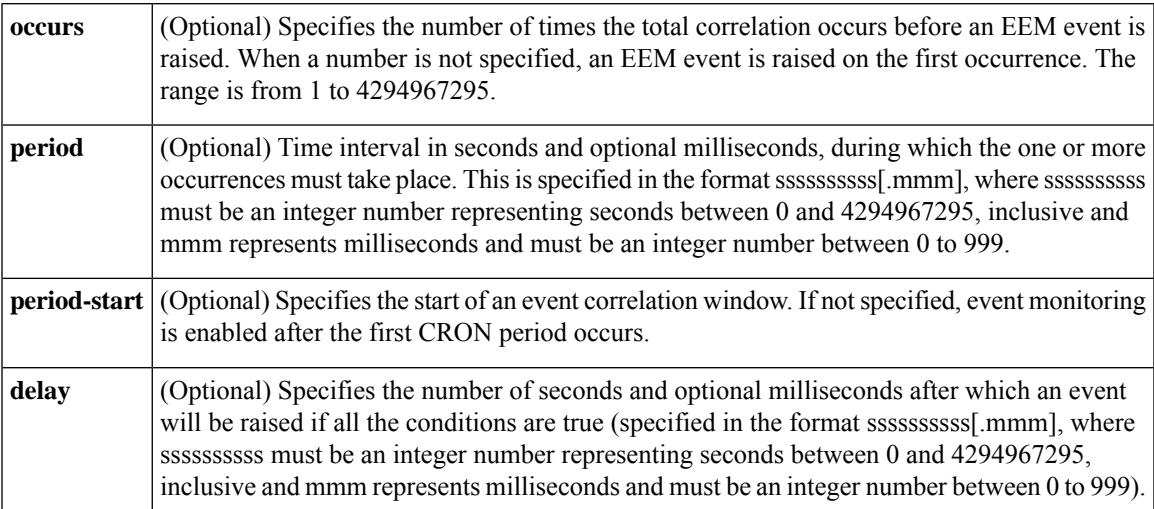

#### **Result String**

None

## **Example:**

trigger occurs 1 period-start "0 8 \* \* 1-5" period 720

# **Embedded Event Manager Action Tcl Command Extensions**

# **action\_process**

Starts, restarts, or a Software Modularity process. This Tcl command extension is supported only in Software Modularity images.

#### **Syntax**

```
action process start|restart|[job_id ?]
[process_name ?] [instance ?]
```
#### **Arguments**

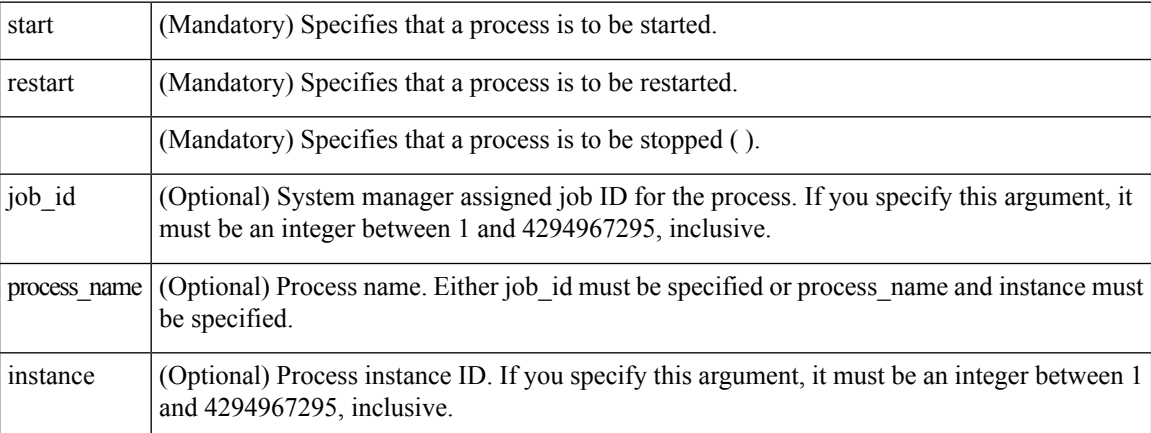

#### **Result String**

None

#### **Set \_cerrno**

Yes

( cerr sub err = 14) FH\_ENOSUCHACTION (unknown action type)

This error means that the action command requested was unknown.

```
(_cerr_sub_num = 425, _cerr_sub_err = 1) SYSMGR_ERROR_INVALID_ARGS (Invalid arguments
passed)
```
Ш

This error means that the arguments passed in were invalid.

```
( cerr sub num = 425, cerr sub err = 2) SYSMGR ERROR NO MEMORY (Could not allocate required
memory)
```
This error means that an internal SYSMGR request for memory failed.

```
( cerr sub num = 425, cerr sub err = 5) SYSMGR ERROR NO MATCH (This process is not known
to sysmgr)
```
This error means that the process name was not known.

```
(_cerr_sub_num = 425, _cerr_sub_err = 14) SYSMGR_ERROR_TOO_BIG (outside the valid limit)
```
This error means that an object size exceeded its maximum.

```
(_cerr_sub_num = 425, _cerr_sub_err = 15) SYSMGR_ERROR_INVALID_OP (Invalid operation for
this process)
```
This error means that the operation was invalid for the process.

# **action\_setnode**

Switches to the given node to enable subsequent EEM commands to be performed on that node. The following EEM commands use action setnode to set their target node:

- action\_process
- sys reqinfo proc
- sys\_reqinfo\_proc\_all
- sys\_reqinfo\_crash\_history
- sys\_reqinfo\_proc\_version

#### **Syntax**

```
action setnode [node ?]
```
#### **Arguments**

 $m\mathbf{e}$  (Mandatory) Name of the node.

**Result String**

None

**Set \_cerrno**

Yes

# **action\_syslog**

Logs a message.

#### **Syntax**

```
action syslog [priority emerg|alert|crit|err|warning|notice|info|debug]
[msg ?]
```
#### **Arguments**

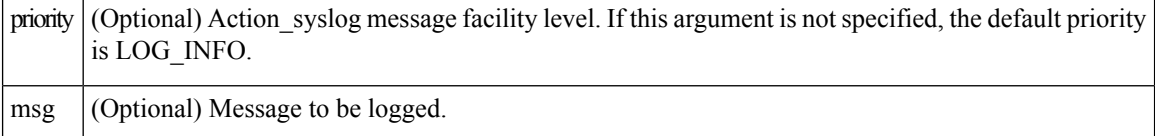

#### **Result String**

None

#### **Set \_cerrno**

Yes

(\_cerr\_sub\_err = 14) FH\_ENOSUCHACTION (unknown action type)

This error means that the action command requested was unknown.

# **action\_track\_read**

Reads the state of a tracked object when an Embedded Event Manager (EEM) script is triggered.

#### **Syntax**

action\_track\_read ?

#### **Arguments**

? (represents a string) (Mandatory) Tracked object name.

#### **Result String**

name {%s} state {%s}

#### **Set \_cerrno**

Yes

FH\_ENOTRACK

This error means that the tracked object name was not found.

# **Embedded Event Manager Utility Tcl Command Extensions**

# **appl\_read**

Ш

Reads Embedded Event Manager (EEM) application volatile data. This Tcl command extension provides support for reading EEM application volatile data. EEM application volatile data can be published by a Cisco IOS XR software process that uses the EEM application publish API. EEM application volatile data cannot be published by an EEM policy.

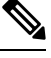

**Note** Currently there are no Cisco IOS XR software processes that publish application volatile data.

#### **Syntax**

appl read name ? length ?

#### **Arguments**

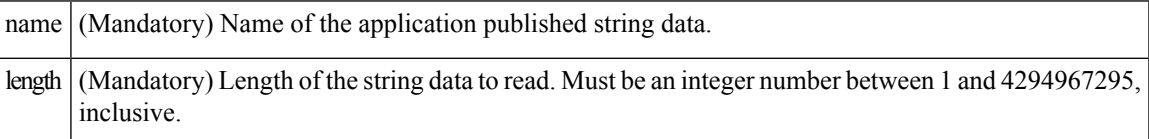

#### **Result String**

data %s

Where data is the application published string data to be read.

#### **Set \_cerrno**

Yes

( cerr sub err = 2) FH\_ESYSERR (generic/unknown error from OS/system)

This error means that the operating system reported an error. The errno value that is reported with the error should be used to determine the cause of the operating system error.

(\_cerr\_sub\_err = 7) FH\_ENOSUCHKEY (could not find key)

This error means that the application event detector info key or other ID was not found.

```
(_cerr_sub_err = 9) FH_EMEMORY (insufficient memory for request)
```
This error means that an internal EEM request for memory failed.

# **appl\_reqinfo**

Retrieves previously saved information from the Embedded Event Manager (EEM). This Tcl command extension provides support for retrieving information from EEM that has been previously saved with a unique key, which must be specified in order to retrieve the information. Note that retrieving the information deletes it from EEM. It must be resaved if it is to be retrieved again.

## **Syntax**

appl\_reqinfo key ?

#### **Arguments**

 $k$ ey (Mandatory) String key of the data.

#### **Result String**

data %s

Where data is the application string data to be retrieved.

#### **Set \_cerrno**

Yes

( cerr sub err = 2) FH\_ESYSERR (generic/unknown error from OS/system)

This error means that the operating system reported an error. The errno value that is reported with the error should be used to determine the cause of the operating system error.

( cerr sub err = 7) FH\_ENOSUCHKEY (could not find key)

This error means that the application event detector info key or other ID was not found.

# **appl\_setinfo**

Saves information in the EEM. This Tcl command extension provides support for saving information in the EEM that can be retrieved later by the same policy or by another policy. A unique key must be specified. This key allows the information to be retrieved later.

#### **Syntax**

appl\_setinfo key ? data ?

#### **Arguments**

key (Mandatory) String key of the data. data (Mandatory) Application string data to save.

# **Result String** None **Set \_cerrno** Yes ( cerr sub err = 2) FH\_ESYSERR (generic/unknown error from OS/system)

This error means that the operating system reported an error. The errno value that is reported with the error should be used to determine the cause of the operating system error.

( cerr sub err = 8) FH\_EDUPLICATEKEY (duplicate appl info key)

This error means that the application event detector info key or other ID was a duplicate.

(\_cerr\_sub\_err = 9) FH\_EMEMORY (insufficient memory for request)

This error means that an internal EEM request for memory failed.

(\_cerr\_sub\_err = 34) FH\_EMAXLEN (maximum length exceeded)

This error means that the object length or number exceeded the maximum.

(\_cerr\_sub\_err = 43) FH\_EBADLENGTH (bad API length)

This error means that the API message length was invalid.

# **counter\_modify**

Modifies a counter value.

#### **Syntax**

counter modify event id ? val ? op nop|set|inc|dec

#### **Arguments**

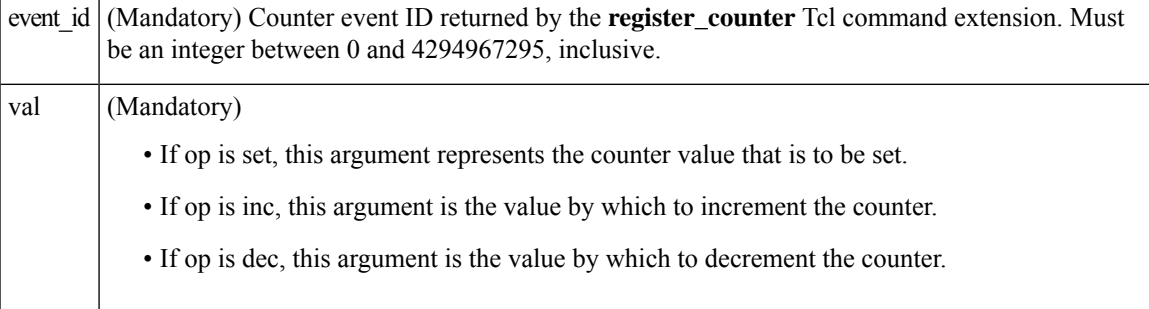

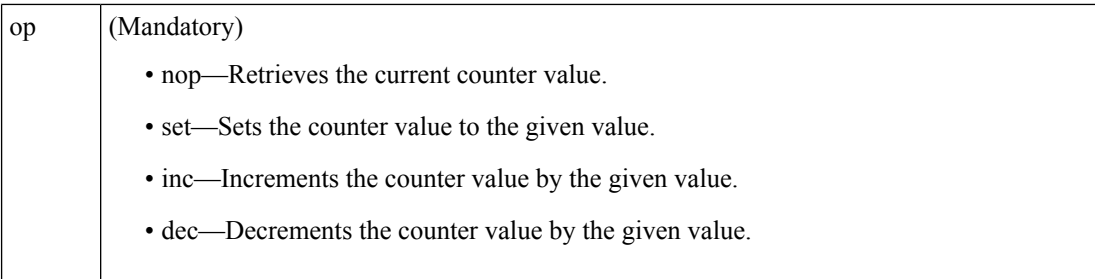

#### **Result String**

val\_remain %d

Where val\_remain is the current value of the counter.

#### **Set \_cerrno**

Yes

( cerr sub err = 2) FH\_ESYSERR (generic/unknown error from OS/system)

This error means that the operating system reported an error. The errno value that is reported with the error should be used to determine the cause of the operating system error.

( cerr sub err = 11) FH\_ENOSUCHESID (unknown event specification ID)

This error means that the event specification ID could not be matched when the event was being registered or that an event detector internal event structure is corrupt.

( cerr sub err = 22) FH\_ENULLPTR (event detector internal error - ptr is null)

This error means that an internal EEM event detector pointer was null when it should have contained a value.

(\_cerr\_sub\_err = 30) FH\_ECTBADOPER (bad counter threshold operator)

This error means that the counter event detector set or modify operator was invalid.

# **fts\_get\_stamp**

Returns the time period elapsed since the last software boot. Use this Tcl command extension to return the number of nanoseconds since boot in an array "nsec nnnn" where nnnn is the number of nanoseconds.

#### **Syntax**

fts get stamp

#### **Arguments**

None

#### **Result String**

nsec %d

Where nsec is the number of nanoseconds since boot.

#### **Set \_cerrno**

No

# **register\_counter**

Ш

Registers a counter and returns a counter event ID. This Tcl command extension is used by a counter publisher to perform this registration before using the event ID to manipulate the counter.

#### **Syntax**

register\_counter name ?

#### **Arguments**

name (Mandatory) The name of the counter to be manipulated.

#### **Result String**

```
event_id %d
event spec id %d
```
Where event id is the counter event ID for the specified counter; it can be used to manipulate the counter by the **unregister\_counter** or **counter\_modify** Tcl command extensions. The event\_spec\_id argument is the event specification ID for the specified counter.

#### **Set \_cerrno**

#### Yes

( cerr sub err = 2) FH\_ESYSERR (generic/unknown error from OS/system)

This error means that the operating system reported an error. The errno value that is reported with the error should be used to determine the cause of the operating system error.

( cerr sub err = 4) FH\_EINITONCE (Init() is not yet done, or done twice.)

This error means that the request to register the specific event was made before the EEM event detector had completed its initialization.

( cerr sub err = 6) FH\_EBADEVENTTYPE (unknown EEM event type)

This error means that the event type specified in the internal event specification was invalid.

(\_cerr\_sub\_err = 9) FH\_EMEMORY (insufficient memory for request)

This error means that an internal EEM request for memory failed.

( cerr sub err = 10) FH\_ECORRUPT (internal EEM API context is corrupt)

This error means that the internal EEM API context structure is corrupt.

( cerr sub err = 11) FH\_ENOSUCHESID (unknown event specification ID)

This error means that the event specification ID could not be matched when the event was being registered or that an event detector internal event structure is corrupt.

( cerr sub err = 12) FH\_ENOSUCHEID (unknown event ID)

This error means that the event ID could not be matched when the event was being registered or that an event detector internal event structure is corrupt.

( cerr sub err = 16) FH\_EBADFMPPTR (bad ptr to fh p data structure)

This error means that the context pointer that is used with each EEM API call is incorrect.

( cerr sub err = 17) FH\_EBADADDRESS (bad API control block address)

This error means that a control block address that was passed in the EEM API was incorrect.

(\_cerr\_sub\_err = 22) FH\_ENULLPTR (event detector internal error - ptr is null)

This error means that an internal EEM event detector pointer was null when it should have contained a value.

( cerr sub err = 25) FH\_ESUBSEXCEED (number of subscribers exceeded)

This error means that the number of timer or counter subscribers exceeded the maximum.

(\_cerr\_sub\_err = 26) FH\_ESUBSIDXINV (invalid subscriber index)

This error means that the subscriber index was invalid.

( cerr sub err = 54) FH\_EFDUNAVAIL (connection to event detector unavailable)

This error means that the event detector was unavailable.

( cerr sub err = 56) FH\_EFDCONNERR (event detector connection error)

This error means that the EEM event detector that handles this request is not available.

# **register\_timer**

Ш

Registers a timer and returns a timer event ID. This Tcl command extension is used by a timer publisher to perform this registration before using the event ID to manipulate the timer if it does not use the **event\_register\_timer** command extension to register as a publisher and subscriber.

#### **Syntax**

register timer watchdog|countdown|absolute|cron name ?

#### **Arguments**

name (Mandatory) Name of the timer to be manipulated.

#### **Result String**

event\_id %u

Where event id is the timer event ID for the specified timer (can be used to manipulate the timer by the **timer\_arm** or **timer\_cancel** command extensions).

#### **Set \_cerrno**

Yes

(\_cerr\_sub\_err = 2) FH\_ESYSERR (generic/unknown error from OS/system)

This error means that the operating system reported an error. The errno value that is reported with the error should be used to determine the cause of the operating system error.

( cerr sub err = 4) FH\_EINITONCE (Init() is not yet done, or done twice.)

This error means that the request to register the specific event was made before the EEM event detector had completed its initialization.

( cerr sub err = 6) FH\_EBADEVENTTYPE (unknown EEM event type)

This error means that the event type specified in the internal event specification was invalid.

(\_cerr\_sub\_err = 9) FH\_EMEMORY (insufficient memory for request)

This error means that an internal EEM request for memory failed.

(\_cerr\_sub\_err = 10) FH\_ECORRUPT (internal EEM API context is corrupt)

#### This error means that the internal EEM API context structure is corrupt.

( cerr sub err = 11) FH\_ENOSUCHESID (unknown event specification ID)

This error means that the event specification ID could not be matched when the event was being registered or that an event detector internal event structure is corrupt.

( cerr sub err = 16) FH\_EBADFMPPTR (bad ptr to fh p data structure)

This error means that the context pointer that is used with each EEM API call is incorrect.

(\_cerr\_sub\_err = 17) FH\_EBADADDRESS (bad API control block address)

This error means that a control block address that was passed in the EEM API was incorrect.

( cerr sub err = 22) FH\_ENULLPTR (event detector internal error - ptr is null)

This error means that an internal EEM event detector pointer was null when it should have contained a value.

(\_cerr\_sub\_err = 25) FH\_ESUBSEXCEED (number of subscribers exceeded)

This error means that the number of timer or counter subscribers exceeded the maximum.

( cerr sub err = 26) FH\_ESUBSIDXINV (invalid subscriber index)

This error means that the subscriber index was invalid.

( cerr sub err = 54) FH\_EFDUNAVAIL (connection to event detector unavailable)

This error means that the event detector was unavailable.

( cerr sub err = 56) FH\_EFDCONNERR (event detector connection error)

This error means that the EEM event detector that handles this request is not available.

# **timer\_arm**

Arms a timer. The type could be CRON, watchdog, countdown, or absolute.

#### **Syntax**

timer\_arm event\_id ? cron\_entry ?|time ?

#### **Arguments**

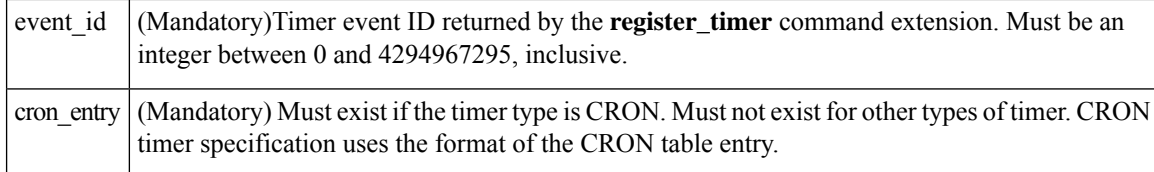

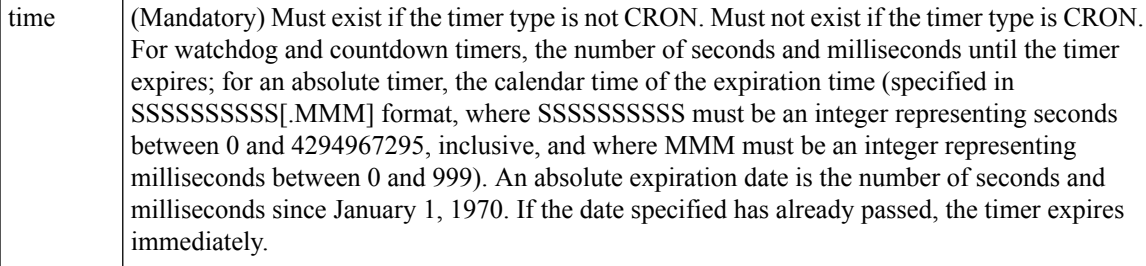

#### **Result String**

```
sec remain %ld msec remain %ld
```
Where sec\_remain and msec\_remain are the remaining time before the next expiration of the timer.

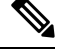

**Note** A value of 0 is returned for the sec\_remain and msec\_remain arguments if the timer type is CRON.

#### **Set \_cerrno**

Yes

( cerr sub err = 2) FH\_ESYSERR (generic/unknown error from OS/system)

This error means that the operating system reported an error. The errno value that is reported with the error should be used to determine the cause of the operating system error.

( cerr sub err = 6) FH\_EBADEVENTTYPE (unknown EEM event type)

This error means that the event type specified in the internal event specification was invalid.

(\_cerr\_sub\_err = 9) FH\_EMEMORY (insufficient memory for request)

This error means that an internal EEM request for memory failed.

( cerr sub err = 11) FH\_ENOSUCHESID (unknown event specification ID)

This error means that the event specification ID could not be matched when the event was being registered or that an event detector internal event structure is corrupt.

( cerr sub err = 12) FH\_ENOSUCHEID (unknown event ID)

This error means that the event ID could not be matched when the event was being registered or that an event detector internal event structure is corrupt.

(\_cerr\_sub\_err = 22) FH\_ENULLPTR (event detector internal error - ptr is null)

This error means that an internal EEM event detector pointer was null when it should have contained a value.

```
( cerr sub err = 27) FH_ETMDELAYZR (zero delay time)
```
This error means that the time specified to arm a timer was zero.

( cerr sub err = 42) FH\_ENOTREGISTERED (request for event spec that is unregistered)

This error means that the event was not registered.

( cerr sub err = 54) FH\_EFDUNAVAIL (connection to event detector unavailable)

This error means that the event detector was unavailable.

( cerr sub err = 56) FH\_EFDCONNERR (event detector connection error)

This error means that the EEM event detector that handles this request is not available.

#### **timer\_cancel**

Cancels a timer.

#### **Syntax**

timer cancel event id ?

#### **Arguments**

(Mandatory) Timer event ID returned by the **register\_timer** command extension. Must be an integer between 0 and 4294967295, inclusive. event\_id

#### **Result String**

sec\_remain %ld msec\_remain %ld

Where sec\_remain and msec\_remain are the remaining time before the next expiration of the timer.

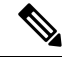

**Note** A value of 0 will be returned for sec remain and msec remain if the timer type is CRON.

#### **Set \_cerrno**

Yes

( cerr sub err = 2) FH\_ESYSERR (generic/unknown error from OS/system)

This error means that the operating system reported an error. The errno value that is reported with the error should be used to determine the cause of the operating system error.

( cerr sub err = 6) FH\_EBADEVENTTYPE (unknown EEM event type)

This error means that the event type specified in the internal event specification was invalid.

( cerr sub err = 7) FH\_ENOSUCHKEY (could not find key)

This error means that the application event detector info key or other ID was not found.

( cerr sub err = 11) FH\_ENOSUCHESID (unknown event specification ID)

This error means that the event specification ID could not be matched when the event was being registered or that an event detector internal event structure is corrupt.

( cerr sub err = 12) FH\_ENOSUCHEID (unknown event ID)

This error means that the event ID could not be matched when the event was being registered or that an event detector internal event structure is corrupt.

( cerr sub err = 22) FH\_ENULLPTR (event detector internal error - ptr is null)

This error means that an internal EEM event detector pointer was null when it should have contained a value.

( cerr sub err = 54) FH\_EFDUNAVAIL (connection to event detector unavailable)

This error means that the event detector was unavailable.

( cerr sub\_err = 56) FH\_EFDCONNERR (event detector connection error)

This error means that the EEM event detector that handles this request is not available.

# **unregister\_counter**

Unregisters a counter. This Tcl command extension is used by a counter publisher to unregister a counter that was previously registered with the **register\_counter** Tcl command extension.

#### **Syntax**

unregister counter event id ? event spec id ?

#### **Arguments**

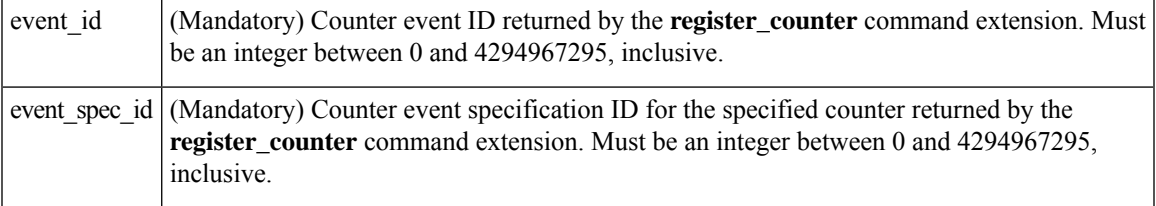

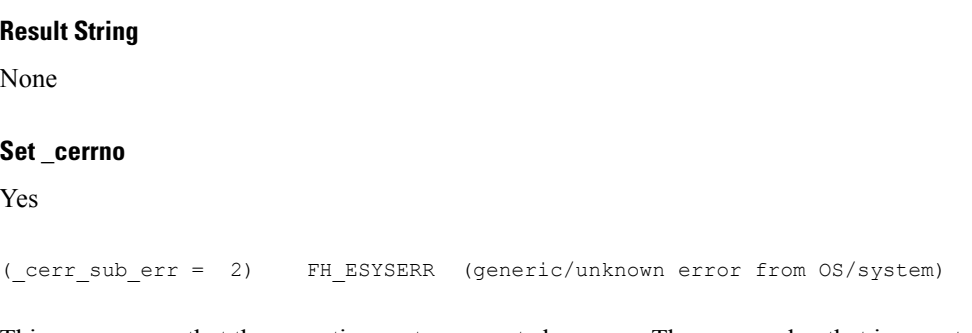

This error means that the operating system reported an error. The errno value that is reported with the error should be used to determine the cause of the operating system error.

(\_cerr\_sub\_err = 9) FH\_EMEMORY (insufficient memory for request)

This error means that an internal EEM request for memory failed.

( cerr sub err = 11) FH\_ENOSUCHESID (unknown event specification ID)

This error means that the event specification ID could not be matched when the event was being registered or that an event detector internal event structure is corrupt.

( cerr sub err = 22) FH\_ENULLPTR (event detector internal error - ptr is null)

This error means that an internal EEM event detector pointer was null when it should have contained a value.

( cerr sub err = 26) FH\_ESUBSIDXINV (invalid subscriber index)

This error means that the subscriber index was invalid.

( cerr sub err = 54) FH\_EFDUNAVAIL (connection to event detector unavailable)

This error means that the event detector was unavailable.

( cerr sub err = 56) FH\_EFDCONNERR (event detector connection error)

This error means that the EEM event detector that handles this request is not available.

# **Embedded Event Manager System Information Tcl Command Extensions**

**Note** All EEM system information commands—**sys\_reqinfo \_xxx**—have the Set \_cerrno section set to **yes**.

# **sys\_reqinfo\_cpu\_all**

Queries the CPU utilization of the top processes during a specified time period and in a specified order. This Tcl command extension is supported only in Software Modularity images.

#### **Syntax**

sys\_reqinfo\_cpu\_all order cpu\_used [sec ?] [msec ?] [num ?]

#### **Arguments**

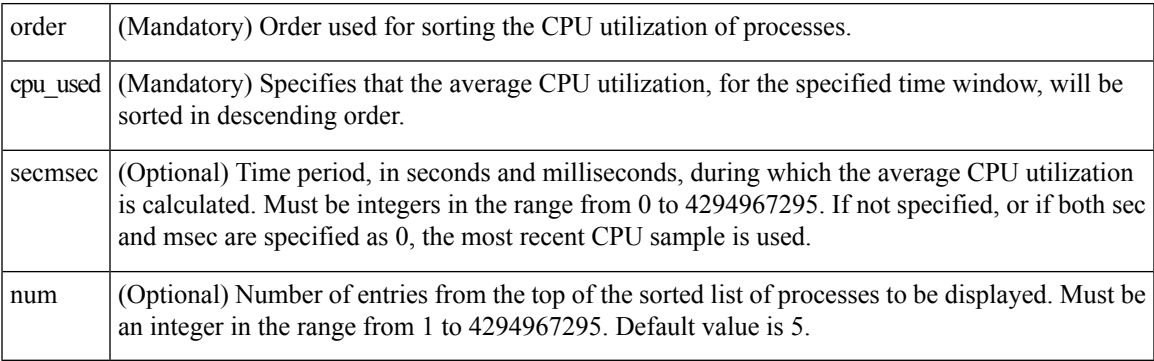

## **Result String**

rec list {{process CPU info string 0}, {process CPU info string 1}, ...}

Where each process CPU info string is:

pid %u name {%s} cpu\_used %u

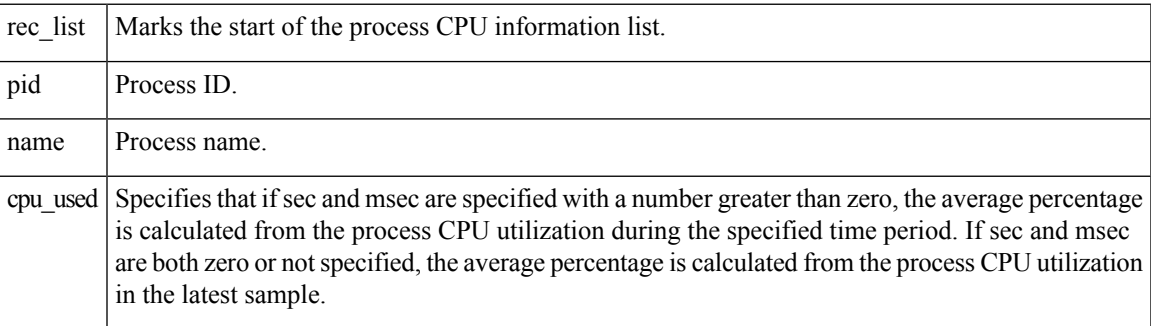

#### **Set \_cerrno**

Yes

# **sys\_reqinfo\_crash\_history**

Queries the crash information of all processes that have ever crashed. This Tcl command extension is supported only in Software Modularity images.

#### **Syntax**

sys\_reqinfo\_crash\_history

#### **Arguments**

None

ſ

## **Result String**

rec\_list {{crash info string 0},{crash info string 1}, ...}

Where each crash info string is:

```
job id %u name {%s} respawn count %u fail count %u dump count %u
inst_id %d exit_status 0x%x exit_type %d proc_state {%s} component_id 0x%x
crash_time_sec %ld crash_time_msec %ld
```
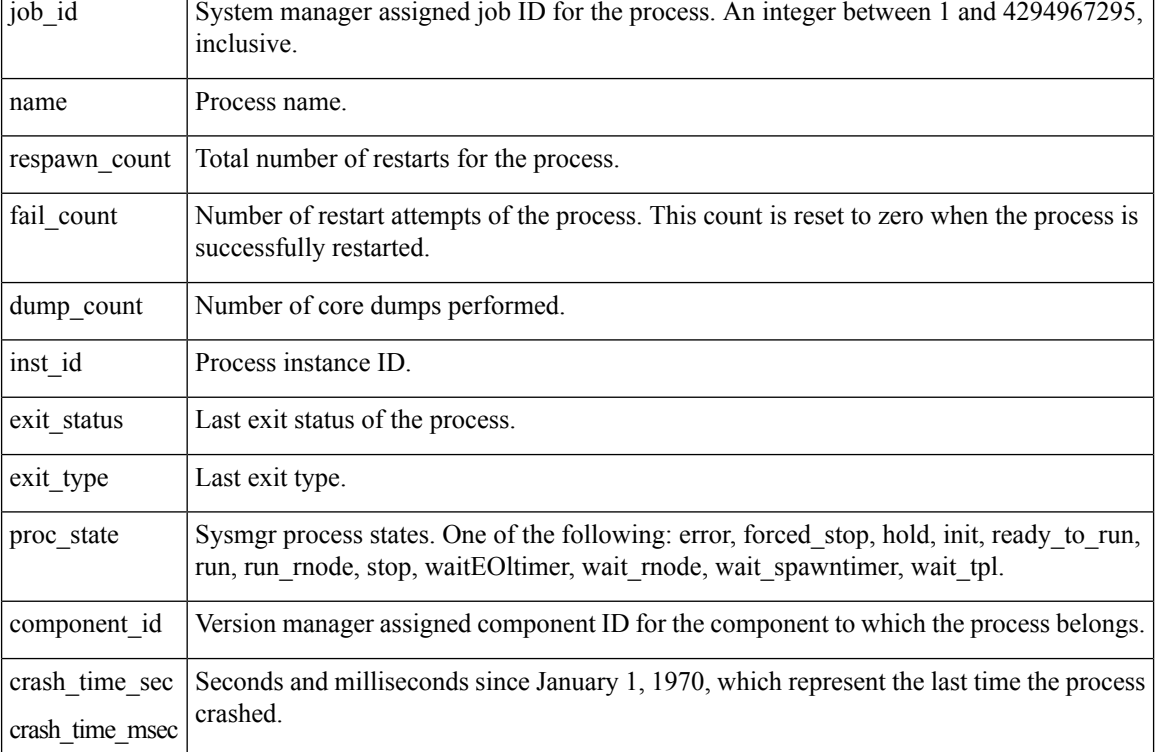

#### **Set \_cerrno**

Yes

# **sys\_reqinfo\_mem\_all**

Queries the memory usage of the top processes during a specified time period and in a specified order. This Tcl command extension is supported only in Software Modularity images.

#### **Syntax**

```
sys_reqinfo_mem_all order allocates|increase|used [sec ?] [msec ?] [num ?]
```
#### **Arguments**

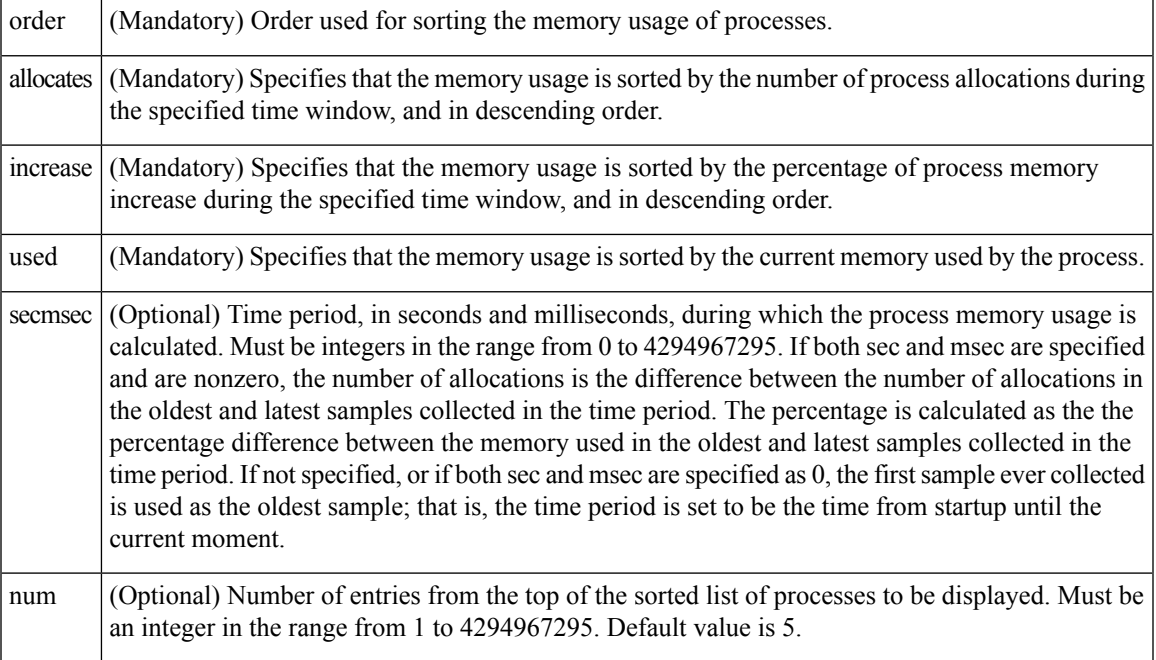

#### **Result String**

rec\_list {{process mem info string 0},{process mem info string 1}, ...}

#### Where each process mem info string is:

pid %u name {%s} delta\_allocs %d initial\_alloc %u current\_alloc %u percent\_increase %d

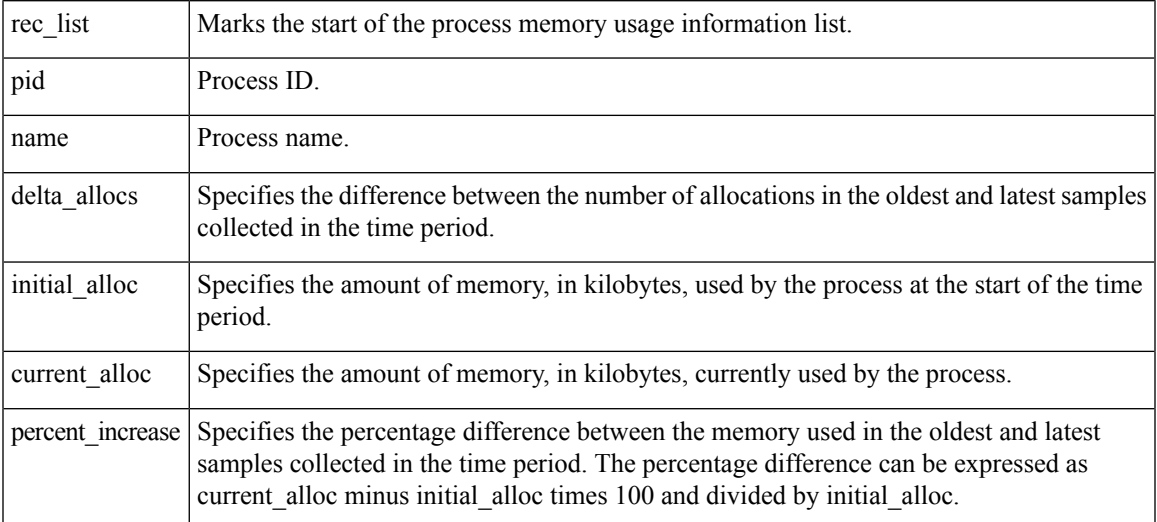

**Set \_cerrno**

Yes

# **sys\_reqinfo\_proc\_version**

Queries the version of the given process.

#### **Syntax**

sys reqinfo proc version [job id ?]

#### **Arguments**

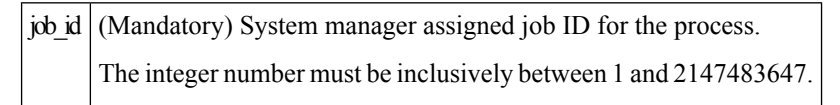

#### **Result String**

version\_id %02d.%02d.%04d

Where version\_id is the version manager that is assigned the version number of the process.

**Set \_cerrno**

Yes

# **sys\_reqinfo\_routername**

Queries the router name.

#### **Syntax**

sys\_reqinfo\_routername

#### **Arguments**

None

#### **Result String**

routername %s

Where routername is the name of the router.

**Set \_cerrno**

Yes

# **sys\_reqinfo\_syslog\_freq**

Queries the frequency information of all syslog events.

#### **Syntax**

sys\_reqinfo\_syslog\_freq

#### **Arguments**

None

#### **Result String**

rec list {{event frequency string 0}, {log freq str 1}, ...}

#### Where each event frequency string is:

```
time_sec %ld time_msec %ld match_count %u raise_count %u occurs %u
period sec %ld period msec %ld pattern {%s}
```
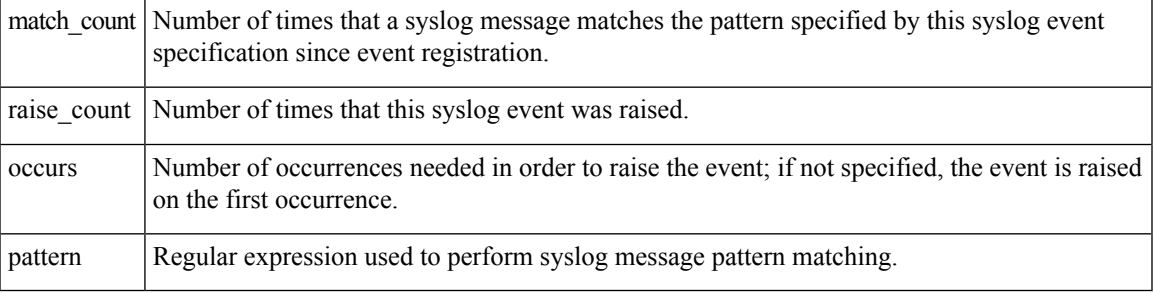

#### **Set \_cerrno**

Yes

(\_cerr\_sub\_err = 2) FH\_ESYSERR (generic/unknown error from OS/system)

This error means that the operating system reported an error. The errno value that is reported with the error should be used to determine the cause of the operating system error.

( cerr sub err = 9) FH\_EMEMORY (insufficient memory for request)

This error means that an internal EEM request for memory failed.

( cerr sub err = 22) FH\_ENULLPTR (event detector internal error - ptr is null)

This error means that an internal EEM event detector pointer was null when it should have contained a value.

```
(_cerr_sub_err = 45) FH_ESEQNUM (sequence or workset number out of sync)
```
This error means that the event detector sequence or workset number was invalid.

(\_cerr\_sub\_err = 46) FH\_EREGEMPTY (registration list is empty)

This error means that the event detector registration list was empty.

( cerr sub err = 54) FH\_EFDUNAVAIL (connection to event detector unavailable)

This error means that the event detector was unavailable.

# **sys\_reqinfo\_syslog\_history**

Queries the history of the specified syslog message.

#### **Syntax**

sys reqinfo syslog history

#### **Arguments**

None

#### **Result String**

rec list  $\{$ log hist string 0},  $\{$ log hist str 1}, ...}

Where each log hist string is:

time sec %ld time msec %ld msg {%s}

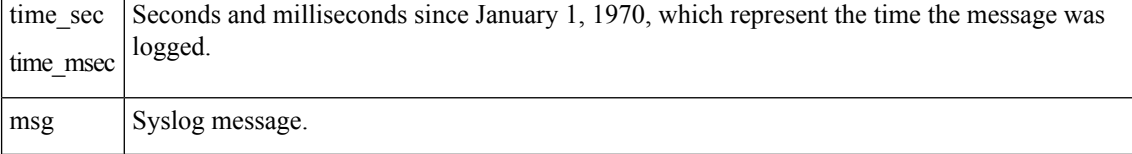

#### **Set \_cerrno**

Yes

(\_cerr\_sub\_err = 2) FH\_ESYSERR (generic/unknown error from OS/system)

This error means that the operating system reported an error. The errno value that is reported with the error should be used to determine the cause of the operating system error.

( cerr sub err = 22) FH\_ENULLPTR (event detector internal error - ptr is null)

This error means that an internal EEM event detector pointer was null when it should have contained a value.

( cerr sub err = 44) FH\_EHISTEMPTY (history list is empty)
This error means that the history list was empty.

( cerr sub err = 45) FH\_ESEQNUM (sequence or workset number out of sync)

This error means that the event detector sequence or workset number was invalid.

( cerr sub err = 54) FH\_EFDUNAVAIL (connection to event detector unavailable)

This error means that the event detector was unavailable.

# **sys\_reqinfo\_stat**

Queries the value of the statistic entity that is specified by name, and optionally the first modifier and the second modifier.

#### **Syntax**

sys\_reqinfo\_stat [name ?][mod1 ?][mod2 ?]

#### **Arguments**

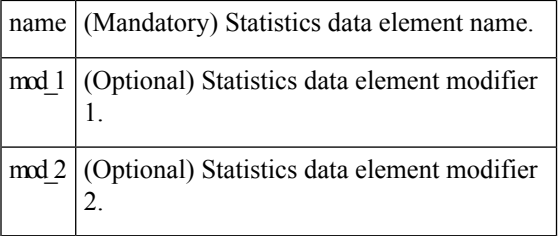

# **Result String**

name %s value %s

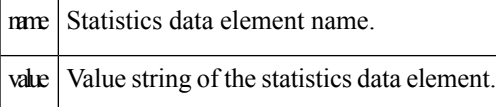

#### **Set \_cerrno**

Yes

# **sys\_reqinfo\_snmp**

Queries the value of the entity specified by a Simple Network Management Protocol (SNMP) object ID.

#### **Syntax**

sys\_reqinfo\_snmp oid ? get\_type exact|next

#### **Arguments**

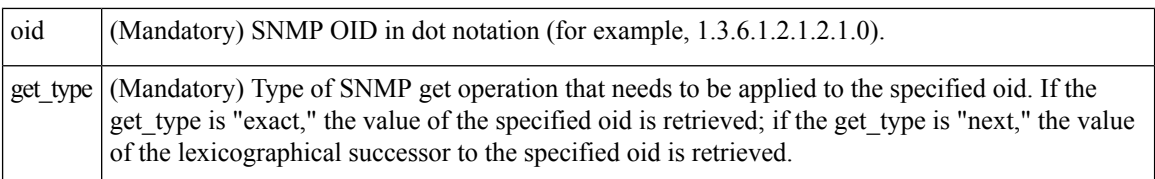

#### **Result String**

oid {%s} value {%s}

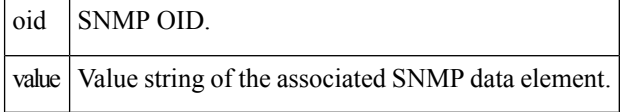

# **sys\_reqinfo\_snmp\_trap**

This command is used to send a trap.

#### **Syntax**

```
sys reqinfo snmp trap enterprise oid ent-oid generic trapnum gen-trapnum specific trapnum
spe-trapnum
trap oid oid trap var varname
```
- Use the *enterprise\_oid* argument to specify the enterprise oid of the trap.
- Use the *generic\_trapnum* argument to specify generic trap number of the trap.
- Use the *specific\_trapnum* argument to specify specific trap number of the trap.
- Use the *trap\_oid* argument to specify oid of the trap to send.
- Use the *trap\_var* argument to specify the variable of oid(s) to send.

#### **Example**

sys\_reqinfo\_snmp\_trap **enterprise\_oid**1.3.6.1.4.1.9.9.41.2 **generic\_trapnum** 6 **specific\_trapnum** 1 **trap\_oid** 1.3.6.1.4.1.9.9.41.2.0.1 **trap\_var** var1

# **sys\_reqinfo\_snmp\_trapvar**

This command is used to setup an array of oid and value given a trap variable.Similar to IOS, the trap variable can contain a list of 10 multiple oids and values.

#### **Syntax**

sys\_reqinfo\_snmp\_trapvar var varname oid oid int|uint|counter|gauge|octet|string|ipv4 value

- Use the *var* argument to specify the trap variable name.
- Use the *oid* argument to specify the oid of the trap.

#### **Example**

sys\_reqinfo\_snmp\_trapvar **var** var1 **oid** 1.3.6.1.4.1.9.9.41.1.2.3.1.3 **int** 4

# **SMTP Library Command Extensions**

All Simple Mail Transfer Protocol (SMTP) library command extensions belong to the ::cisco::lib namespace.

To use this library, the user needs to provide an e-mail template file. The template file can include Tcl global variables so that the e-mail service and the e-mail text can be configured through the

**event manager environment** Cisco IOS XR software command-line interface (CLI) configuration command. There are commands in this library to substitute the global variables in the e-mail template file and to send the desired e-mail context with the To address, CC address, From address, and Subject line properly configured using the configured e-mail server.

#### **E-Mail Template**

The e-mail template file has the following format:

```
Mailservername:<space><the list of candidate SMTP server addresses>
From:<space><the e-mail address of sender>
To:<space><the list of e-mail addresses of recipients>
Cc:<space><the list of e-mail addresses that the e-mail will be copied to>
Subject:<subject line>
<a blank line>
<body>
```
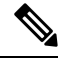

**Note** The template normally includes Tcl global variables to be configured.

The following is a sample e-mail template file:

```
Mailservername: $ email server
From: $ email from
To: $ email to
Cc: $ email cc
Subject: From router $routername: Process terminated
process name: $process_name
subsystem: $sub_system
exit status: $exit_status
respawn count: $respawn_count
```
#### **Exported Tcl Command Extensions**

# **smtp\_send\_email**

Given the text of an e-mail template file with all global variables already substituted, sends the e-mail out using Simple Mail Transfer Protocol (SMTP). The e-mail template specifies the candidate mail server addresses, To addresses, CC addresses, From address, subject line, and e-mail body.

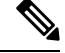

**Note**

A list of candidate e-mail servers can be provided so that the library will try to connect the servers on the list one by one until it can successfully connect to one of them.

# **Syntax**

smtp\_send\_email text

#### **Arguments**

text (Mandatory) Text of an e-mail template file with all global variables already substituted.

#### **Result String**

None

#### **Set \_cerrno**

- Wrong 1st line format—Mailservername:list of server names.
- Wrong 2nd line format—From: from-address.
- Wrong 3rd line format—To:list of to-addresses.
- Wrong 4th line format—CC:list of cc-addresses.
- Error connecting to mail server:—\$sock closed by remote server (where \$sock is the name of the socket opened to the mail server).
- Error connecting to mail server:—\$sock reply code is \$k instead of the service ready greeting (where \$sock is the name of the socket opened to the mail server; \$k is the reply code of \$sock).
- Error connecting to mail server:—cannot connect to all the candidate mail servers.
- Error disconnecting from mail server:—\$sock closed by remote server (where \$sock is the name of the socket opened to the mail server).

### **Sample Scripts**

After all needed global variables in the e-mail template are defined:

```
if [catch {smtp subst [file join $tcl library email template sm]} result] {
   puts stderr $result
    exit 1
}
if [catch {smtp_send_email $result} result] {
   puts stderr $result
    exit 1
}
```
# **smtp\_subst**

Ш

Given an e-mail template file e-mail template, substitutes each global variable in the file by its user-defined value. Returns the text of the file after substitution.

#### **Syntax**

smtp\_subst\_e-mail\_template

#### **Arguments**

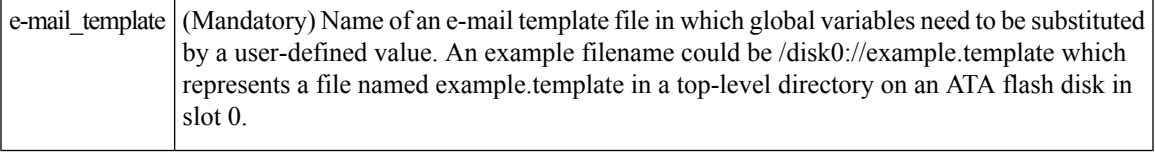

#### **Result String**

The text of the e-mail template file with all the global variables substituted.

#### **Set \_cerrno**

- cannot open e-mail template file
- cannot close e-mail template file

# **CLI Library Command Extensions**

All command-line interface (CLI) library command extensions belong to the ::cisco::eem namespace.

This library provides users the ability to run CLI commands and get the output of the commands in Tcl. Users can use commandsin thislibrary to spawn an exec and open a virtual terminal channel to it, write the command to execute to the channel so that the command will be executed by exec, and read back the output of the command.

There are two types of CLI commands: interactive commands and non-interactive commands.

For interactive commands, after the command is entered, there will be a "Q&A" phase in which the router will ask for different user options, and the user is supposed to enter the answer for each question. Only after all the questions have been answered properly will the command run according to the user's options until completion.

For noninteractive commands, once the command is entered, the command will run to completion. To run different types of commands using an EEM script, different CLI library command sequences should be used, which are documented in the Using the CLI Library to Run a [Noninteractive](#page-118-0) Command, on page 119 and in the Using the CLI Library to Run an Interactive [Command,](#page-118-1) on page 119.

# **Exported Tcl Command Extensions**

# **cli\_close**

Closesthe exec process and releasesthe VTY and the specified channel handler connected to the command-line interface (CLI).

# **Syntax**

cli close fd tty id

#### **Arguments**

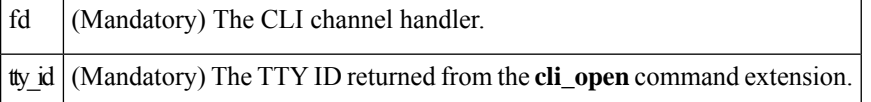

# **Result String**

None

## **Set \_cerrno**

Cannot close the channel.

# **cli\_exec**

Writes the command to the specified channel handler to execute the command. Then reads the output of the command from the channel and returns the output.

# **Syntax**

cli\_exec fd cmd

#### **Arguments**

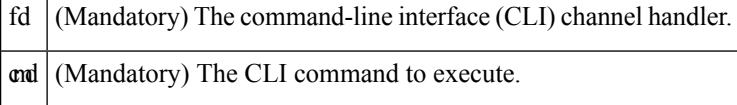

# **Result String**

The output of the CLI command executed.

# **Set \_cerrno**

Error reading the channel.

# **cli\_get\_ttyname**

Returns the real and pseudo tty names for a given TTY ID.

# **Syntax**

cli\_get\_ttyname tty\_id

# **Arguments**

tty\_id (Mandatory) The TTY ID returned from the **cli\_open**command extension.

#### **Result String**

pty %s tty %s

### **Set \_cerrno**

None

# **cli\_open**

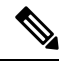

Each call to **cli\_open** initiates a Cisco IOS XR software EXEC session that allocates a Cisco IOS XR software vty. The vty remains in use until the cli\_close routine is called. Vtys are allocated from the pool of vtys that are configured using the **line vty vty-pool** CLI configuration command. Be aware that the cli\_open routine fails when two or fewer vtys are available, preserving the remaining vtys for Telnet use. **Note**

# **Syntax**

cli\_open

#### **Arguments**

None

#### **Result String**

"tty id {%s} pty {%d} tty {%d} fd {%d}"

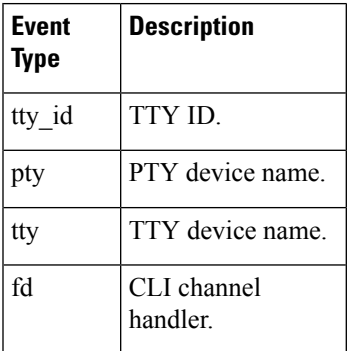

### **Set \_cerrno**

- Cannot get pty for EXEC.
- Cannot create an EXEC CLI session.
- Error reading the first prompt.

# **cli\_read**

Reads the command output from the specified command-line interface (CLI) channel handler until the pattern of the router prompt occurs in the contents read. Returns all the contents read up to the match.

### **Syntax**

cli\_read fd

### **Arguments**

 $\left| \mathbf{d} \right|$  (Mandatory) CLI channel handler.

#### **Result String**

All the contents read.

#### **Set \_cerrno**

Cannot get router name.

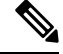

**Note** This Tcl command extension blocks waiting for the router prompt to show up in the contents read.

# **cli\_read\_drain**

Reads and drainsthe command output of the specified command-line interface (CLI) channel handler. Returns all the contents read.

#### **Syntax**

cli\_read\_drain fd

#### **Arguments**

 $\left| \mathbf{d} \right|$  (Mandatory) The CLI channel handler.

#### **Result String**

All the contents read.

#### **Set \_cerrno**

None

# **cli\_read\_line**

Ш

Reads one line of the command output from the specified command-line interface (CLI) channel handler. Returns the line read.

#### **Syntax**

cli\_read\_line fd

#### **Arguments**

 $\left| \mathbf{d} \right|$  (Mandatory) CLI channel handler.

### **Result String**

The line read.

**Set \_cerrno**

None

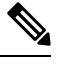

**Note** This Tcl command extension blocks waiting for the end of line to show up in the contents read.

# **cli\_read\_pattern**

Reads the command output from the specified command-line interface (CLI) channel handler until the pattern that is to be matched occurs in the contents read. Returns all the contents read up to the match.

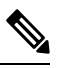

The pattern matching logic attempts a match by looking at the command output data as it is delivered from the Cisco IOS XR software command. The match is always done on the most recent 256 characters in the output buffer unless there are fewer characters available, in which case the match is done on fewer characters. If more than 256 characters in the output buffer are required for the match to succeed, the pattern will not match. **Note**

#### **Syntax**

cli read pattern fd ptn

#### **Arguments**

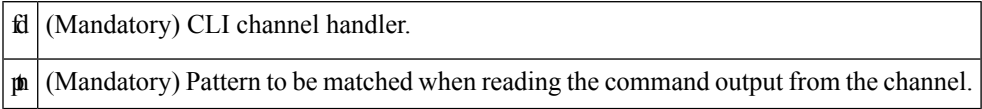

# **Result String**

All the contents read.

#### **Set \_cerrno**

None

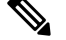

**Note** This Tcl command extension blocks waiting for the specified pattern to show up in the contents read.

# **cli\_write**

Writes the command that is to be executed to the specified CLI channel handler. The CLI channel handler executes the command.

# **Syntax**

cli\_write fd cmd

#### **Arguments**

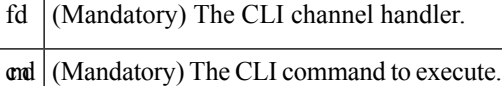

#### **Result String**

None

#### **Set \_cerrno**

None

### **Sample Usage**

As an example, use configuration CLI commands to bring up Ethernet interface 1/0:

```
if [catch {cli_open} result] {
puts stderr $result
exit 1
} else {
array set cli1 $result
}
if [catch {cli_exec $cli1(fd) "config t"} result] {
puts stderr $result
exit 1
}
if [catch {cli_exec $cli1(fd) "interface Ethernet1/0"} result] {
puts stderr $result
exit 1
}
if [catch {cli_exec $cli1(fd) "no shut"} result] {
puts stderr $result
```

```
exit 1
}
if [catch {cli_exec $cli1(fd) "end"} result] {
puts stderr $result
exit 1
}
if [catch {cli_close $cli1(fd) $cli1(tty_id)} } result] {
puts stderr $result
exit 1
```
#### <span id="page-118-0"></span>**Using the CLI Library to Run a Noninteractive Command**

To run a noninteractive command, use the **cli\_exec** command extension to issue the command, and then wait for the complete output and the router prompt. For example, the following shows the use of configuration CLI commands to bring up Ethernet interface 1/0:

```
if [catch {cli_open} result] {
error $result $errorInfo
} else {
set fd $result
}
if [catch {cli_exec $fd "config t"} result] {
error $result $errorInfo
}
if [catch {cli_exec $fd "interface Ethernet1/0"} result] {
error $result $errorInfo
}
if [catch {cli_exec $fd "no shut"} result] {
error $result $errorInfo
}
if [catch {cli_exec $fd "end"} result] {
error $result $errorInfo
}
if [catch {cli_close $fd} result] {
error $result $errorInfo
}
```
#### <span id="page-118-1"></span>**Using the CLI Library to Run an Interactive Command**

To run interactive commands, three phases are needed:

- Phase 1: Issue the command using the **cli\_write** command extension.
- Phase 2: Q&A Phase. Use the **cli\_read\_pattern** command extension to read the question (the regular pattern that is specified to match the question text) and the **cli\_write** command extension to write back the answers alternately.
- Phase 3: Noninteractive phase. All questions have been answered, and the command will run to completion. Use the **cli\_read** command extension to wait for the complete output of the command and the router prompt.

For example, use CLI commands to do squeeze bootflash: and save the output of this command in the Tcl variable cmd\_output.

```
if [catch {cli_open} result] {
error $result $errorInfo
} else {
array set cli1 $result
}
```

```
# Phase 1: issue the command
if [catch {cli_write $cli1(fd) "squeeze bootflash:"} result] {
error $result $errorInfo
}
# Phase 2: Q&A phase
# wait for prompted question:
# All deleted files will be removed. Continue? [confirm]
if [catch {cli_read_pattern $cli1(fd) "All deleted"} result] {
error $result $errorInfo
}
# write a newline character
if [catch {cli write $cli1(fd) "\n"} result] {
error $result $errorInfo
}
# wait for prompted question:
# Squeeze operation may take a while. Continue? [confirm]
if [catch {cli read pattern $cli1(fd) "Squeeze operation"} result] {
error $result $errorInfo
}
# write a newline character
if [catch {cli write $cli1(fd) "\n"} result] {
error $result $errorInfo
}
# Phase 3: noninteractive phase
# wait for command to complete and the router prompt
if [catch {cli_read $cli1(fd) } result] {
error $result $errorInfo
} else {
set cmd_output $result
}
if [catch {cli_close $cli1(fd) $cli1(tty_id)} result] {
error $result $errorInfo
}
```
The following example causes a router to be reloaded using the CLI **reload** command. Note that the EEM **action reload** command accomplishes the same result in a more efficient manner, but this example is presented to illustrate the flexibility of the CLI library for interactive command execution.

```
# 1. execute the reload command
if [catch {cli_open} result] {
    error $result $errorInfo
} else {
    array set cli1 $result
}
if [catch {cli_write $cli1(fd) "reload"} result] {
   error $result $errorInfo
} else {
    set cmd_output $result
}
if [catch {cli_read_pattern $cli1(fd) ".*(System configuration has been modified. Save\\\?
 \{\{\n\{\n\{yes/no\\[n]: y"\} \ result\} \}error $result $errorInfo
} else {
    set cmd_output $result
}
if [catch {cli_write $cli1(fd) "no"} result] {
   error $result $errorInfo
} else {
   set cmd output $result
}
```

```
if [catch {cli read pattern $cli1(fd) ".*(Proceed with reload\\\? \\\[confirm\\\])"} result]
 {
    error $result $errorInfo
} else {
   set cmd output $result
}
if [catch {cli_write $cli1(fd) "y"} result] {
   error $result $errorInfo
} else {
    set cmd_output $result
}
if [catch {cli_close $cli1(fd) $cli1(tty_id)} result] {
    error $result $errorInfo
}
```
# **Tcl Context Library Command Extensions**

All the Tcl context library command extensions belong to the ::cisco::eem namespace.

#### **Exported Commands**

# **context\_retrieve**

Ш

Retrieves Tcl variable(s) identified by the given context name, and possibly the scalar variable name, the array variable name, and the array index. Retrieved information is automatically deleted.

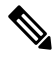

Once saved information is retrieved, it is automatically deleted. If that information is needed by another policy, the policy that retrieves it (using the **context\_retrieve** command extension) should also save it again (using the **context\_save** command extension). **Note**

#### **Syntax**

context retrieve ctxt [var] [index if array]

#### **Arguments**

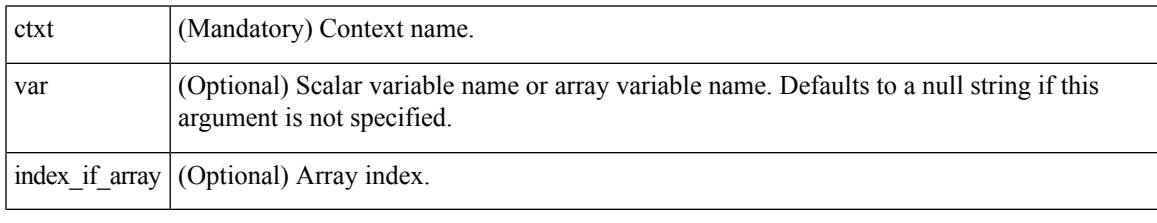

**Note** The *index\_if\_array* argument is ignored when the *var* argument is a scalar variable.

If *var* is unspecified, retrieves the whole variable table saved in the context.

If *var* is specified and *index\_if\_array* is not specified, or if *index\_if\_array* is specified but *var* is a scalar variable, retrieves the value of *var*.

If *var* is specified, and *index\_if\_array* is specified, and *var* is an array variable, retrieves the value of the specified array element.

### **Result String**

Resets the Tcl global variables to the state that they were in when the save was performed.

#### **Set \_cerrno**

- A string displaying \_cerrno, \_cerr\_sub\_num, \_cerr\_sub\_err, , \_cerr\_str due to appl\_reqinfo error.
- <span id="page-121-0"></span>• Variable is not in the context.

#### **Sample Usage**

The following examples show how to use the **context\_save** and **context\_retrieve** command extension functionality to save and retrieve data. The examples are shown in save and retrieve pairs.

# **Example 1: Save**

If var is unspecified or if a pattern if specified, saves multiple variables to the context.

```
::cisco::eem::event_register_none
namespace import ::cisco::eem::*
namespace import ::cisco::lib::*
set testvara 123
set testvarb 345
set testvarc 789
if {[catch {context save TESTCTX "testvar*"} errmsg]} {
     action syslog msg "context save failed: $errmsg"
} else {
      action_syslog msg "context_save succeeded"
}
```
### **Example 1: Retrieve**

If var is unspecified, retrieves multiple variables from the context.

```
::cisco::eem::event register none
namespace import ::cisco::eem::*
namespace import ::cisco::lib::*
if {[catch {foreach {var value} [context_retrieve TESTCTX] {set $var $value}} errmsg]} {
     action syslog msg "context retrieve failed: $errmsg"
} else {
      action syslog msg "context retrieve succeeded"
}
if {[info exists testvara]} {
     action syslog msg "testvara exists and is $testvara"
} else {
     action syslog msg "testvara does not exist"
}
if {[info exists testvarb]} {
      action_syslog msg "testvarb exists and is $testvarb"
```
Ш

```
} else {
     action_syslog msg "testvarb does not exist"
}
if {[info exists testvarc]} {
     action_syslog msg "testvarc exists and is $testvarc"
} else {
     action syslog msg "testvarc does not exist"
}
```
# **Example 2: Save**

If var is specified, saves the value of var.

```
::cisco::eem::event_register_none
namespace import ::cisco::eem::*
namespace import ::cisco::lib::*
set testvar 123
if {[catch {context_save TESTCTX testvar} errmsg]} {
     action_syslog msg "context_save failed: $errmsg"
} else {
      action syslog msg "context save succeeded"
}
```
### **Example 2: Retrieve**

If var is specified and index\_if\_array is not specified, or if index\_if\_array is specified but var is a scalar variable, retrieves the value of var.

```
::cisco::eem::event register none
namespace import ::cisco::eem::*
namespace import ::cisco::lib::*
if {[catch {set testvar [context_retrieve TESTCTX testvar]} errmsg]} {
      action syslog msg "context retrieve failed: $errmsg"
} else {
      action_syslog msg "context_retrieve succeeded"
}
if {[info exists testvar]} {
     action syslog msg "testvar exists and is $testvar"
} else {
      action syslog msg "testvar does not exist"
}
```
#### **Example 3: Save**

If var is specified, saves the value of var even if it is an array.

```
::cisco::eem::event_register_none
namespace import ::cisco::eem::*
namespace import ::cisco::lib::*
array set testvar "testvar1 ok testvar2 not ok"
if {[catch {context_save TESTCTX testvar} errmsg]} {
```

```
action syslog msg "context save failed: $errmsg"
} else {
     action syslog msg "context save succeeded"
}
```
### **Example 3: Retrieve**

If var is specified, and index\_if\_array is not specified, and var is an array variable, retrieves the entire array.

```
::cisco::eem::event register none
namespace import ::cisco::eem::*
namespace import ::cisco::lib::*
if {[catch {array set testvar [context_retrieve TESTCTX testvar]} errmsg]} {
      action syslog msg "context retrieve failed: $errmsg"
} else {
      action syslog msg "context retrieve succeeded"
}
if {[info exists testvar]} {
     action syslog msg "testvar exists and is [array get testvar]"
} else {
     action syslog msg "testvar does not exist"
}
```
#### **Example 4: Save**

If var is specified, saves the value of var even if it is an array.

```
::cisco::eem::event register none
namespace import ::cisco::eem::*
namespace import ::cisco::lib::*
array set testvar "testvar1 ok testvar2 not_ok"
if {[catch {context_save TESTCTX testvar} errmsg]} {
      action_syslog msg "context_save failed: $errmsg"
} else {
      action syslog msg "context save succeeded"
}
```
#### **Example 4: Retrieve**

If var is specified, and index\_if\_array is specified, and var is an array variable, retrieves the specified array element value.

```
::cisco::eem::event_register_none
namespace import ::cisco::eem::*
namespace import ::cisco::lib::*
if {[catch {set testvar [context_retrieve TESTCTX testvar testvar1]} errmsg]} {
     action syslog msg "context retrieve failed: $errmsg"
} else {
     action syslog msg "context retrieve succeeded"
}
if {[info exists testvar]} {
```

```
action syslog msg "testvar exists and is $testvar"
} else {
     action_syslog msg "testvar doesn't exist"
}
```
# **context\_save**

Ш

Saves Tcl variables that match a given pattern in current and global namespaces with the given context name as identification. Use this Tcl command extension to save information outside of a policy. Saved information can be retrieved by a different policy using the **context\_retrieve** command extension.

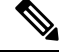

#### **Note**

Once saved information is retrieved, it is automatically deleted. If that information is needed by another policy, the policy that retrieves it (using the **context\_retrieve** command extension) should also save it again (using the **context\_save** command extension).

#### **Syntax**

context\_save ctxt [pattern]

#### **Arguments**

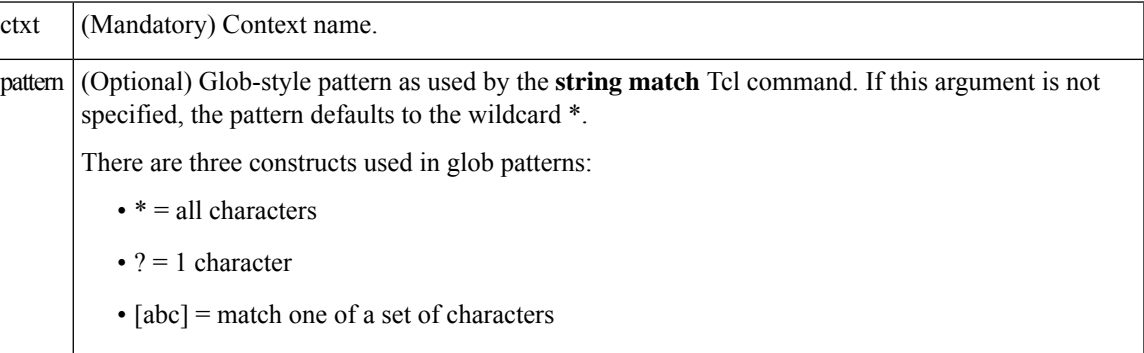

# **Result String**

None

#### **Set \_cerrno**

A string displaying \_cerrno, \_cerr\_sub\_num, \_cerr\_sub\_err, \_cerr\_str due to appl\_setinfo error.

#### **Sample Usage**

For examples showing how to use the **context\_save** and **context\_retrieve** command extension functionality to save and retrieve data, see the [Sample](#page-121-0) Usage, on page 122.

 $\mathbf I$